## **UE MNI (4P009)**

## **Méthodes Numériques et Informatiques – B**

# **Introduction à l'environnement Unix**

**Jacques.Lefrere@upmc.fr**

**Sofian.Teber@lpthe.jussieu.fr**

**Albert Hertzog**

**2014–2015**

## **Table des matières**

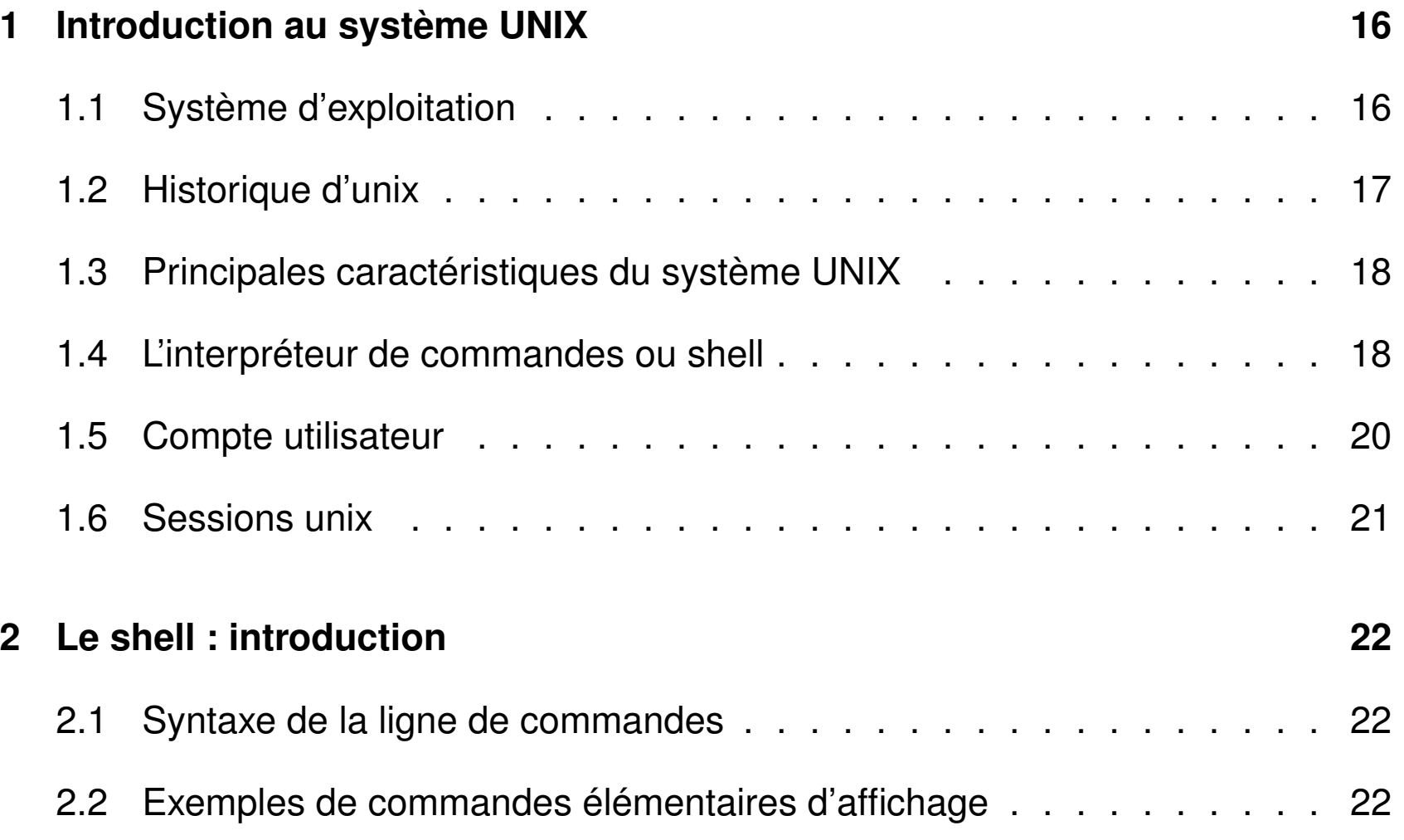

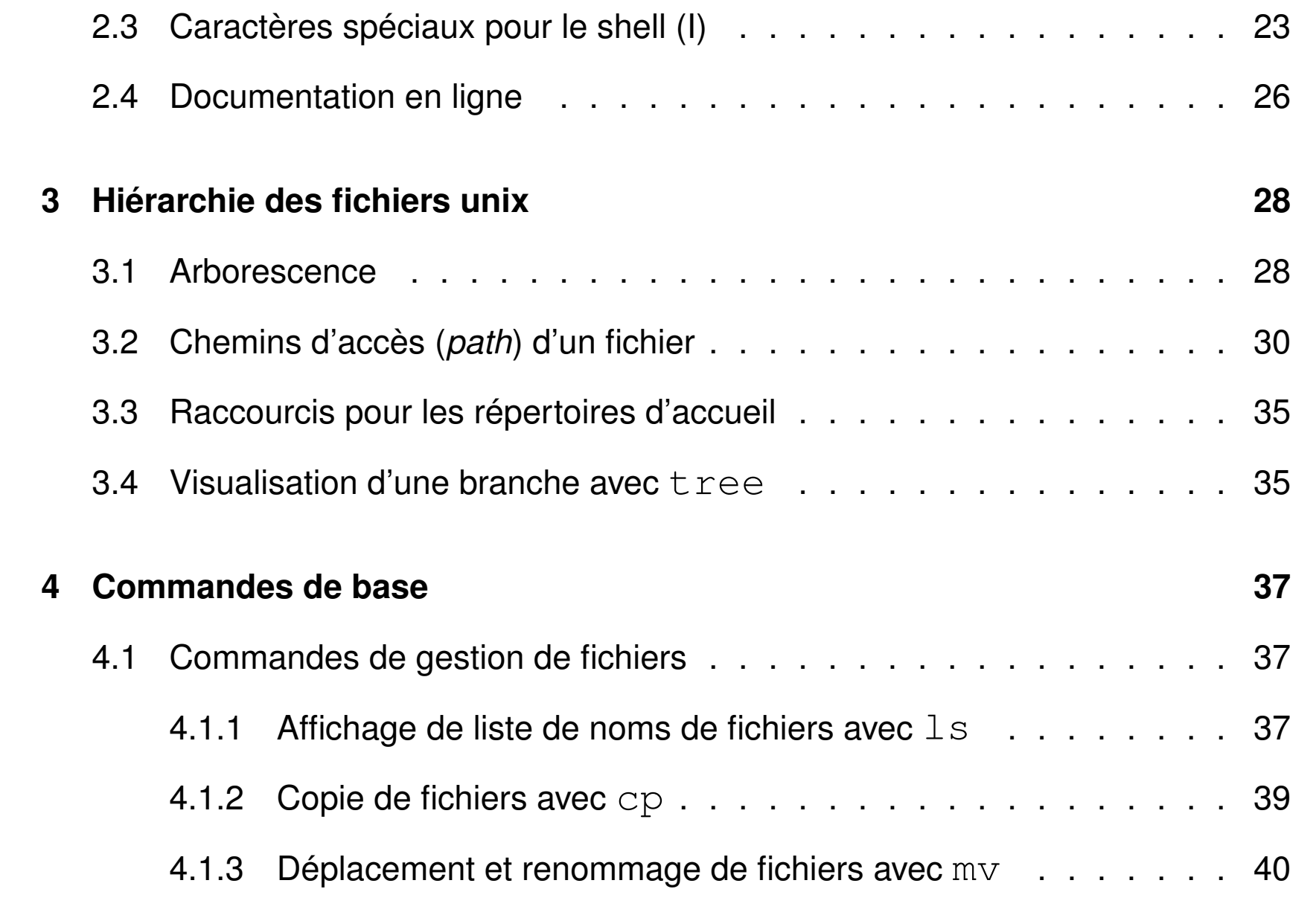

TABLE DES MATIÈRES **EN CONTRETS EN CONTRETT DE MATIÈRES** MNI – Unix TABLE DES MATIÈRES

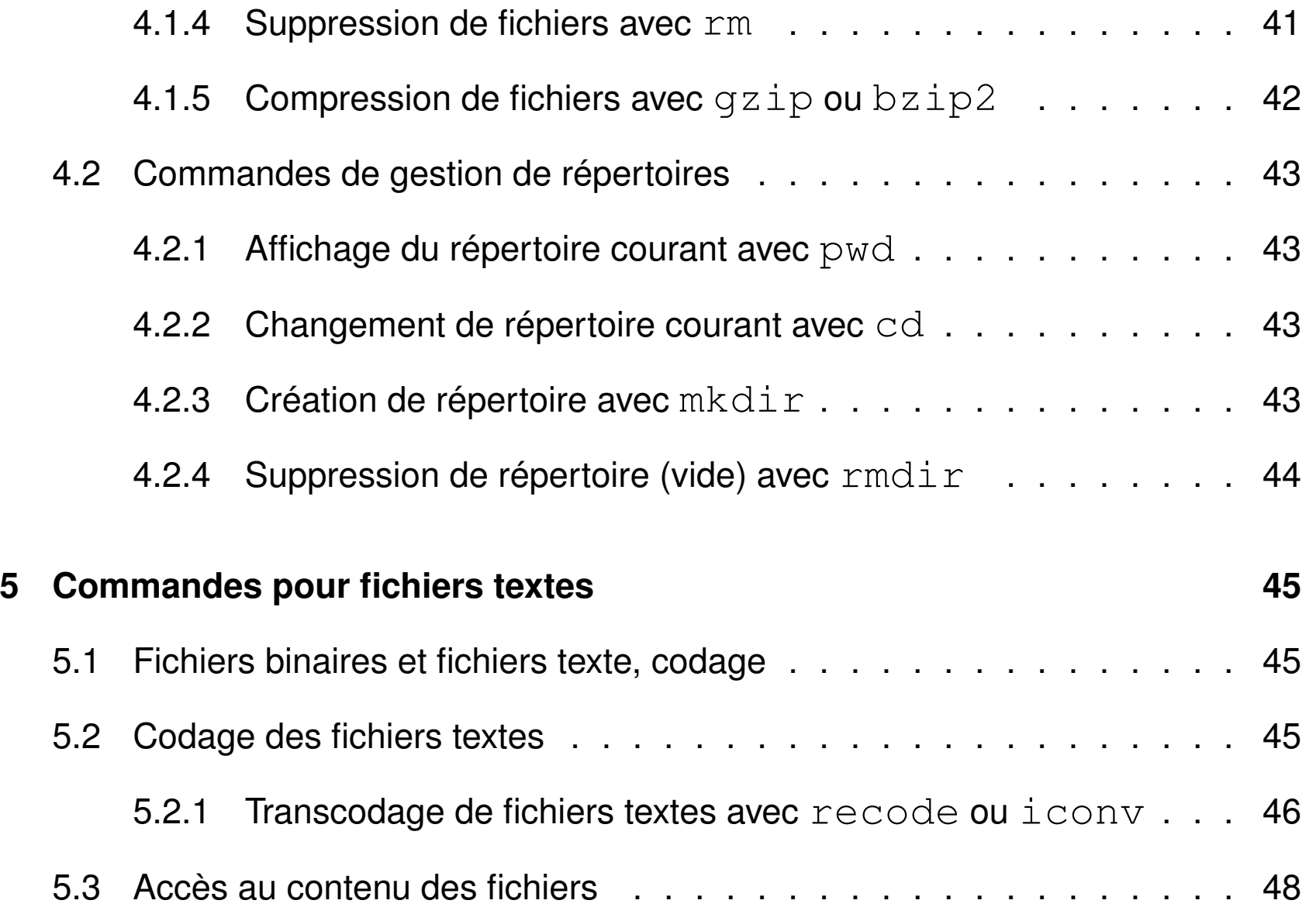

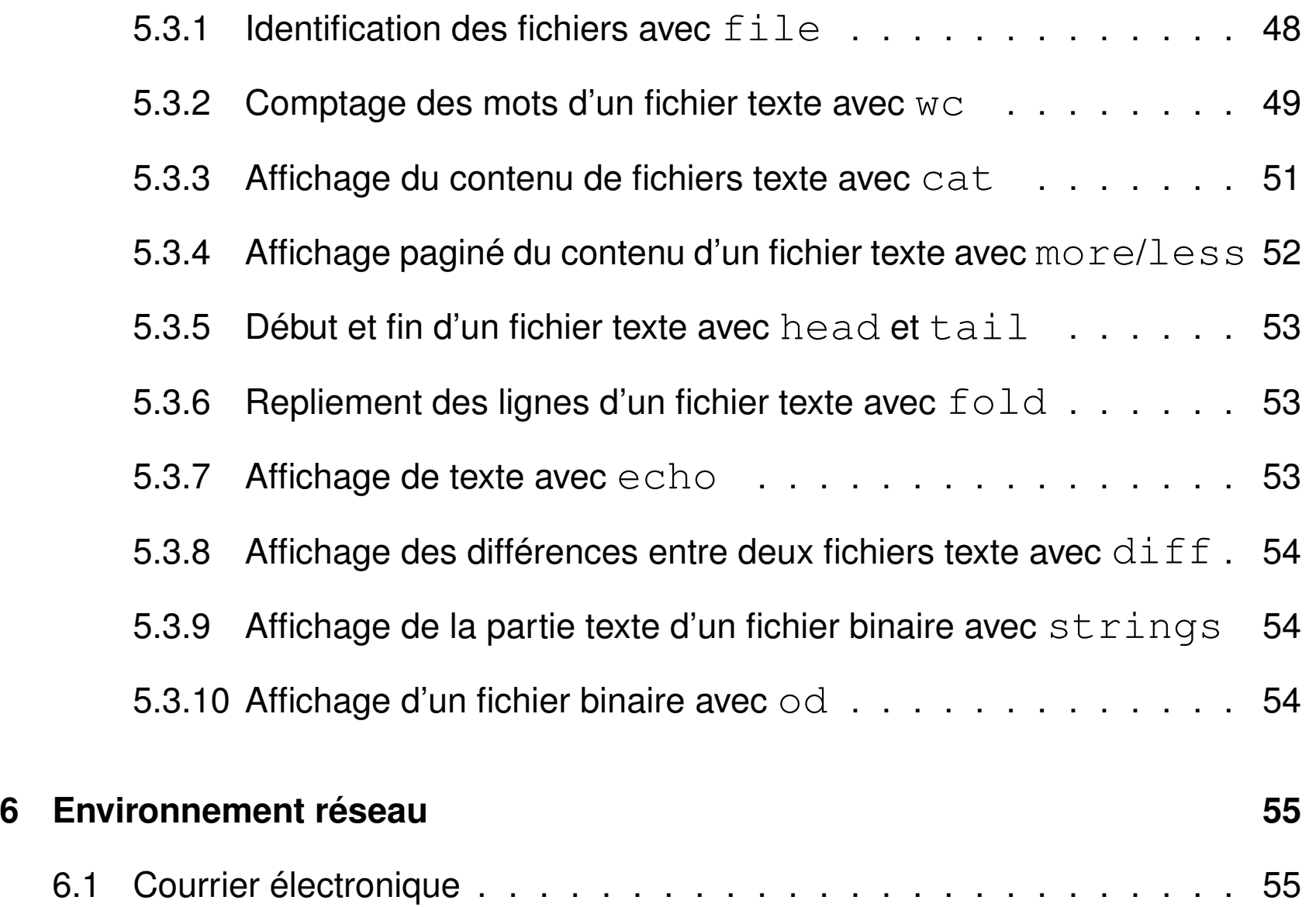

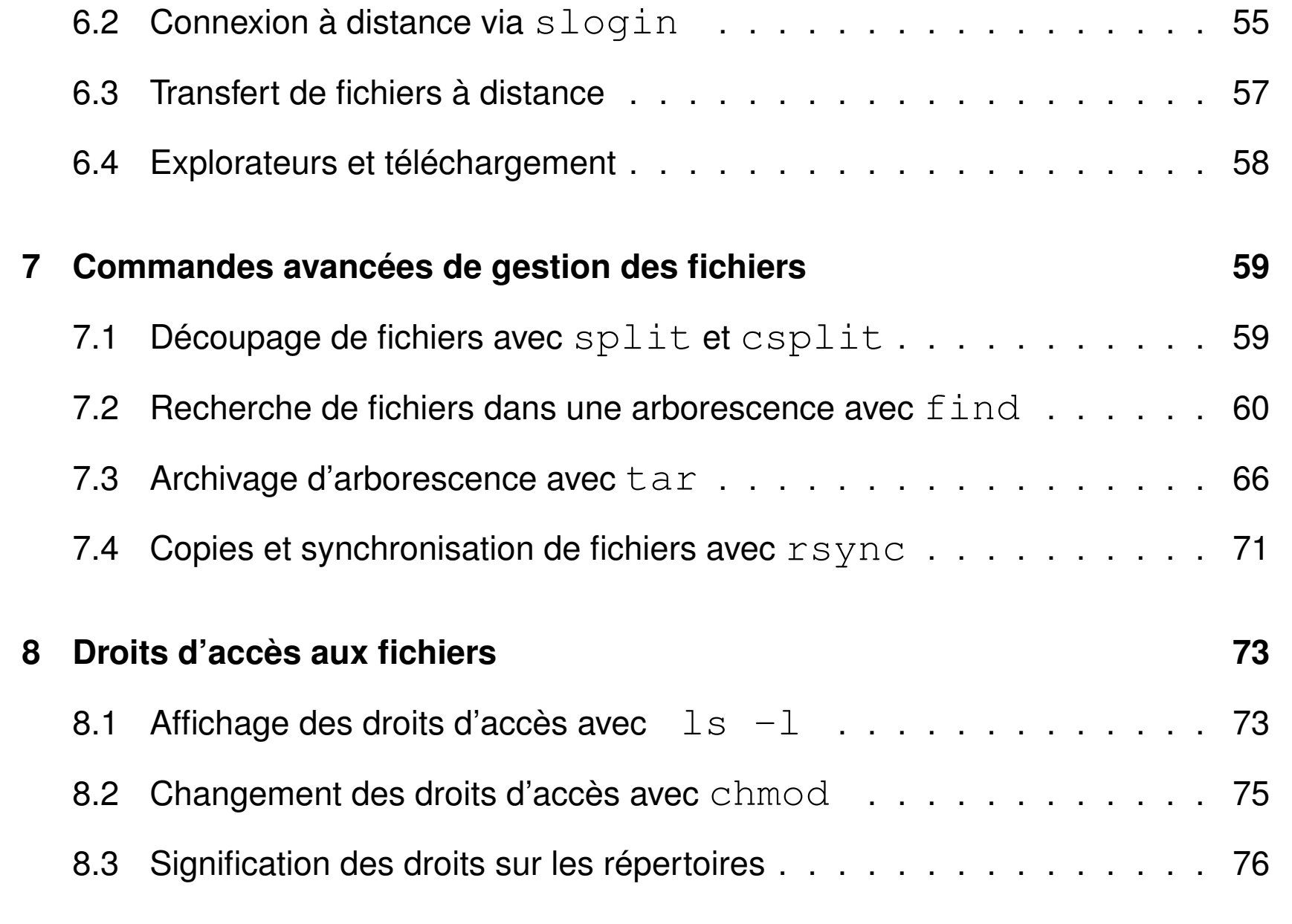

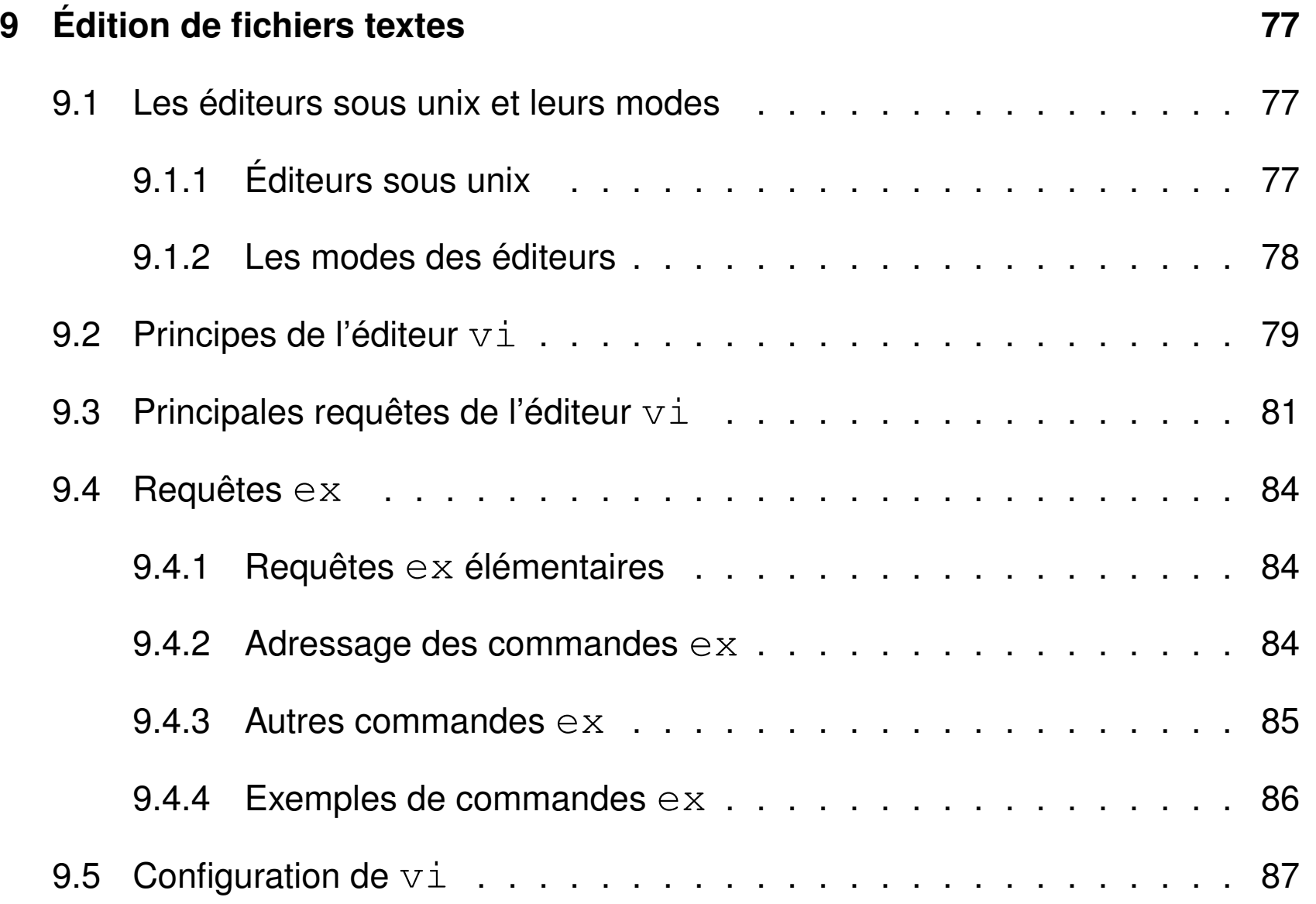

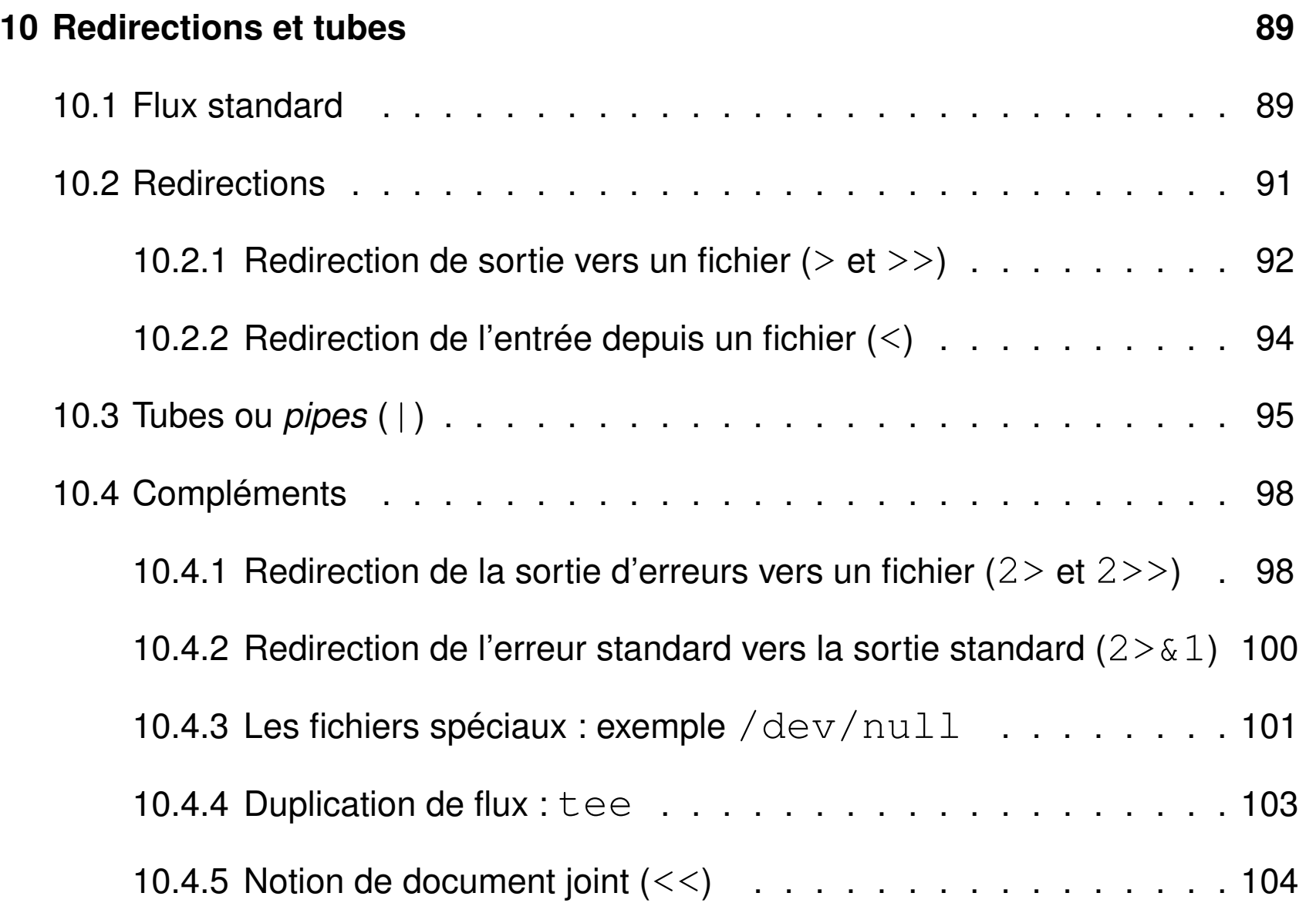

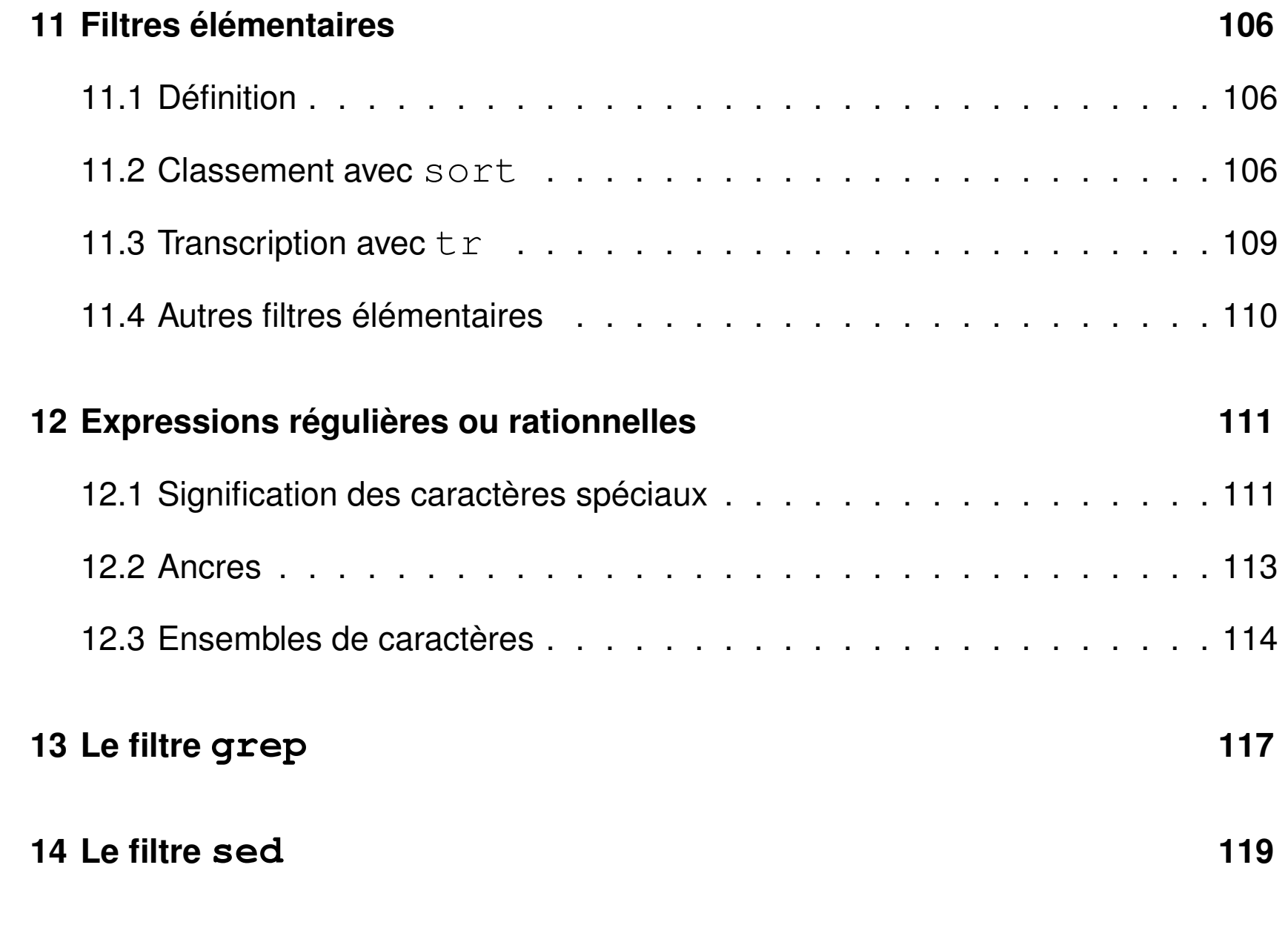

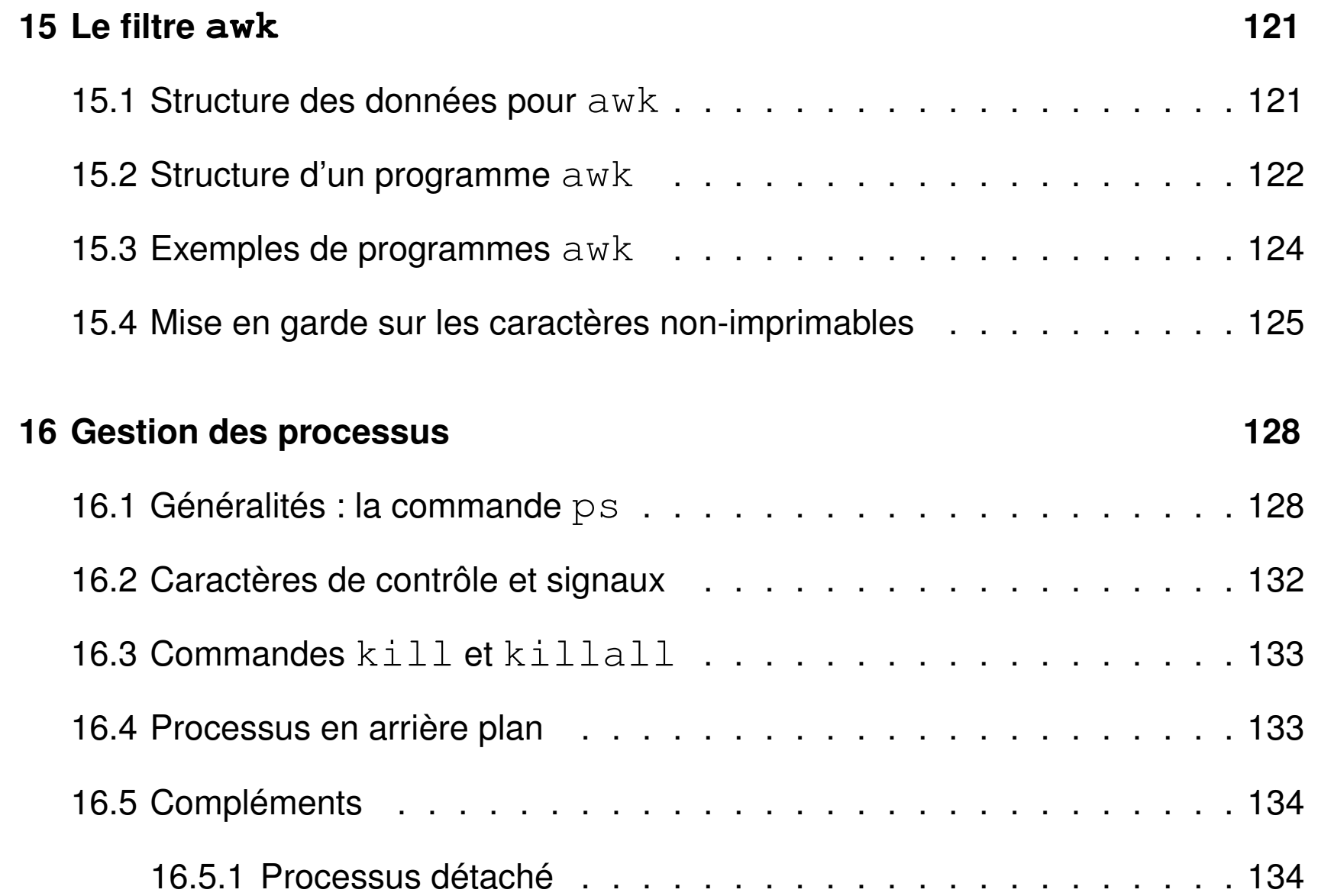

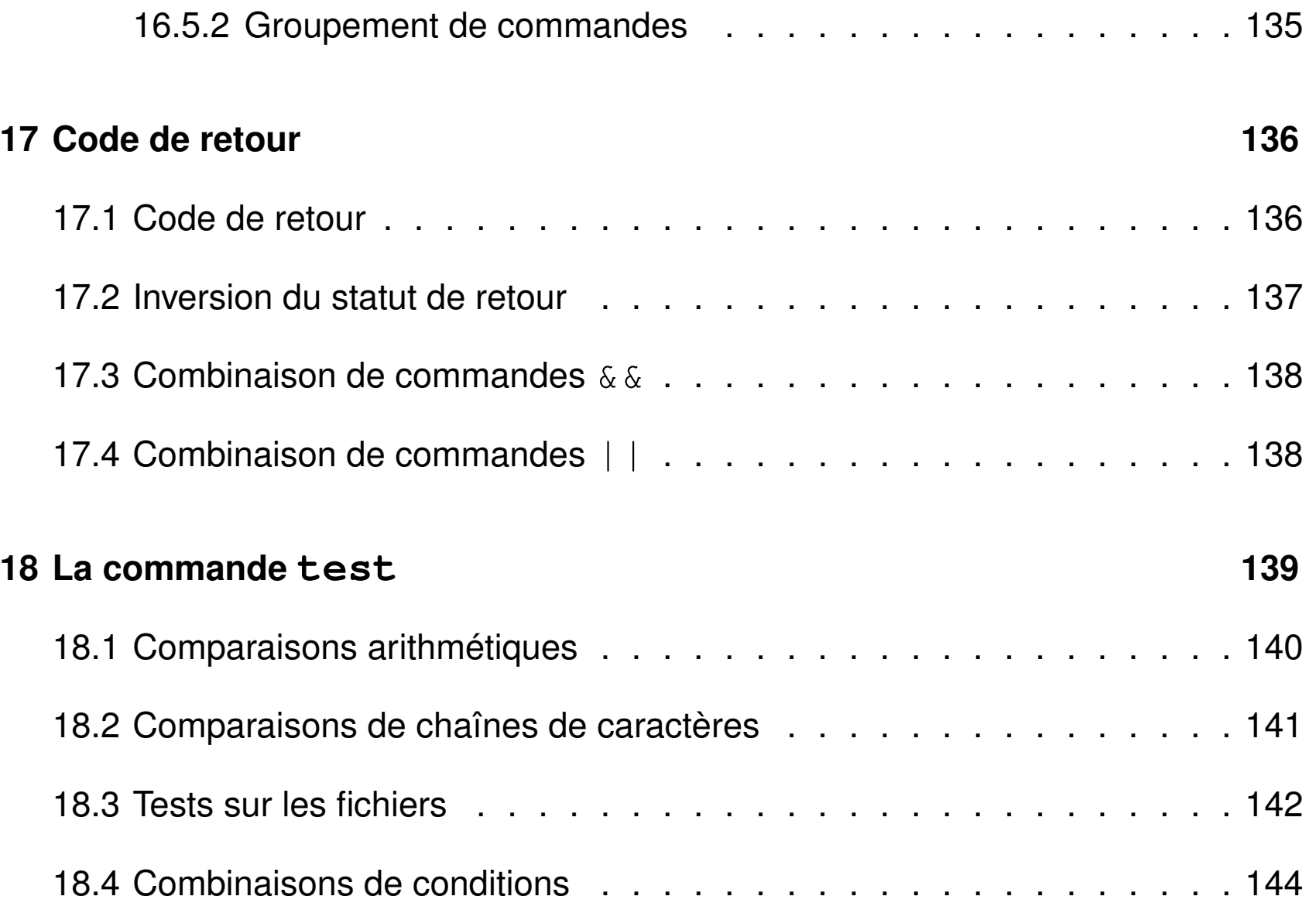

TABLE DES MATIÈRES 
TABLE DES MATIÈRES

MNI – Unix

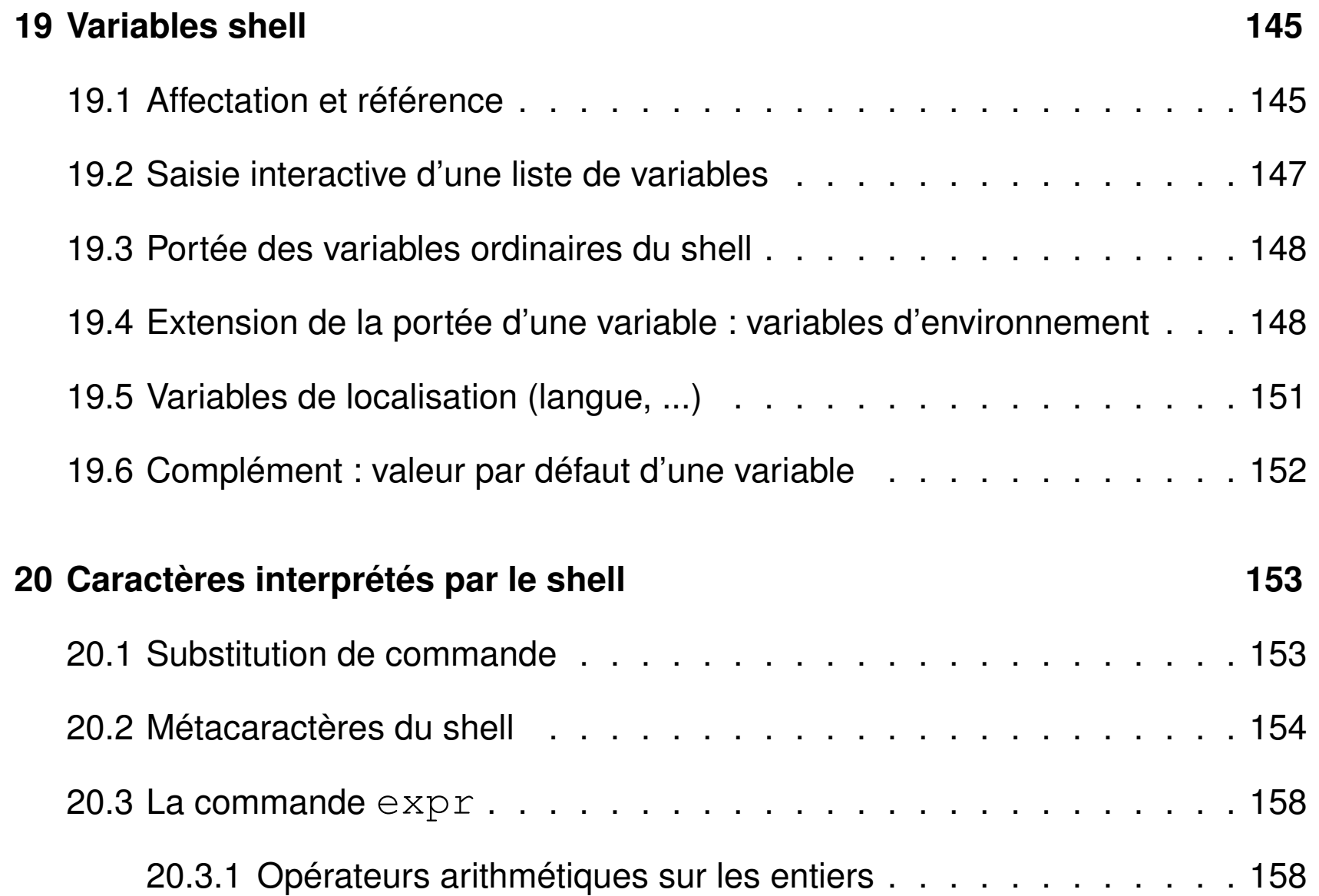

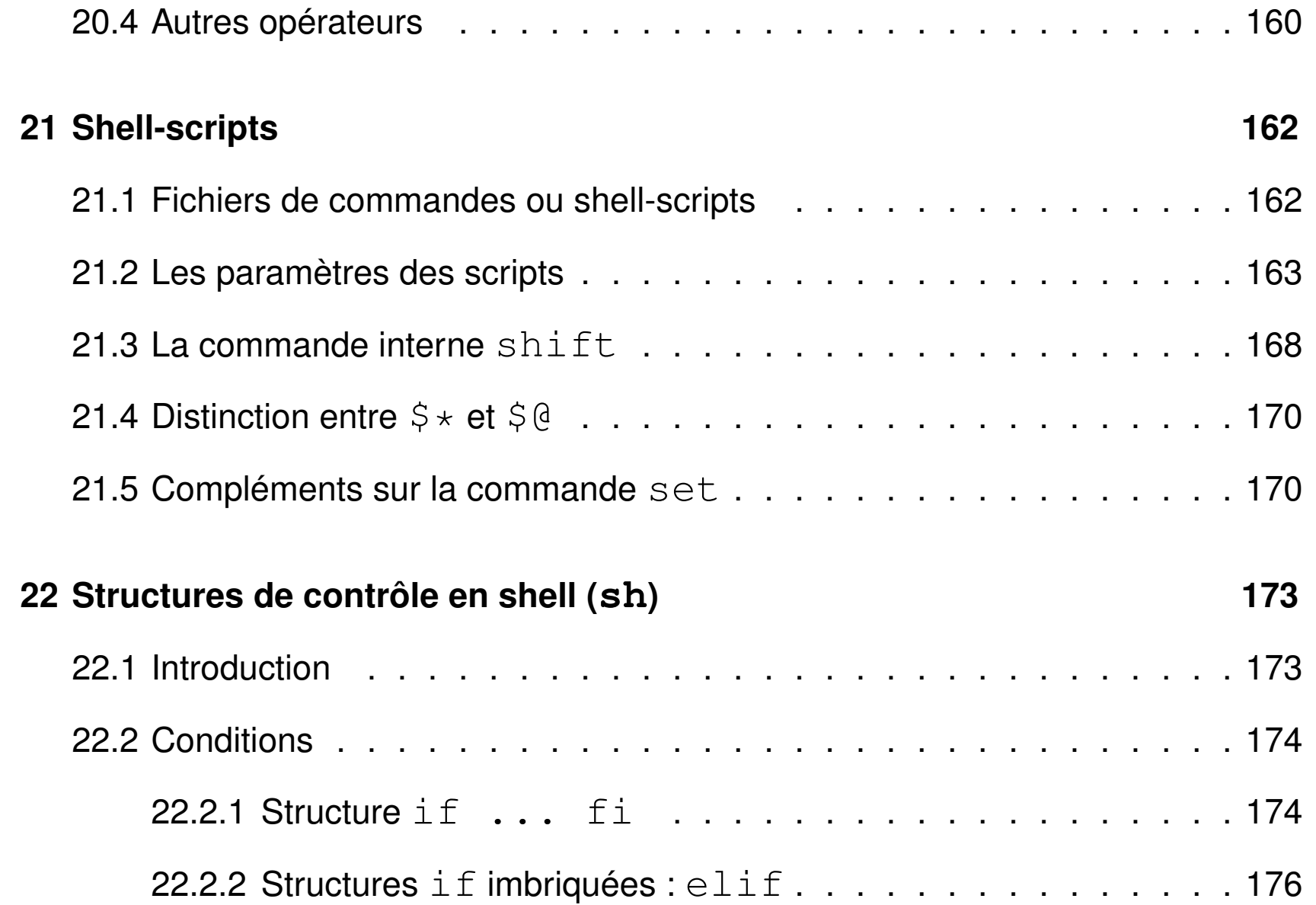

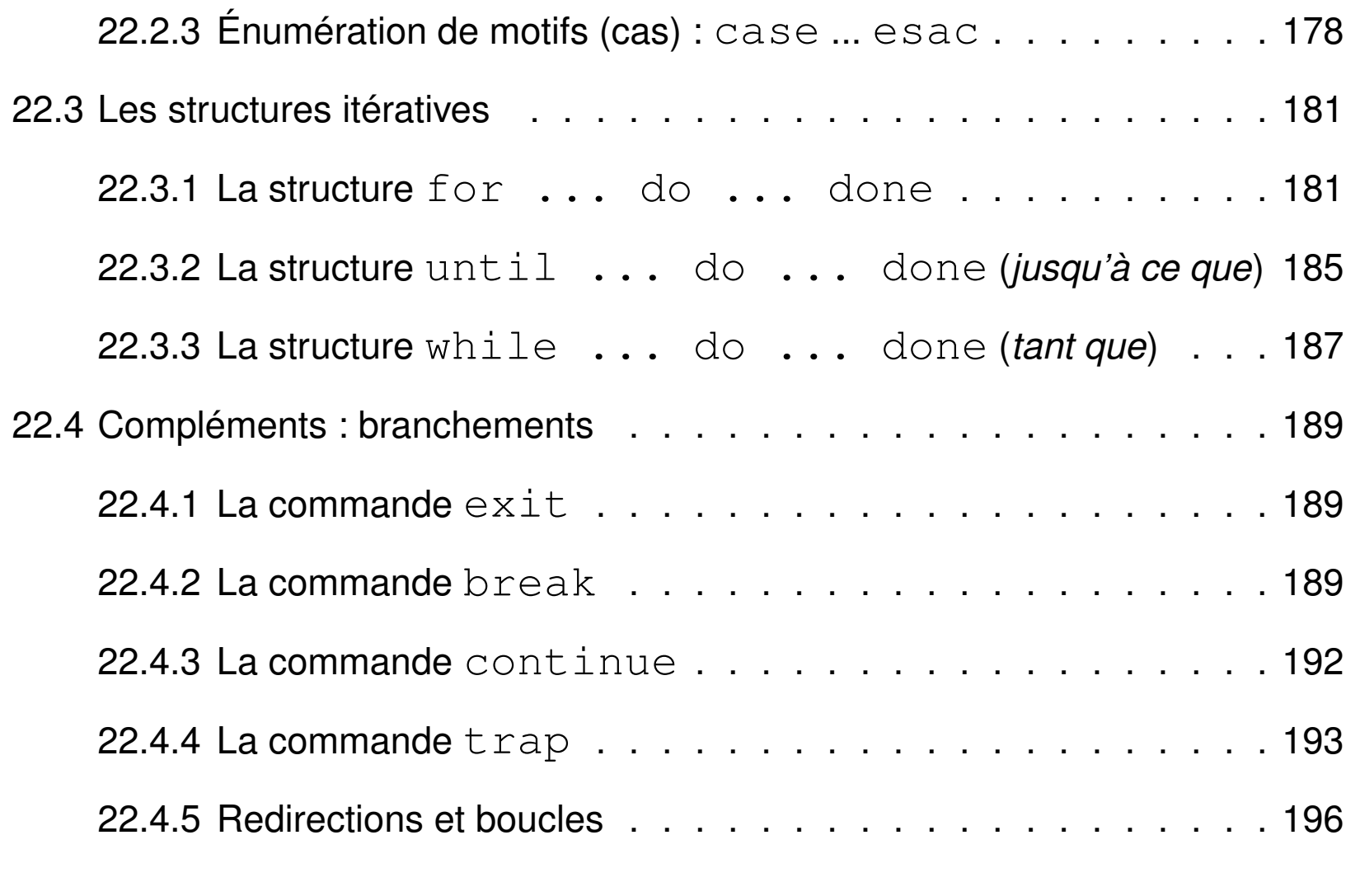

#### **[23 Exemple commenté d'un script](#page-198-0) 198**

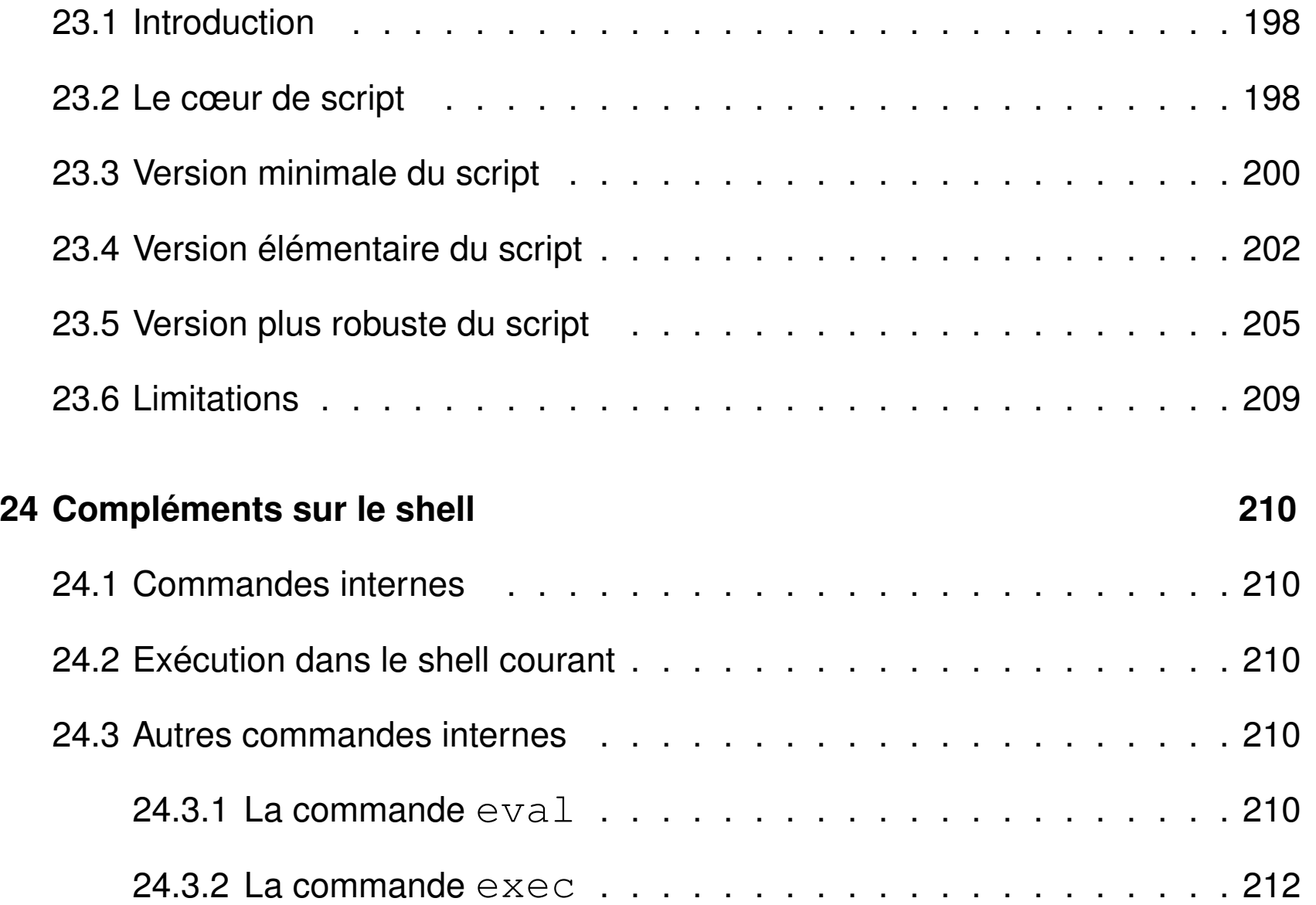

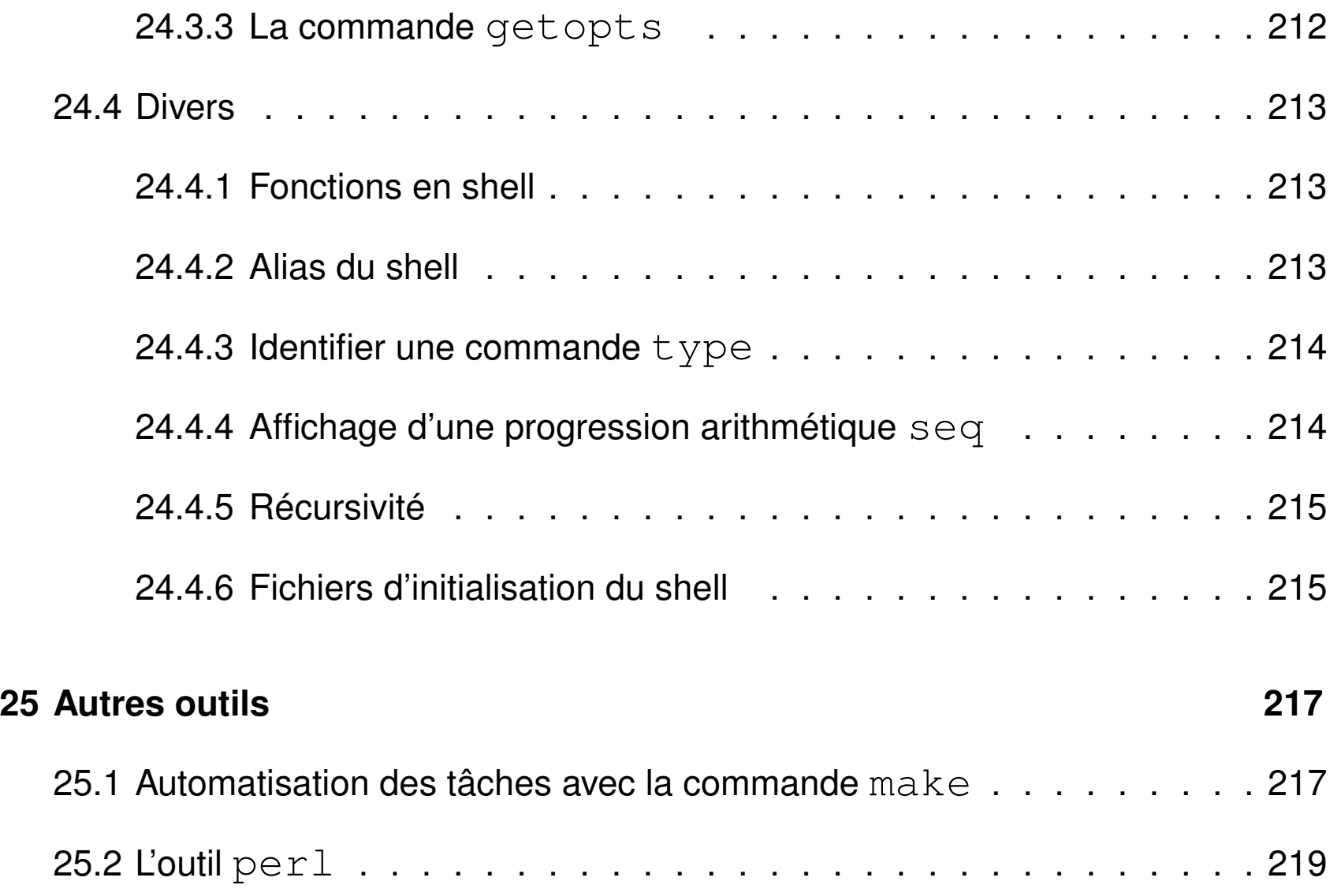

## <span id="page-16-0"></span>**1 Introduction au système UNIX**

### <span id="page-16-1"></span>**1.1 Système d'exploitation**

- ensemble de programmes d'un ordinateur servant d'**interface** entre le matériel et les logiciels applicatifs
- abrégé S.E. (en anglais *operating system* O.S.)
- exemples : MS-DOS, Windows (XP, ..., 7, 8), famille Unix (linux, Mac-OS, ...)

Linux aujourd'hui dominant dans le calcul intensif :

plus de 97% des calculateurs du TOP 500

<http://www.top500.org/statistics/>

N.-B. : machine virtuelle = application qui émule un système d'exploitation physique

#### <span id="page-17-0"></span>**1.2 Historique d'unix**

— depuis les années 1970,

rôle essentiel des milieux universitaires dans la diffusion d'unix

- grande diffusion assurée grâce à la portabilité du langage C (moins de 10 % du noyau écrit en assembleur)
- plusieurs branches de développement (BSD et System V) mais normalisation POSIX (*Portable Operating System Interface*)
- système ouvert : implémentations sur diverses architectures du téléphone portable au super-calculateur
	- propriétaires (aix, hp-ux, solaris, os-X, ...)
	- libres (linux depuis 1991, net-bsd, free-bsd, ...) : linux est (presque) un unix ! plusieurs distributions linux : debian, ubuntu, mint,

Red-Hat, mandriva puis mageia, scientific-linux, CentOS, Fedora, ...

 $\Rightarrow$  quelques différences dans les commandes (ex. : ps, impression  $1pr/1p$ , ...) mais surtout au niveau administration (gestion des packages par ex.)

#### <span id="page-18-0"></span>**1.3 Principales caractéristiques du système UNIX**

— interactif (mais traitement *batch* possible)

- multi-tâches (concurrentes et indépendantes)
- multi-utilisateurs (dont l'administrateur ou *root*)
	- ⇒ système d'**identification** et **droits** d'accès aux fichiers
- documentation en ligne (man, info, ...)
- intégration dans le **réseau**
	- partage de ressources (fichiers, authentification, ...)
	- applications réparties
- chaînage des processus par les **tubes** (pipes)
	- ⇒ assemblage d'outils élémentaires pour accomplir des tâches complexes
- l' interpréteur de commandes (**shell**) intègre un **langage de programmation**
	- $\Rightarrow$  programmes interprétés en shell = shell-scripts

#### <span id="page-19-0"></span>**1.4 L'interpréteur de commandes ou shell**

Le **shell** est l'interface utilisateur du système d'exploitation.

Deux familles (liées aux 2 branches d'unix) avec deux syntaxes différentes (en particulier dans la programmation) et des fichiers de configuration différents :

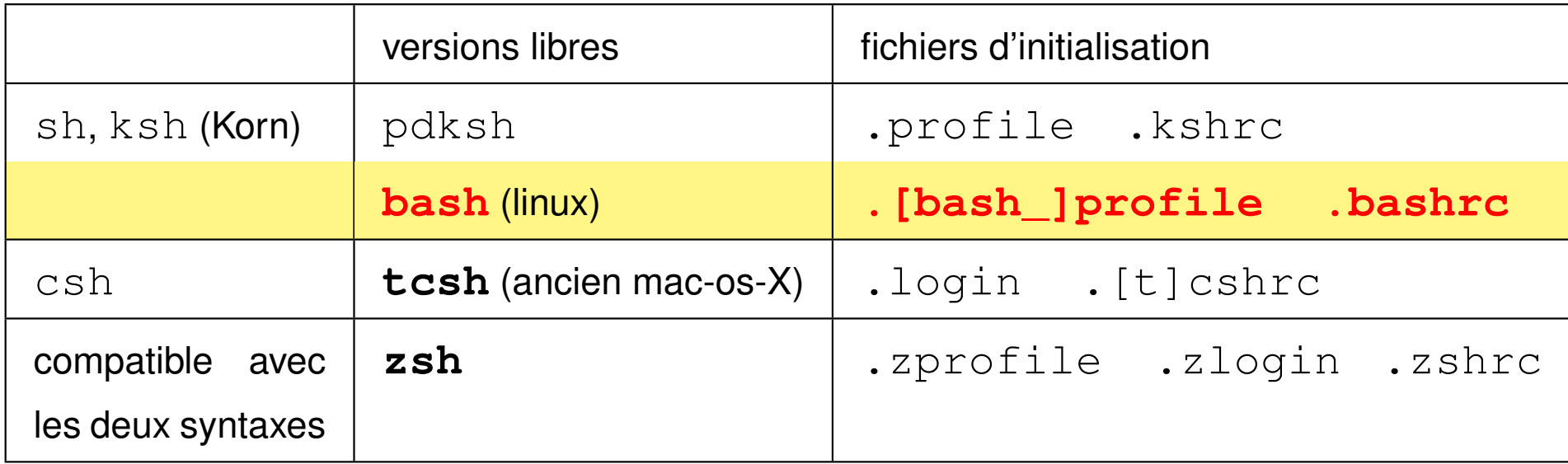

sh : shell historique de Bourne

**bash** : *Bourne Again SHell*

#### <span id="page-20-0"></span>**1.5 Compte utilisateur**

- identifiant (ou *login*) (unique)
- mot de passe (ou *password*) confidentiel
- un groupe parmi ceux définis sur la machine
- un répertoire d'accueil personnel (ou *home directory*) où stocker ses fichiers
- un « interpréteur de commandes » (ou *shell*) :

**sh**, ksh, **bash**, **csh**, **tcsh** ou **zsh**.

L'ensemble de ces informations est stocké dans un fichier système

mot de passe crypté (souvent dans /etc/passwd)

⇒ l'administrateur ne peut pas retrouver un mot de passe oublié

Ressources limitées, par exemple par quota sur le disque

 $\Rightarrow$  problème de connexion en mode graphique si quota atteint.

#### <span id="page-21-0"></span>**1.6 Sessions unix**

- deux types de **sessions** de travail :
	- mode texte (console, accès distant  $(s \log n)$ , ...) : ligne de commande
	- mode graphique (multi-fenêtres) : icônes et menus pour lancer les applications (dont les consoles **konsole** et xterm par exemple) gestionnaires de fenêtres : fvwm, **kde**, gnome, **icewm**, **lxde**...
- point commun
	- identification (*login*)
	- authentification (*password*)

Sous linux, en cas de problème en mode graphique,

passage en mode texte par frappe simultanée de

Ctrl | Alt  $|F1|$  (6 consoles de F1 à F6).

Retour en mode graphique par Ctrl | Alt  $F7$  ou Ctrl | Alt | F8 (Mandriva 2010)

## <span id="page-22-0"></span>**2 Le shell : introduction**

Le shell est un programme qui interprète les commandes saisies dans un terminal.

#### <span id="page-22-1"></span>**2.1 Syntaxe de la ligne de commandes**

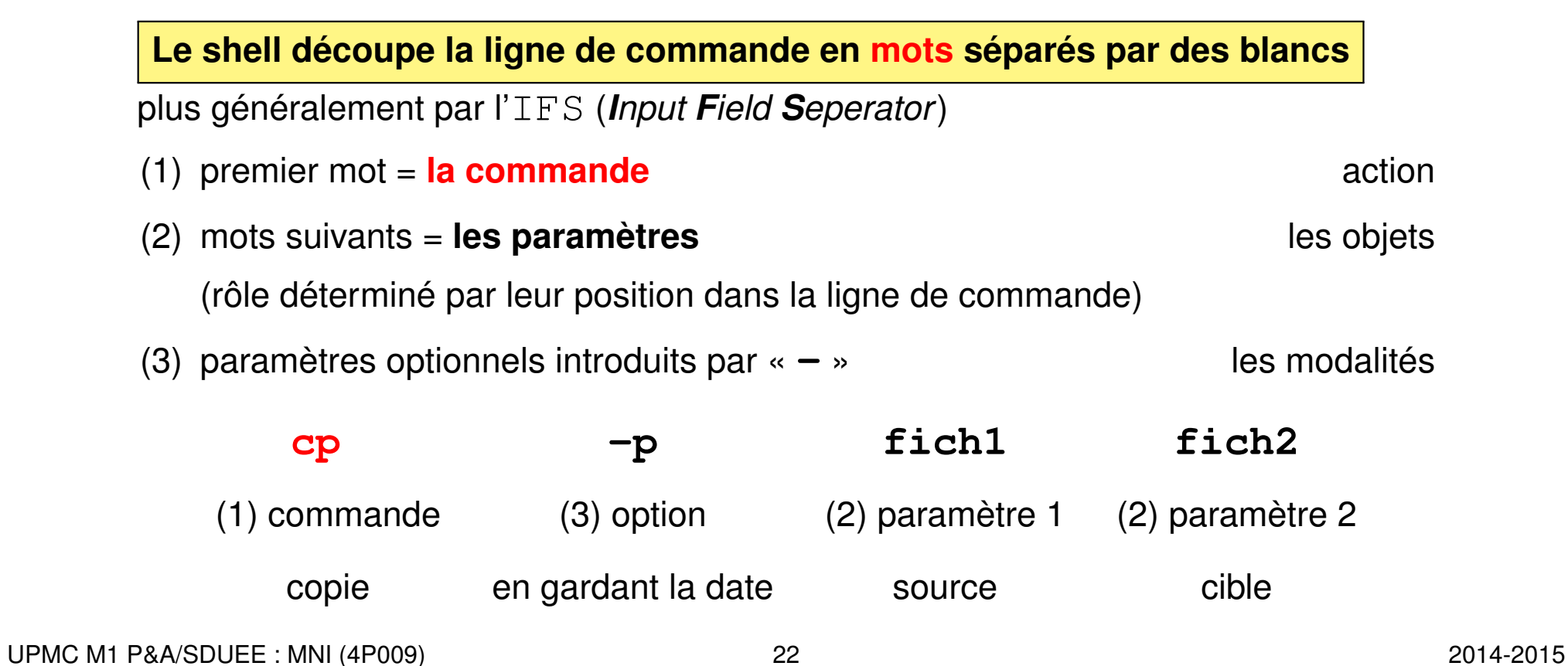

#### <span id="page-23-0"></span>**2.2 Exemples de commandes élémentaires d'affichage**

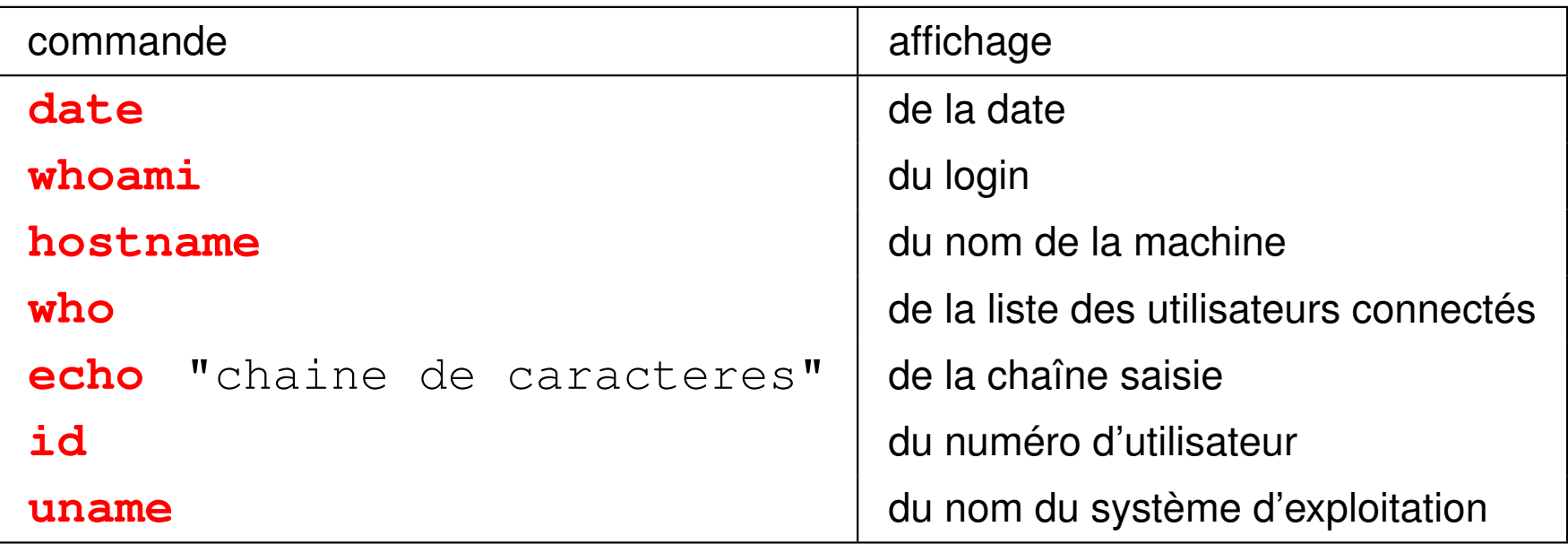

Le shell

- distingue les **majuscules** (rares) des **minuscules**
- interprète certains **caractères** dits **spéciaux**

par exemple les blancs (les éviter dans les noms de fichiers)

#### <span id="page-24-0"></span>**2.3 Caractères spéciaux pour le shell (I)**

- Caractères de contrôle du terminal (affichage par  $\text{stry } -a$ )
	- **^C** interruption du processus en cours
	- <sup>^</sup>Z suspension du processus en cours (reprise possible)
	- **^?** ou  $\lambda$ **H** effacement du dernier caractère (choix par stty erase ^?)
	- **^D** fermeture du flux d'entrée (fin de session en shell)
- Aides à l'interactivité
	- ↑ et ↓ permettent de parcourir l'historique des commandes
	- ← et → déplacements pour éditer la ligne de commande
	- **^E** ou **^A** déplacement en fin (*End*) ou début de ligne (**^B** est pris *Back*)
	- **TAB** demande au système de compléter le nom de commande ou de fichier

⇒ évite les fautes de saisie et valide les chemins

**TAB** | **TAB** | affiche les différentes possibilités de complétion

— plus beaucoup d'autres (voir chapitres suivants)

#### — **Générateurs de noms de fichiers** (motifs génériques avec caractères jokers)

- **\*** une chaîne de caractères quelconque dans le nom d'un fichier (y compris la chaîne vide)
- **? un** caractère quelconque et un seul dans un nom de fichier
- **[...] un** caractère quelconque pris dans la liste exhaustive entre crochets
- $C_1 C_2$ **]** un caractère quelconque entre  $c_1$  et  $c_2$  dans l'ordre lexicographique
- **[!**...**] un** caractère quelconque pris **hors** de la liste
- Mise en facteur par des accolades de chaînes séparées par des virgules pre**{**chaine**,**str**,**ch3**}**post (sans espace) se développe en pre**chaine**post pre**str**post pre**ch3**post

#### **Exemples de motifs de noms de fichiers**

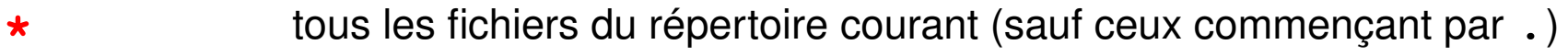

- **\*.f90** tous les fichiers dont le nom finit par **.f90**
- **\*.\*** tous les fichiers dont le nom comporte un point (au moins)
- **data??** tous les fichiers dont le nom est **data** suivi de deux caractères
- **f.[abc]** les fichiers **f.a**, **f.b**, et **f.c** s'ils existent
- **f.[0-9]** les fichiers dont le nom s'écrit **f.** suivi d'un chiffre

NB.:  $f.[25-70]$  (maladroit, mais) les fichiers  $f.0, f.2, f.5, f.6$  et  $f.7$ 

- **f.[!0-9]** les fichiers dont le nom s'écrit **f.** suivi d'un caractère qui n'est pas un chiffre
- **\*.[ch]** les fichiers source en C et les fichiers d'entête (*header*)

N.-B. : si aucun fichier ne correspond, le générateur est restitué inchangé avec ses caractères jokers (sauf avec l'option  $nullqlob$  fixée par : shopt  $-s$  nullglob).

#### **Exemple d'expansion d'accolades**

echo **bon{jour,soir}** affiche la chaîne bonjour bonsoir

#### <span id="page-27-0"></span>**2.4 Documentation en ligne**

Différents moyens d'accéder à la documentation en ligne d'une commande :

— **man cmd** : affiche du manuel de la commande cmd

page par page grâce au filtre more ou **less**

- se déplacer dans le manuel : ↑ ↓, page suivante/précédente
- rechercher un motif : **/motif**
- sortir du manuel : touche q *quit*

Préciser parfois la section du manuel (1 = commandes, 3 = bibliothèques)

```
man 3 printf (\Rightarrow la fonction C)
```
au lieu de man printf ( $\Rightarrow$  section 1 commande)

- **cmd --help** : affiche un bref aide-mémoire de la commande
- **info cmd** : système de documentation hypertexte de certaines commandes Rechercher quelle commande utiliser pour une opération : **man -k motclef** Autre source d'information : usage **averti** d'un moteur de recherche sur le web

## <span id="page-28-0"></span>**3 Hiérarchie des fichiers unix**

#### <span id="page-28-1"></span>**3.1 Arborescence**

L'ensemble des fichiers est structuré sous la forme d'une hiérarchie

- de **répertoires** (*directories*, dossiers (*folders*) sous windows)
- et de **fichiers** (*files*)

constituant un arbre unique.

- **/** est la **racine** (*root*) : le répertoire qui contient tous les autres fichiers ;
- ses **nœuds** sont des sous-répertoires...
- ses **feuilles** sont les fichiers ordinaires (en général).
- le séparateur de niveaux est la barre oblique **/** (*slash*)

NB1 : l'arbre unique d'unix est purement logique ; plusieurs périphériques peuvent y être « montés », par exemple /media/cdrom, /media/removable

NB2 : sous windows, le séparateur est la contre-oblique \ (*antislash*)

sous windows, les périphériques sont désignés par une lettre préfixe

suivie de «: », par exemple  $C: \setminus$  ou  $D: \setminus$ 

UPMC M1 P&A/SDUEE : MNI (4P009) 28 2014-2015

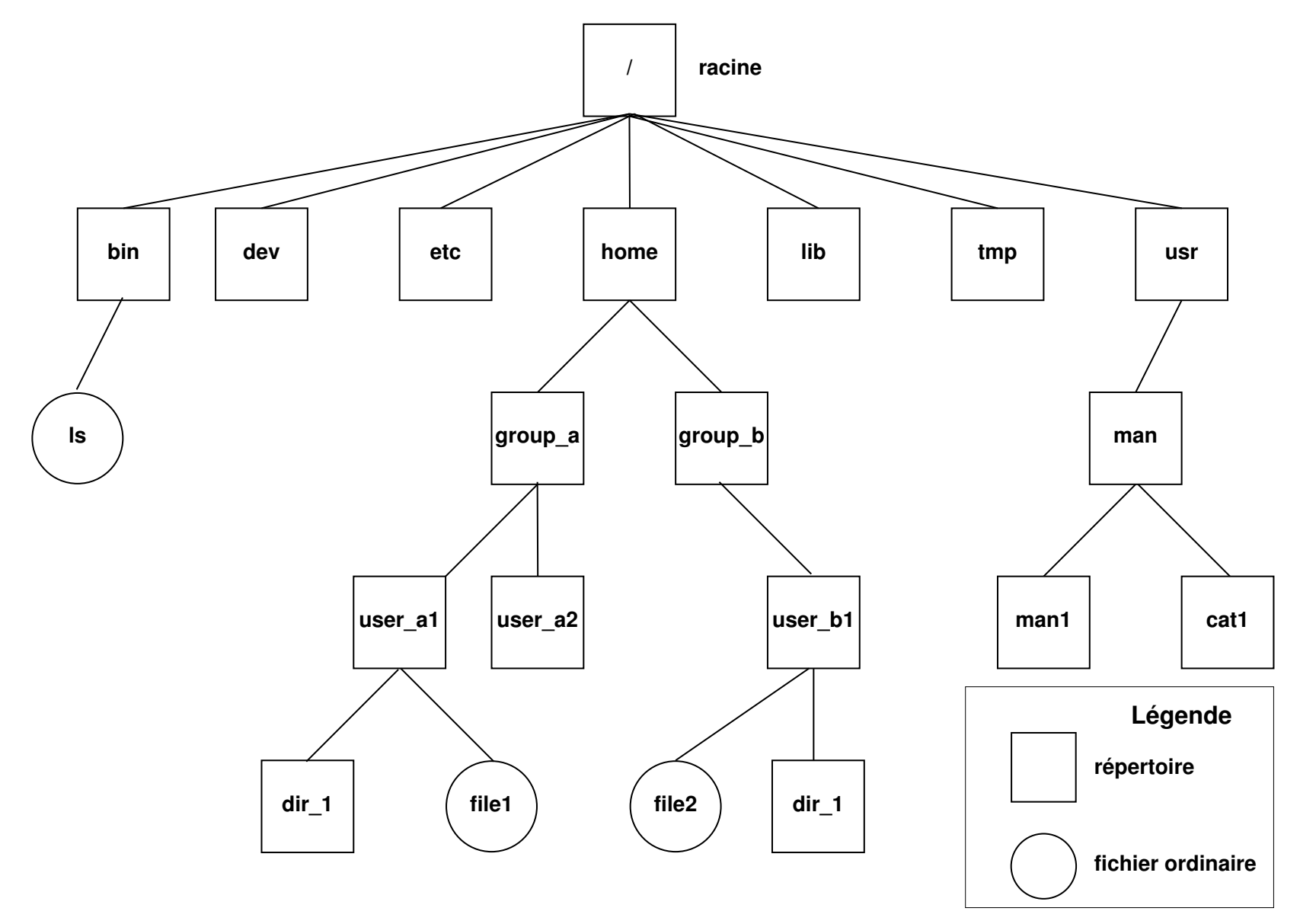

FIGURE 1 – Arborescence des fichiers UNIX

## <span id="page-30-0"></span>**3.2 Chemins d'accès (***path***) d'un fichier**

— **le chemin absolu** : commence toujours par **/** et comporte la liste complète des répertoires traversés depuis la racine,

Exemples : **/**usr/man/man1/ls.1, **/**home/group\_a/user\_a1

- **un chemin relatif** : comporte la liste des répertoires à parcourir depuis le répertoire courant jusqu'au fichier ou répertoire choisi. Il ne commence jamais par  $/$  et doit passer par un nœud commun à la branche de départ (répertoire courant) et la branche d'arrivée.
	- **. répertoire courant** ou de travail (*working directory*)
	- **.. répertoire père** (*parent directory*)

Exemples, partant de /home/group\_a/user\_a1 :

dir\_1, **..**/, **..**/user\_a2, **../..**/group\_b/user\_b1

Des fichiers de même nom ne peuvent exister que dans des répertoires différents

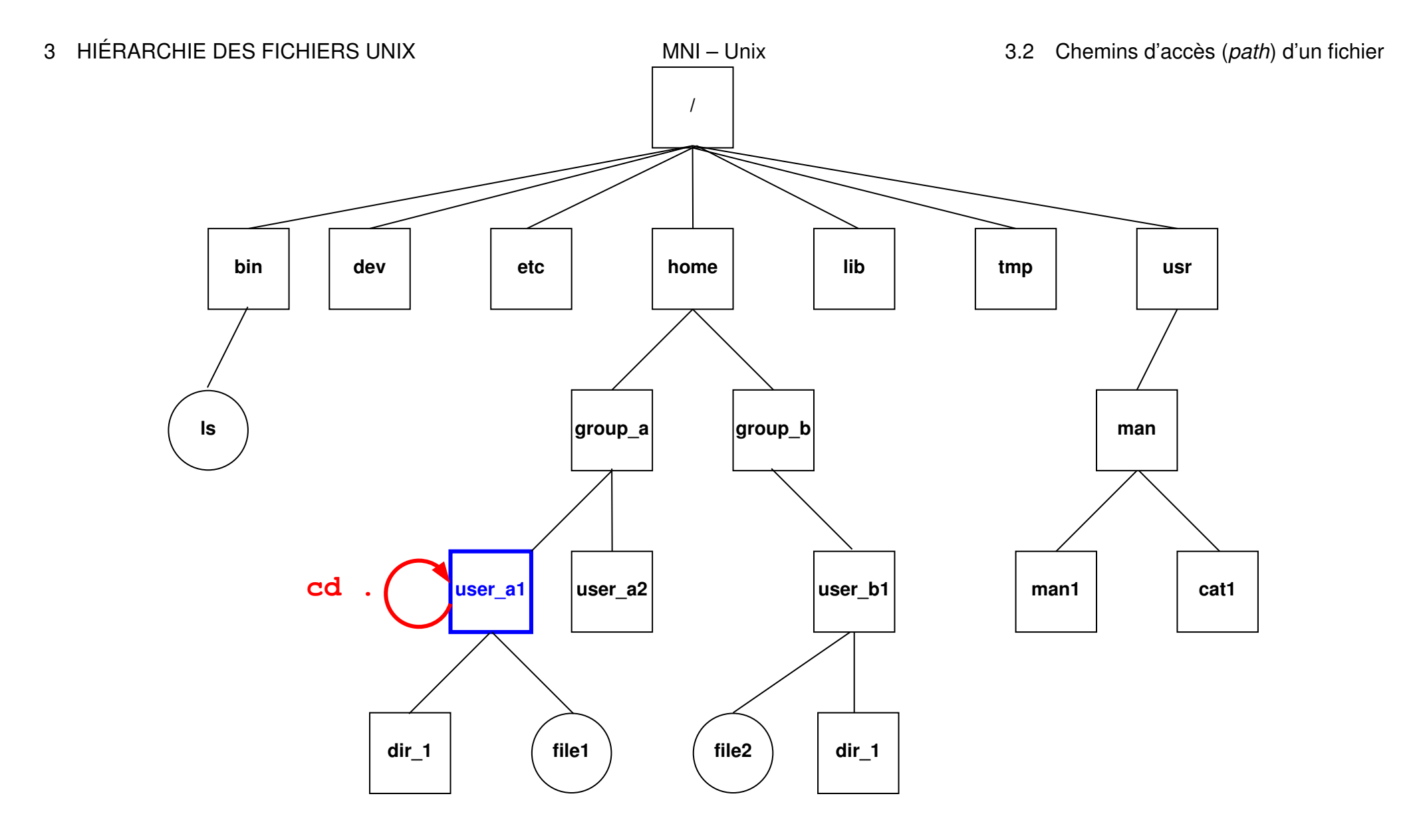

FIGURE 2 – La commande **cd .** laisse dans le répertoire courant /home/group\_a/user\_a1.

UPMC M1 P&A/SDUEE : MNI (4P009) 31 2014-2015

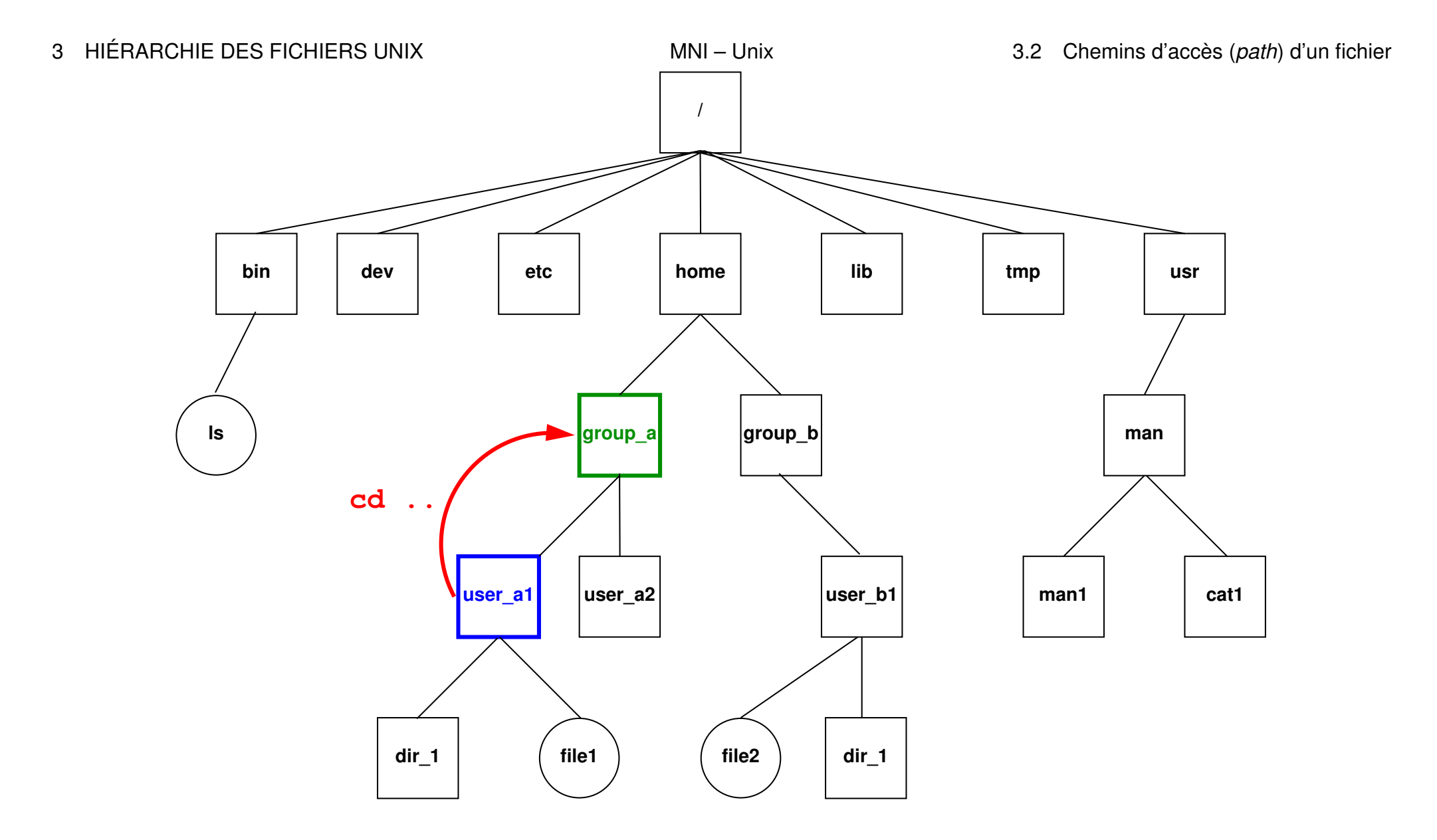

FIGURE 3 – La commande cd .. déplace dans le répertoire père group\_a.

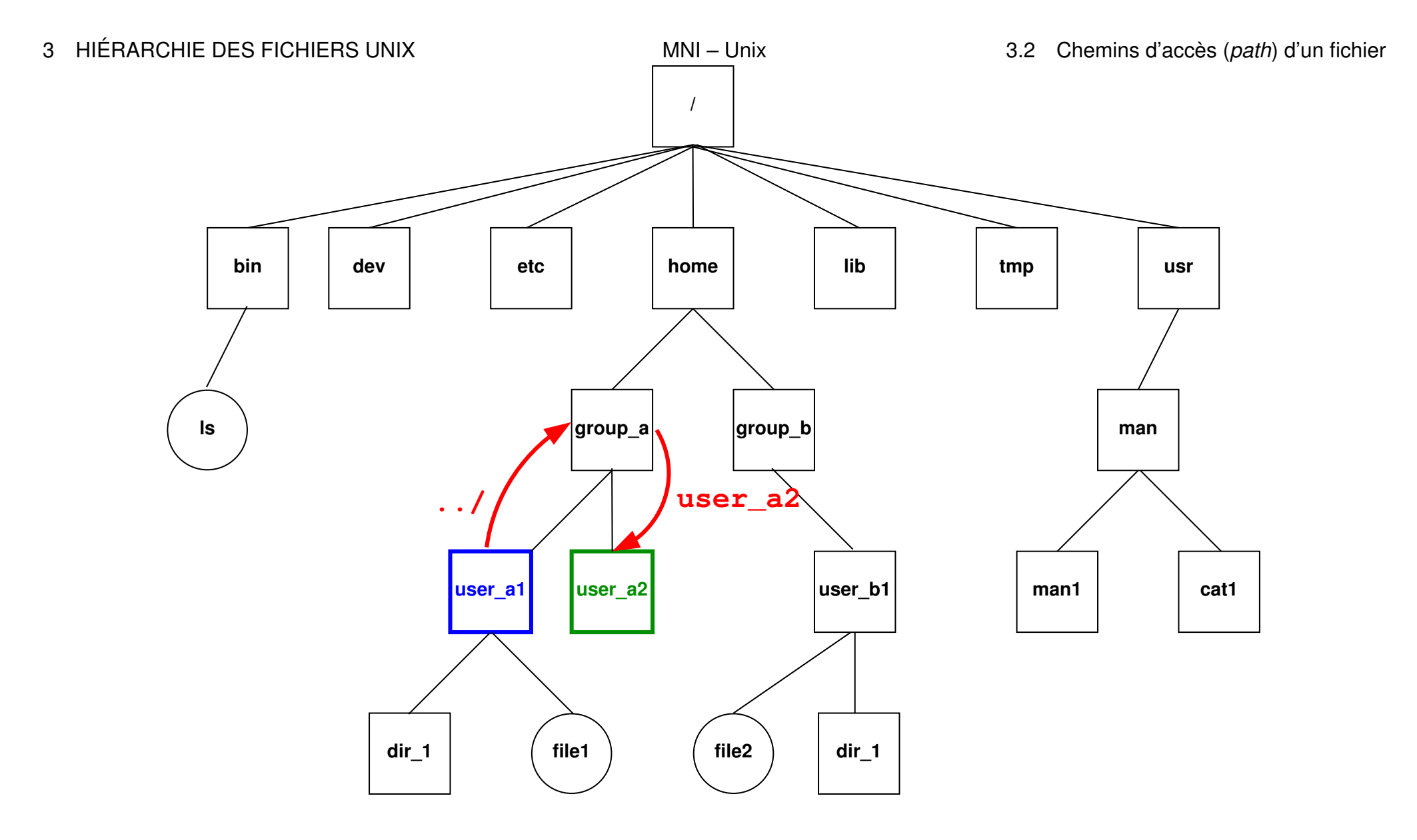

FIGURE 4 – La commande **cd ../user\_a2** déplace dans le répertoire user\_a2

UPMC M1 P&A/SDUEE : MNI (4P009) 33 2014-2015

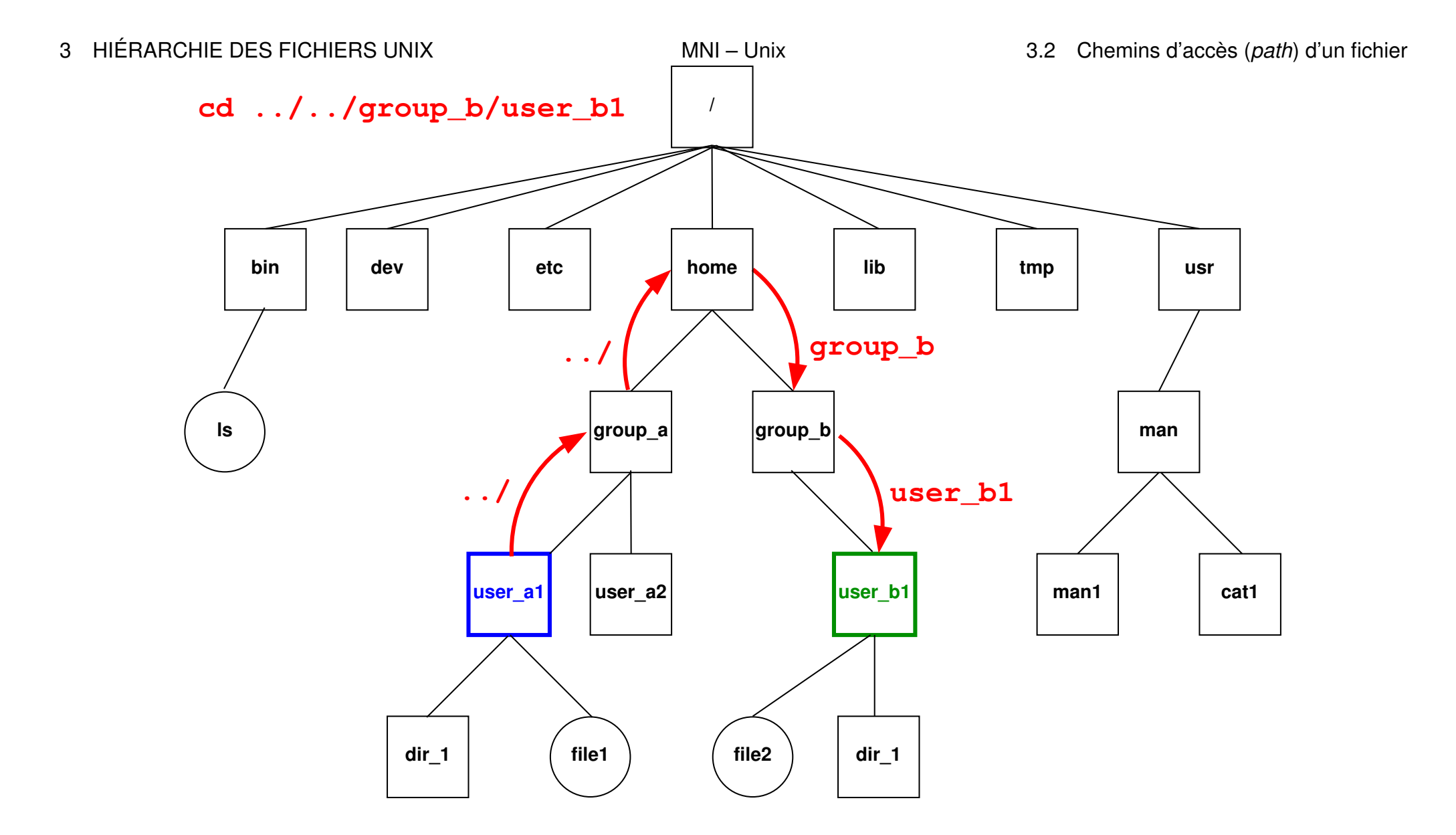

FIGURE 5 – La commande **cd ../../group\_b/user\_b1** déplace dans le répertoire user\_b1.

UPMC M1 P&A/SDUEE : MNI (4P009) 34 2014-2015

### <span id="page-35-0"></span>**3.3 Raccourcis pour les répertoires d'accueil**

Chemins en fait absolus :

**~user** répertoire d'accueil d'un utilisateur quelconque

**~** son propre répertoire d'accueil

Exemples :

### **~**/.bash\_profile

est le chemin absolu de votre fichier d'initialisation personnel.

## **~lefrere**/M1/Doc/unix/poly-unix/

est le chemin absolu du répertoire du polycopié UNIX, situé sous le compte de l'utilisateur  $left$  lefrere.
## **3.4 Visualisation d'une branche avec tree**

La commande **tree** permet de représenter une branche de la hiérarchie de fichiers.

```
-] tree .
```
**.**

```
|-- fic
|-- rep1
| |-- fic1
| |-- rep1-1
   | | `-- fic1-1
   | `-- rep1-2
|-- rep2
   | `-- fic2
`-- rep3
   |-- rep3-1
    | `-- fic3-1
    `-- rep3-2
```
**7 directories, 5 files**

L'option **-f** (*full*) permet d'afficher le chemin complet à partir du répertoire donné en argument de la commande. **-] tree -f . . |-- ./fic**

**|-- ./rep1 | |-- ./rep1/fic1 | |-- ./rep1/rep1-1 | |** `**-- ./rep1/rep1-1/fic1-1 |** `**-- ./rep1/rep1-2 |-- ./rep2 |** `**-- ./rep2/fic2** `**-- ./rep3 |-- ./rep3/rep3-1 |** `**-- ./rep3/rep3-1/fic3-1** `**-- ./rep3/rep3-2**

**7 directories, 5 files**

# **4 Commandes de base**

- **4.1 Commandes de gestion de fichiers**
- **4.1.1 Affichage de liste de noms de fichiers avec ls**
- 1s [-options] [liste de fichiers]
- **-a** (*all*) liste aussi les fichiers cachés (de nom commençant par .)
- **-l** (*long*) affiche les attributs (droits, taille, date, ...) des fichiers
- **-R** (*Recursive*) affiche la liste des fichiers contenus dans tous les sous répertoires éventuels
- **-F** (*Flag*) marque les fichiers répertoires (**/**), exécutables (**\***) ou les liens (**@**)
- **-t** (*time*) classe la liste par ordre de date des fichiers
- **-d** (*directory*) affiche le nom des répertoires mais pas leur contenu
- **-h** (*human readable*) affiche la taille en utilisant les multiples k (kilo) M (méga) G (giga)
- **-r** (*reverse order*) affiche dans l'ordre inverse

## **Exemples d'usage de ls**

sans objet : par défaut le répertoire **courant**

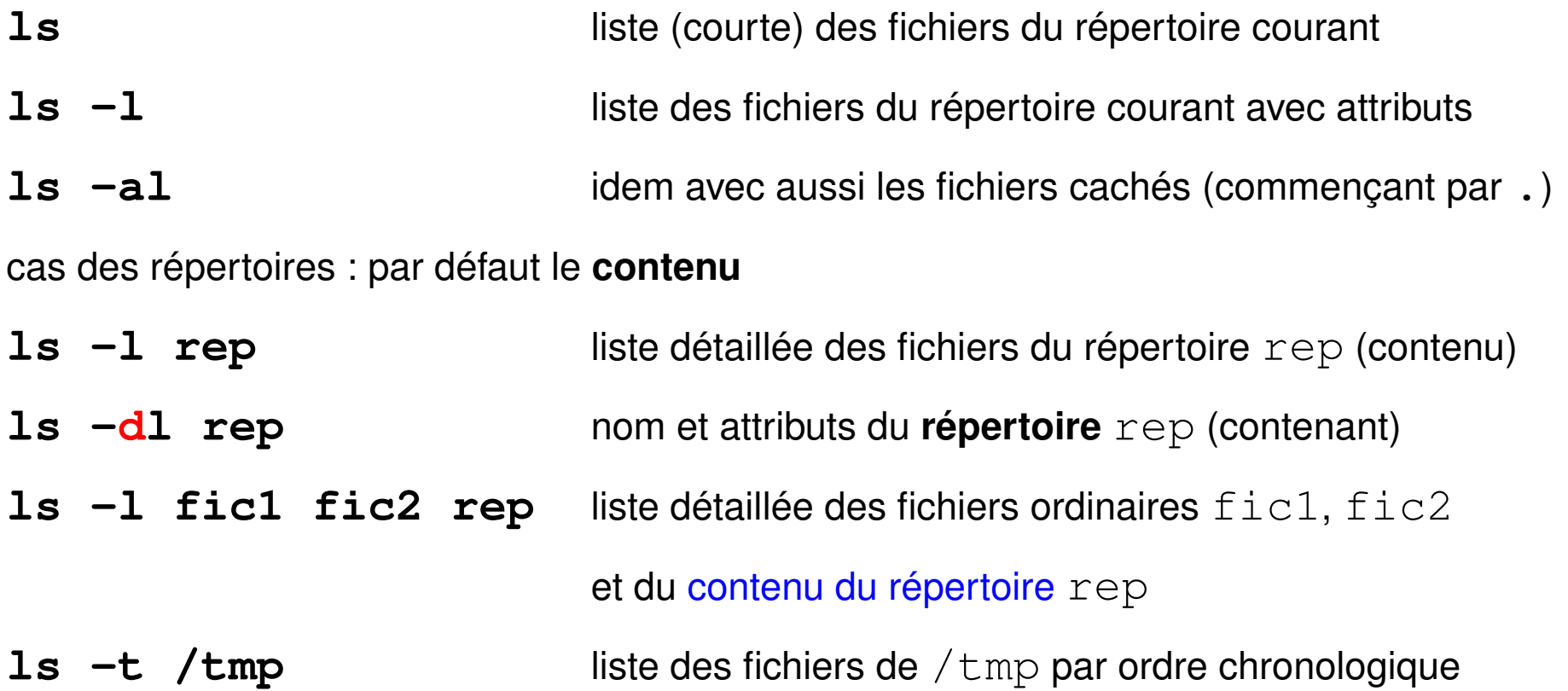

#### **4.1.2 Copie de fichiers avec cp**

en anglais *copy*

— copie avec changement de nom éventuel (deux arguments seulement)

```
cp [-options] fichier_origine fichier_cible
```
- copie d'un ou plusieurs fichiers sans changement de nom vers un même répertoire
	- **cp** [-options] **liste**\_de\_fichiers **répertoire**\_cible  $cp \star$ .c bck/ copie les fichiers source C dans le répertoire bck

Principales options :

- **-i** (*interactive*) demande de confirmation si fichier\_cible existe déjà
- **-r** (*recursive*) copie d'une branche (si le premier objet est un répertoire)

**-p** (*permissions*) sans changer les droits ni la date Confirmation en cas d'écrasement : répondre **y** (**o** si francisé)

#### **4.1.3 Déplacement et renommage de fichiers avec mv**

- en anglais *move* 3 syntaxes 1. **mv** [-options] fichier\_**origine** fichier**\_cible** 2 objets seulement renommage sauf si chemins d'accès différents 2. **mv** [-options] **liste**\_de\_fichiers **répertoire**\_cible si le répertoire cible existe il y a déplacement, sinon il est créé
- 3. **mv** [-options] répertoire\_source répertoire\_cible

renommage ou déplacement de branche

Principale option :

**-i** (*interactive*) demande de confirmation interactive si écrasement de fichier

## **4.1.4 Suppression de fichiers avec rm**

#### en anglais *remove*

## **rm** [-options] liste\_de\_fichiers

Principales options :

- **-i** (*interactive*) demande de confirmation interactive
- **-r** (*recursive*) destruction d'une branche (puissant mais... dangereux)
- **-f** (*force*) sans demande de confirmation ni erreur si fichier inexistant Attention : pas toujours d'alias en  $rm -i!$

## **4.1.5 Compression de fichiers avec gzip ou bzip2**

Compression et décompression sans perte d'information Compression → fichier de suffixe .**gz**

```
gzip [-options] liste_de_fichiers
```
Décompression d'un fichier de suffixe. qz

```
gunzip [-options] liste_de_fichiers
```
Autre outil, plus efficace : **bzip2**/**bunzip2** (suffixe .**bz2**)

Format plus récent : **lzma** (suffixe .**lzma**)

(commandes  $unlzma$  puis  $xz$  avec options  $-z/-d$ )

## **4.2 Commandes de gestion de répertoires**

## **4.2.1 Affichage du répertoire courant avec pwd**

**pwd** (*print working directory*) affiche le chemin absolu du répertoire courant commande interne (*builtin*) du shell

### **4.2.2 Changement de répertoire courant avec cd**

**cd** [répertoire] (*change directory*)

commande interne (*builtin*) du shell

- **cd** (sans paramètre) retour au répertoire d'accueil ~/.
- **cd** revient au précédent répertoire (dans le temps)
- **cd ..** revient au répertoire père (dans la hiérarchie)

### **4.2.3 Création de répertoire avec mkdir**

**mkdir** répertoire (*make directory*) option -p (*parent*) : crée les répertoires parents si nécessaire exemple:  $mkdir$  -p dir/subdir

### **4.2.4 Suppression de répertoire (vide) avec rmdir**

**rmdir** répertoire (*remove directory*) refus de suppression si le répertoire contient des fichiers  $\Rightarrow$  utiliser rm  $-R$  répertoire, mais dangereux !

# **5 Commandes traitant le contenu des fichiers texte**

## **5.1 Fichiers binaires et fichiers texte, codage**

Un fichier (ordinaire) = lot d'informations, conservé dans une mémoire permanente (disque, CD, clef USB, ...) et auquel on donne un nom.

Deux aspects du fichier :

**bas niveau :** suite de bits groupés en octets

**haut niveau :** représentation de texte, d'image, de code machine,...

selon un certain codage qui permet d'interpréter la suite de bits.

Préférer des suffixes rappelant le type de codage utilisé :

— fichiers texte

**.c** source C, **.f90** source fortran, **.txt** texte, **.html** hypertexte, ...

- fichiers binaires
	- **.pdf** pour du PDF, . jpg pour une image JPEG
	- **.o** pour un objet binaire, **.a** pour une bibliothèque, ...

## **5.2 Codage des fichiers textes**

Plusieurs codages pour les caractères :

- **ASCII** sur 7 bits (128 caractères) => non accentués
- codages sur 1 octet = 8 bits (256 caractères) avec caractères accentués :
	- propriétaires : CP852, CP1252 sous windows, MacRoman sous MacOS
	- **ISO-8859** avec les variantes locales

**ISO-8859-1** ou **latin1** pour le français par exemple

- évolution en cours vers standard unicode pour représenter toutes les langues : nécessiterait jusqu'à 4 octets par caractère : UTF-32 ! implémentation **UTF-8** : taille variable des caractères : de 1 à 4 octets
	- sur-ensemble de l'ASCII (donc sur 1 octet pour les non-accentués)
	- les caractères non-ascii de latin1 sur 2 octets
	- les codes binaires (sur 1 octet) des caractères accentués de l'ISO-8859-1 sont invalides en UTF-8 !

#### **5.2.1 Transcodage de fichiers textes avec recode ou iconv**

- **iconv -f** code\_initial **-t** code\_final fichier attention : la conversion s'arrête à la première combinaison invalide
- **recode** code\_initial**..**code\_final fichier

Attention : par défaut recode travaille « en place » (modifie le fichier initial). recode permet d'enlever les signes diacritiques : convertir vers code flat, mais transcodage irréversible (option  $-f$ )

Exemples de transcodage de l'iso vers utf-8 :

iconv -f ISO-8859-1 -t UTF-8 < fic-iso.txt > fic-utf8.txt recode 'ISO-8859-1..UTF-8' < fic-iso.txt > fic-utf8.txt De nombreux éditeurs (vim, emacs...) peuvent faire de la conversion au vol pour la phase d'édition, puis sauvegarder dans le codage initial. Mais ked it ouvre les fichiers iso-latin en mode lecture seule! Attention : ne pas mélanger deux codages dans un fichier (via par ex. copier/coller)

## **5.3 Accès au contenu des fichiers**

#### **5.3.1 Identification des fichiers avec file**

## **file** liste\_de fichiers

affiche une indication sur la nature du fichier (texte, binaire, ...)

⇒ l'utiliser pour savoir avec quelles commandes manipuler un fichier

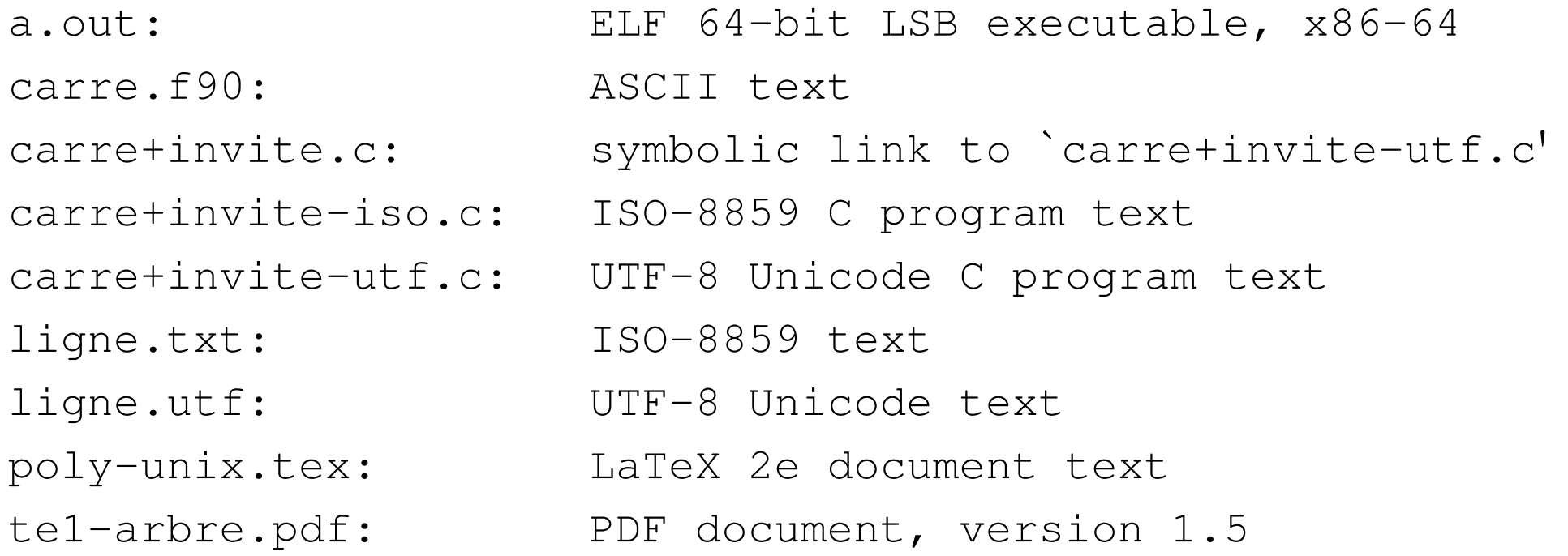

## **5.3.2 Comptage des mots d'un fichier texte avec wc**

## **wc** [-cmwl] [liste\_de fichiers] (*wordscount*)

Affiche par défaut le nombre de lignes, de mots et d'octets, sauf si options cumulables pour sélectionner :

- **-l** compte les lignes (*lines*)
- **-w** compte les mots (*words*)
- **-m** compte les caractères (*multibytes*, **c** est pris !) : utile en UTF-8 seulement
- **-c** compte les octets (*characters* au sens historique!) comme  $\text{ls}$  -l
- NB : ordre d'affichage **fixe lwmc**, c'est-à-dire du plus gros au plus petit

N.-B. : wc  $-m$  exact seulement si codage du fichier et codage déterminé par les variables d'environnement locales (LC\_ALL) sont cohérents, cas sur fond jaune. Exemple :

le texte **aceàçéÀÇÉ**, soit 9 caractères + fin de ligne, soit 10 caractères dont 6 accentués, codés en ISO-8859-1 (texte.iso) ou en UTF-8 (texte.utf) :

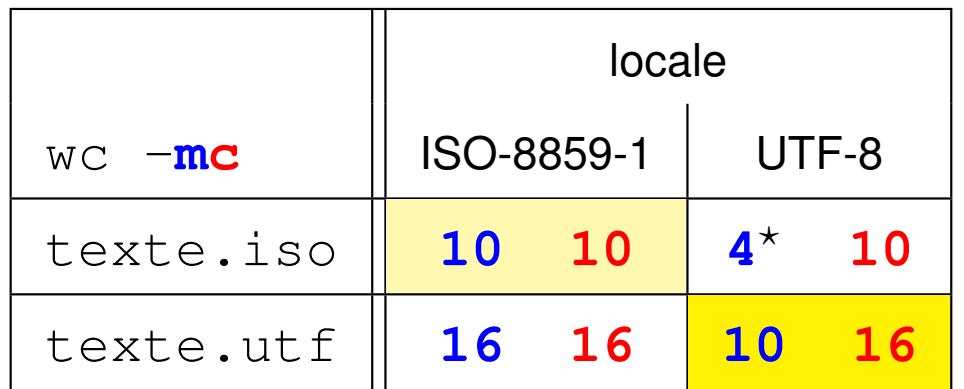

caractères en bleu et octets en rouge

 $\star$  : décodage incomplet  $\Rightarrow$  nb. de caractères  $<$  nb. d'octets

car 6 caractères latin1 accentués non décodés en UTF-8.

#### **5.3.3 Affichage du contenu de fichiers texte avec cat**

**cat** [liste\_de fichiers]

affiche ( con**cat**ène ) le contenu des fichiers de la liste

N.B. : pas de contrôle du défilement (voir more ou less)

ex : cat fic1 fic2 fic3 concatène et affiche le contenu des trois fichiers

 $cat = filter$ identité : recopie l'entrée standard (clavier) sur la sortie standard (écran)

cat **-n** affiche les lignes avec leur numéro en tête, suivi d'une tabulation

```
Ne pas confondre cat fichier avec echo chaine
```
#### **5.3.4 Affichage paginé du contenu d'un fichier texte avec more/less**

## **more** liste\_de fichiers

affiche le contenu des fichiers de la liste (avec contrôle du défilement)

## **less** liste\_de fichiers

préférable sous linux (défilement arrière possible)

## **Requêtes sous le pagineur**

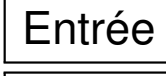

avance d'une ligne

Espace | avance d'un écran

- **/**motif recherche la prochaine occurence de motif en avançant
- **?**motif recherche la prochaine occurence de motif en reculant

**q** quitte l'affichage (nécessaire avec less)

Nombreuses variables d'environnement associées à less :

- Attention aux effets de la variable **LESSOPEN** : post-traitement du flux !
- Selon le codage des caractères, **LESSCHARSET**=utf-8 ou iso8859

Rappel : less = pagineur utilisé par la commande **man**

#### **5.3.5 Début et fin d'un fichier texte avec head et tail**

**head/tail** [options] [liste de fichiers]

**head -n nb fichier** affiche les nb premières lignes de fichier

**tail -n nb fichier** affiche les nb dernières lignes de fichier

**tail -n +11 fichier** affiche à partir de la ligne 11

**5.3.6 Repliement des lignes d'un fichier texte avec fold**

fold [options] [liste de fichiers]

**-w width** : longueur (80 par défaut)

**-s** ne coupe pas les mots (repliement sur les espaces)

#### **5.3.7 Affichage de texte avec echo**

**echo** chaîne de caractères

commande interne du shell ou primitive (*built-in*)

utilisée dans les fichiers de commande pour afficher des messages

UPMC M1 P&A/SDUEE : MNI (4P009) 63 2014-2015

#### **5.3.8 Affichage des différences entre deux fichiers texte avec diff**

#### **diff** fichier\_1 fichier\_2

option **-b** ignore les différences portant sur les blancs

option **-y** affiche en deux colonnes

**vimdiff** pour éditer 2 fichiers en parallèle (changer de fenêtre : **^W w**)

#### **5.3.9 Affichage de la partie texte d'un fichier binaire avec strings**

**strings** [options] fichier

#### **5.3.10 Affichage d'un fichier binaire avec od**

**od** [options] [liste\_de fichiers]

*octal dump*

formats d'affichage introduits par **-t**

 $-\mathbf{t}$  **d4** pour des entiers sur 4 octets  $-\mathbf{t}$  **f4** pour des flottants sur 4 octets

# **6 Environnement réseau**

## **6.1 Courrier électronique**

Commandes de gestion du courrier :

- en mode texte : mail, elm, alpine, mutt autres outils gérant le courrier : l'éditeur emacs
- en mode graphique : les navigateurs (mozilla-thunderbird, ...).
- à distance : accès à sa boîte aux lettres personnelle via un navigateur (après authentification) grâce à un service de webmail

Exemple d'adresse électronique :

**Prenom.Nom@etu.upmc.fr**

## **6.2 Connexion à distance via slogin**

Connexion sur une machine distante grâce à la commande sécurisée **slogin**. Authentification sur la machine distante par mot de passe ou échange de clefs.

## **slogin user@dist\_host.domain**

slogin **etu1@**sappli1.datacenter.dsi.upmc.fr ne pas oublier le login, sauf si identique sur la machine locale

Option **-X** pour autoriser les applications graphiques (fenêtres X11) via ssh

Lancement de commandes sur la machine distante :

### **ssh user@dist\_host.domain dist\_cmd**

ssh etu1@sappli1.datacenter.dsi.upmc.fr ls ~lefrere/M1/Doc

## **6.3 Transfert de fichiers à distance via scp et sftp**

Copie de fichiers personnels entre deux machines, sans ouvrir de session sur la machine distante, via **scp** (fournir le mot de passe à chaque commande) Syntaxe de cp mais préfixer le chemin d'accès des fichiers distants par

#### **user@dist\_host.domain:**

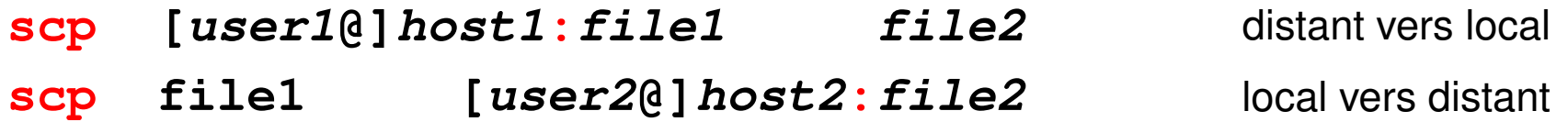

**Session sftp** (*secure file tranfert protocol*) pour plusieurs transferts

#### **sftp user@dist\_host.domain**

- Après authentification sur le serveur distant,
- navigation distante : **cd**
- navigation locale : **lcd**
- importation de fichiers distants : **get** dist\_file,
- exportation de fichiers vers la machine distante : put  $local\_file$
- **exit** ou **quit** pour terminer la session sftp.

## **6.4 Explorateurs et téléchargement**

Navigateurs Web (lynx, firefox, opera, konqueror, amaya, ...) Protocoles : **ftp** (*File Transfer Protocol*), **http** (*Hypertext Transport Protocol*), ou **https** (sécurisé par cryptage).

Ressources localisées grâce à une *URL* (*Universal Resource Locator*).

Exemples d'*URL* :

**file:**/home/lefrere/M1/Doc/unix/ sur la machine locale

**http:**//www.formation.jussieu.fr/ars/2011-2012/UNIX/cours/

**http:**//www.w3.org/TR/xhtml1

en ligne de commande : **wget** ou **curl** pour télécharger des fichiers

par exemple :

**wget** "http://ftp.g95.org/v0.92/g95-x86-linux.tgz"

# **7 Commandes avancées de gestion des fichiers**

## **7.1 Découpage de fichiers avec split et csplit**

## **split [-l nb\_de\_lignes] fichier**

Découpage d'un fichier en sous-ensembles de **nombre de lignes** fixé (1000 par défaut) split  $-1$  100 fic.txt  $\Rightarrow$  xaa, xab, xac, ...xba, ...

## **csplit fichier** '**/exp/offset**' '**{n}**'

Découpage offset lignes après la rencontre du **motif** exp, limité à n + 1 coupures

 $\Rightarrow$  xx00, xx01, xx02, ..., xx10, ... par défaut

## **csplit -f fic -b** '**%d.f90**' **complet.f90** '**/end \*module/+1**' '**{\*}**'

Découpage du fichier source fortran complet.f90 par modules 1 ligne après **end module**, nombre illimité de coupures grâce à '{**\***}' préfixe -f **fic** et suffixe avec format (voir printf) -b '**%d.f90**'  $\Rightarrow$  fic1.f90.fic2.f90...

# **7.2 Recherche de fichiers dans une arborescence avec find find répertoire critère(s) action**

Recherche *récursive* dans toute la branche sous répertoire Commande très puissante : **critères** de sélection nombreux pouvant être combinés pour former une expression évaluée à vrai ou faux.

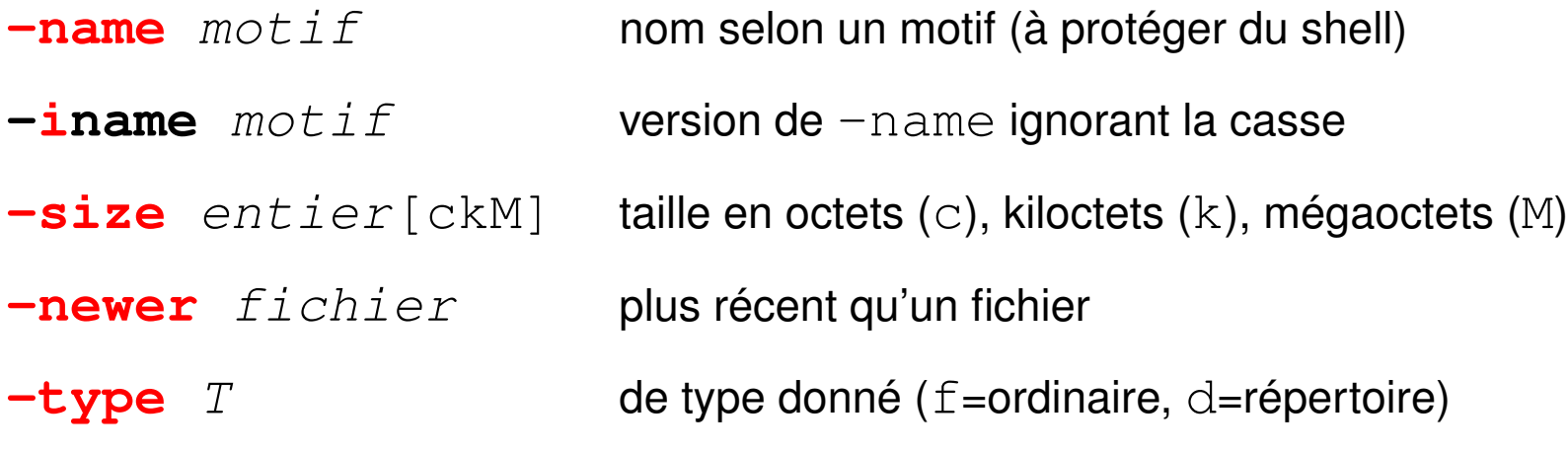

Les **actions** les plus usitées sont :

- **-print** affiche la liste des fichiers (un par ligne)
- **-ls** affiche la liste des fichiers avec leurs attributs (comme ls -dils)
- **-exec** cmd exécute la commande unix cmd sur les fichiers sélectionnés

UPMC M1 P&A/SDUEE : MNI (4P009) 60 2014-2015

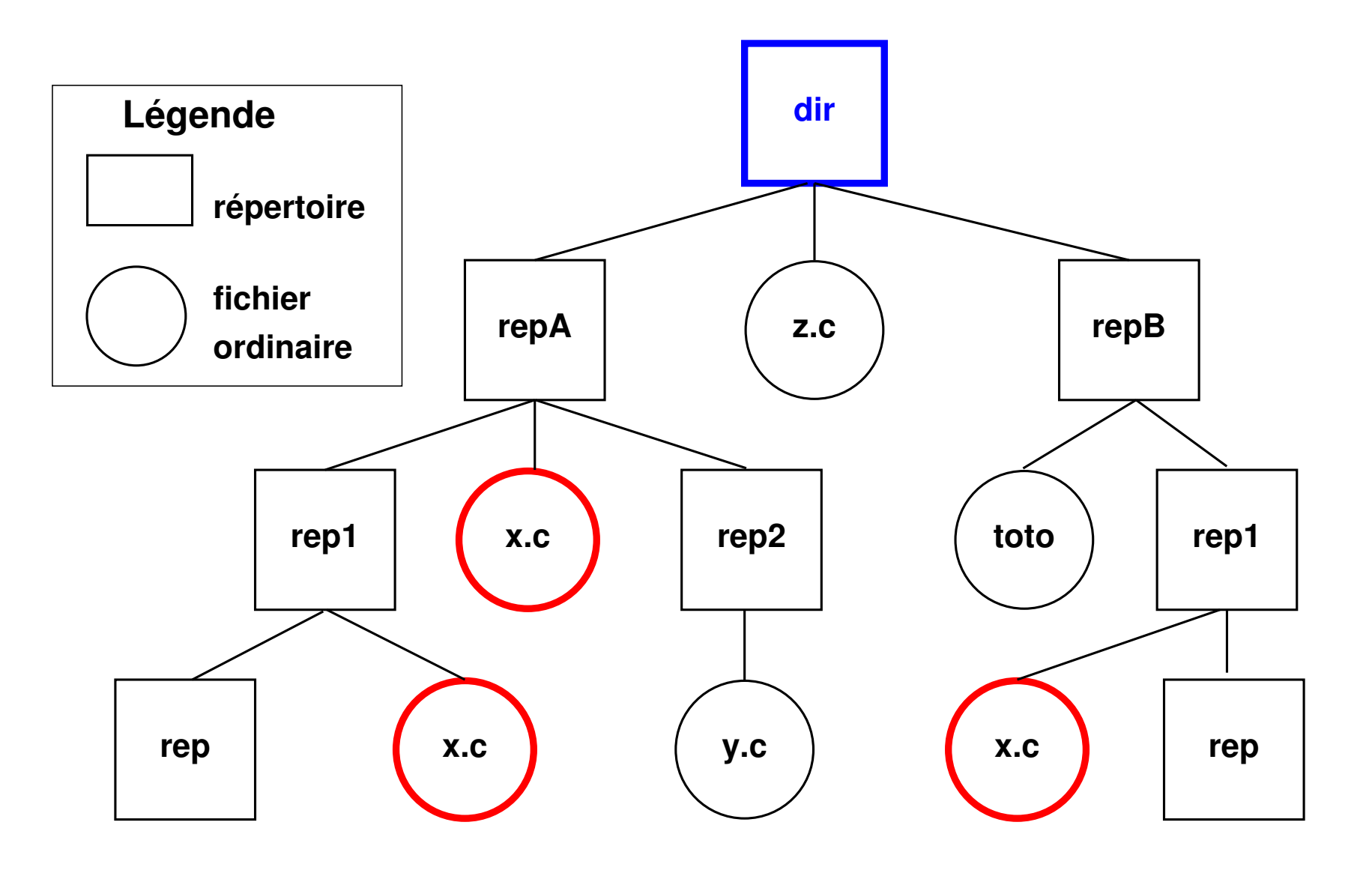

FIGURE 6 - **find** . - name x.c - print si dir est le répertoire de travail  $\Rightarrow$  trois fichiers

UPMC M1 P&A/SDUEE : MNI (4P009) 61 61

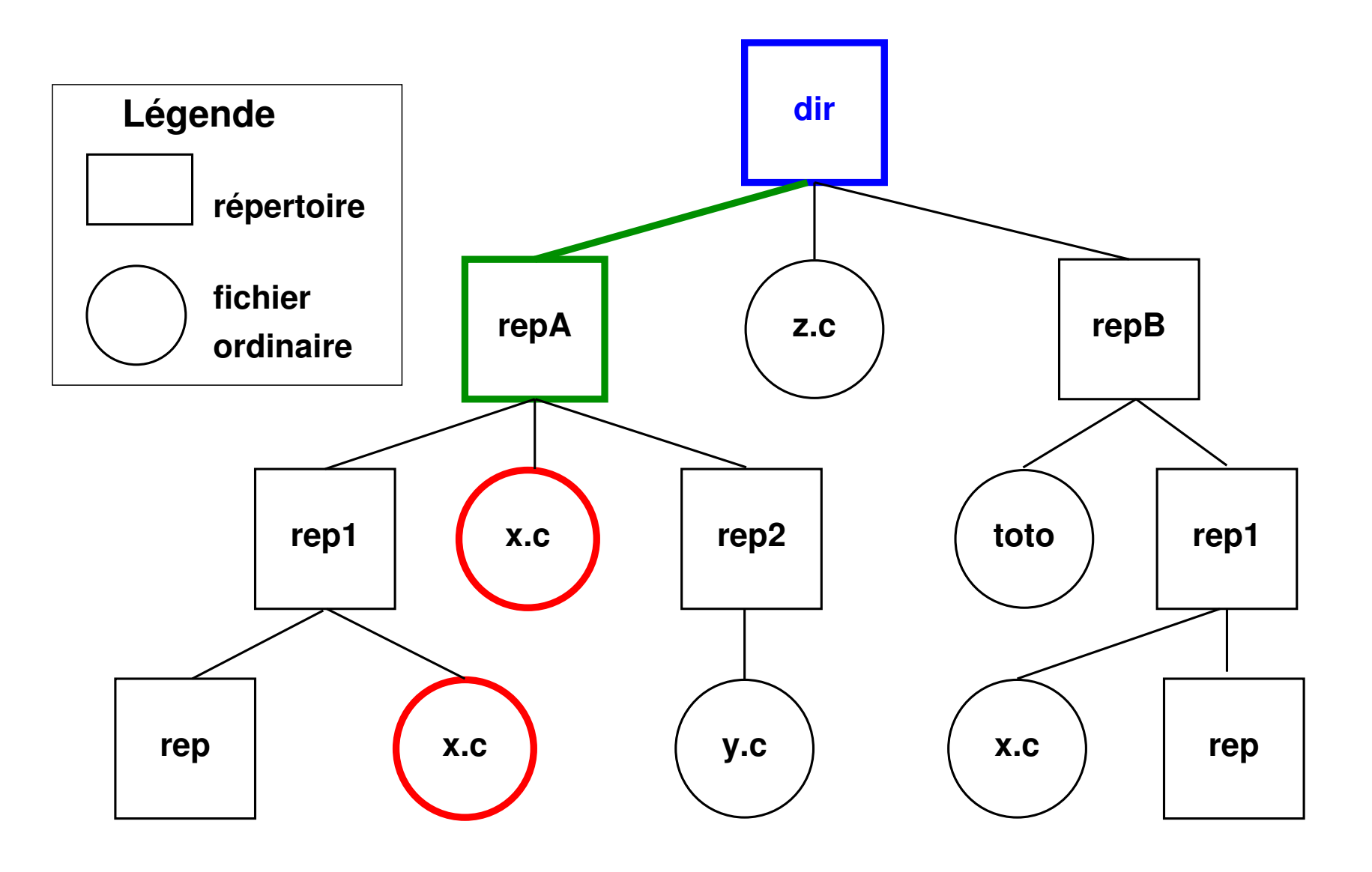

FIGURE 7 – **find repA -name x.c -print** à partir de **repA**  $\Rightarrow$  deux fichiers

UPMC M1 P&A/SDUEE : MNI (4P009) 62 62 2014-2015

### **Exemples de recherches avec find**

find . **-name** a.out -print

affiche la liste des fichiers nommés a . out sous le répertoire courant (dans toute la hiérarchie en dessous de ce répertoire)

find . -name **"**\*.c**"** -print

(le shell ne doit pas interpréter le caractère  $\star$ )

find /tmp **-size** +1000c **-size** -2000c -print

affiche la liste des fichiers de taille entre 1000 et 2000 octets sous  $/\text{tmp}$ 

find . **-name** a.out **-exec** rm {} **\;** (syntaxe délicate de exec) recherche les fichiers a. out et les supprime :

**{}** désigne le nom de chacun des fichiers trouvés (avec son chemin)

**\;** indique la fin de la commande à appliquer à chaque fichier.

Ne pas oublier le premier argument de find : le noeud (répertoire) de départ Ne pas confondre avec  $\text{ls}$  -R

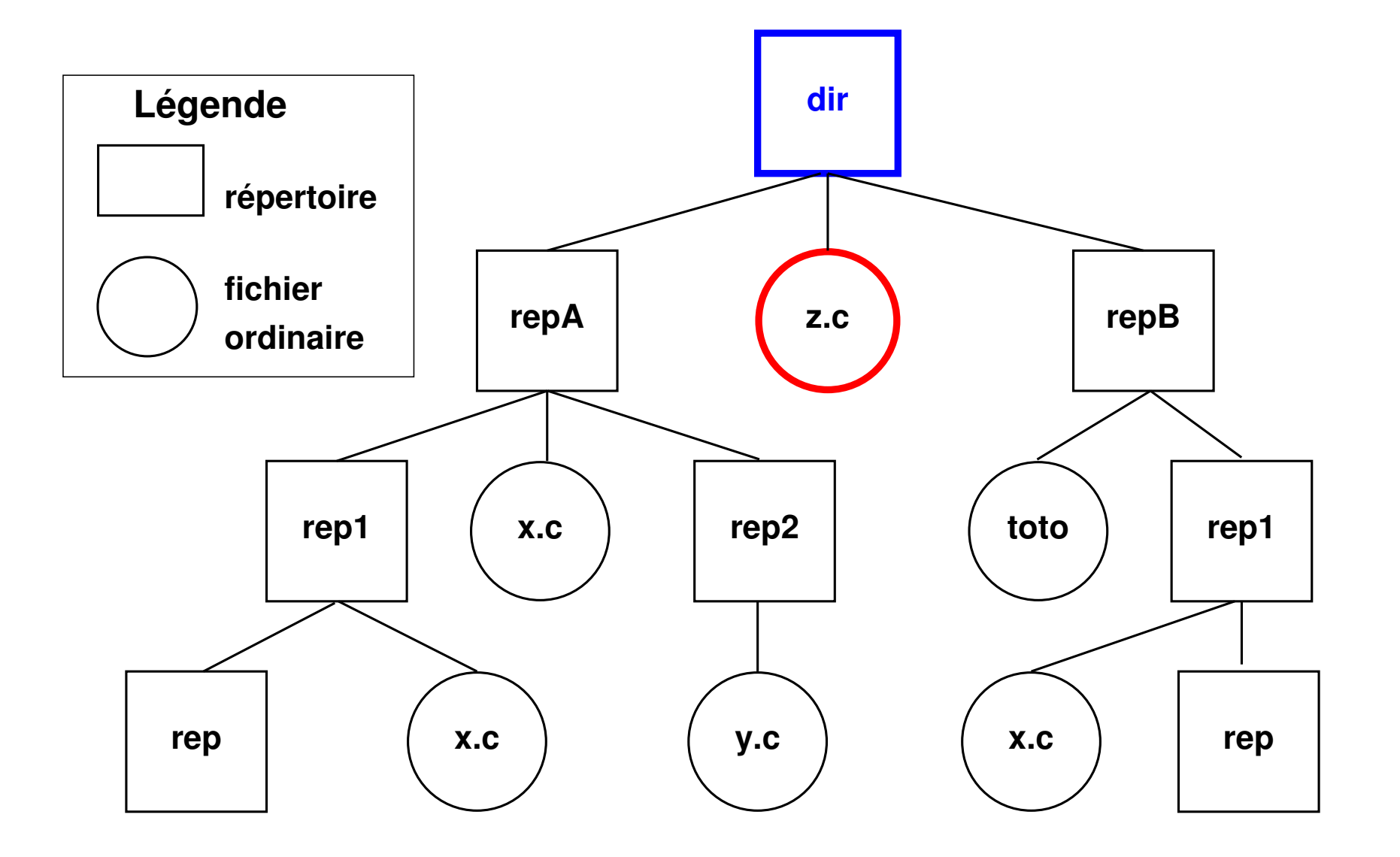

<sup>F</sup>IGURE 8 – **find . -name \*.c -print** (\* interprété par le shell) ⇒ **z.c**

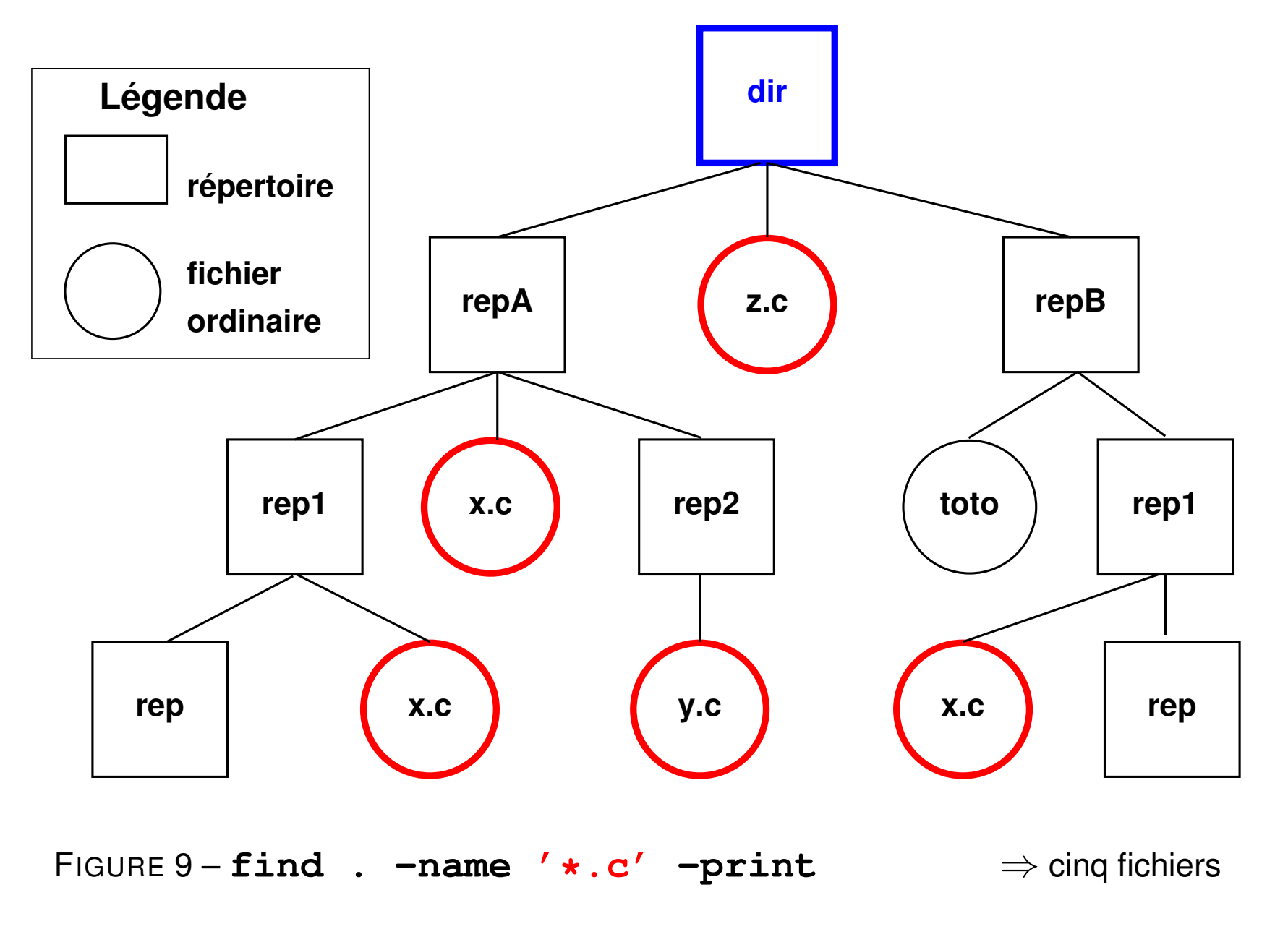

## **7.3 Archivage d'arborescence avec tar**

## **tar options archive [répertoire]**

Principales actions possibles (une et une seule) :

**-c** (*create*) création de l'archive à partir de l'arborescence

**-t** (*list*) liste des fichiers tels qu'ils seront extraits

**-x** (*extract*) extraction des fichiers pour restaurer l'arborescence Autres options combinables :

**-v** (*verbose*) affiche des informations complémentaires **-f** archive (*file*) précise le nom du fichier d'archive utilisé (nécessaire) **f** - si entrée standard (tar x) ou sortie standard (tar c) **z** ou **j** avec dé/compression (qzip ou bzip2) du fichier .tar **--exclude=**motif sauf les fichiers répondant au motif indiqué

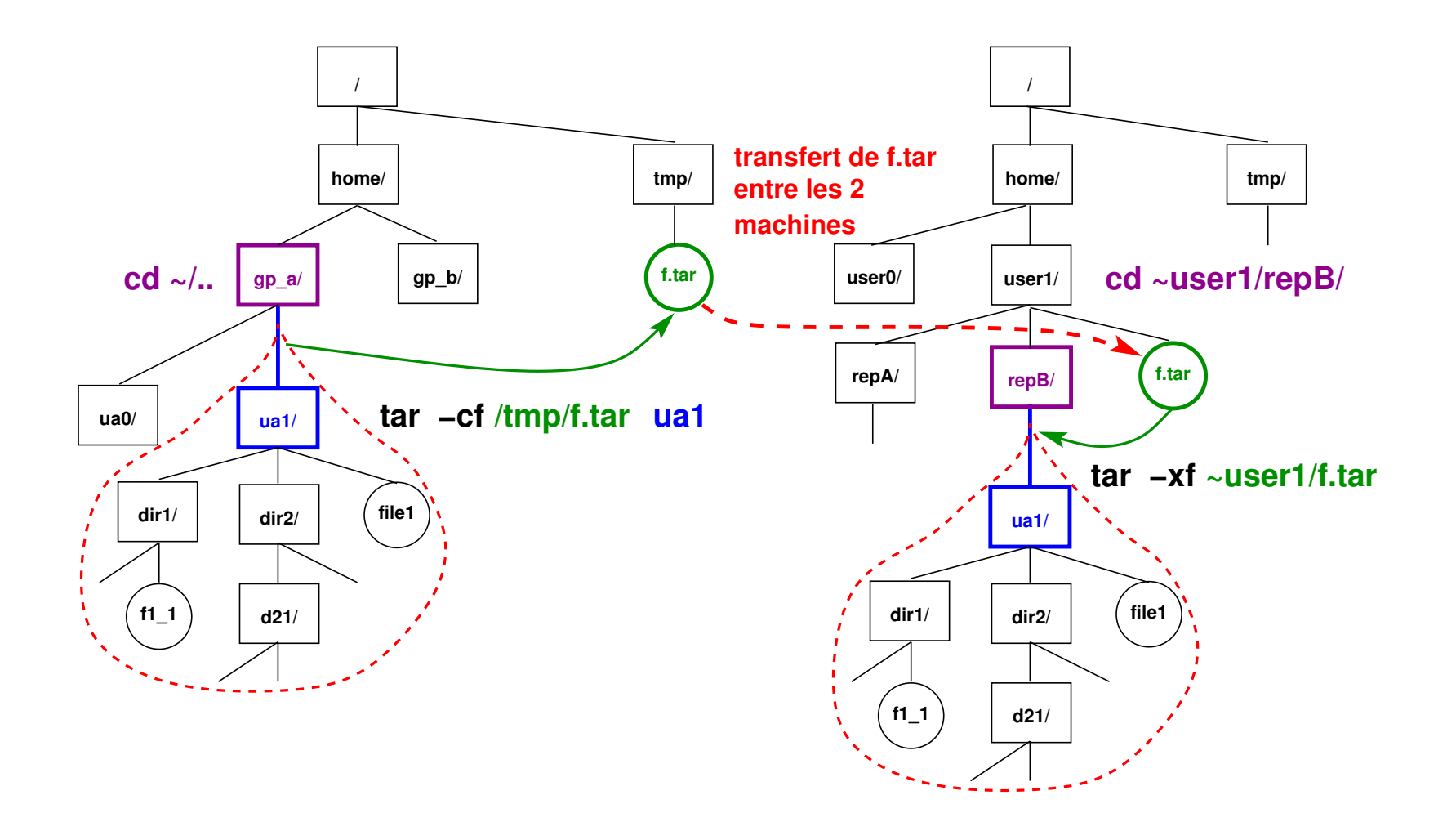

FIGURE 10 – Transfert de branche via **tar** : création de l'archive f.tar, transfert de l'archive et extraction sous repB

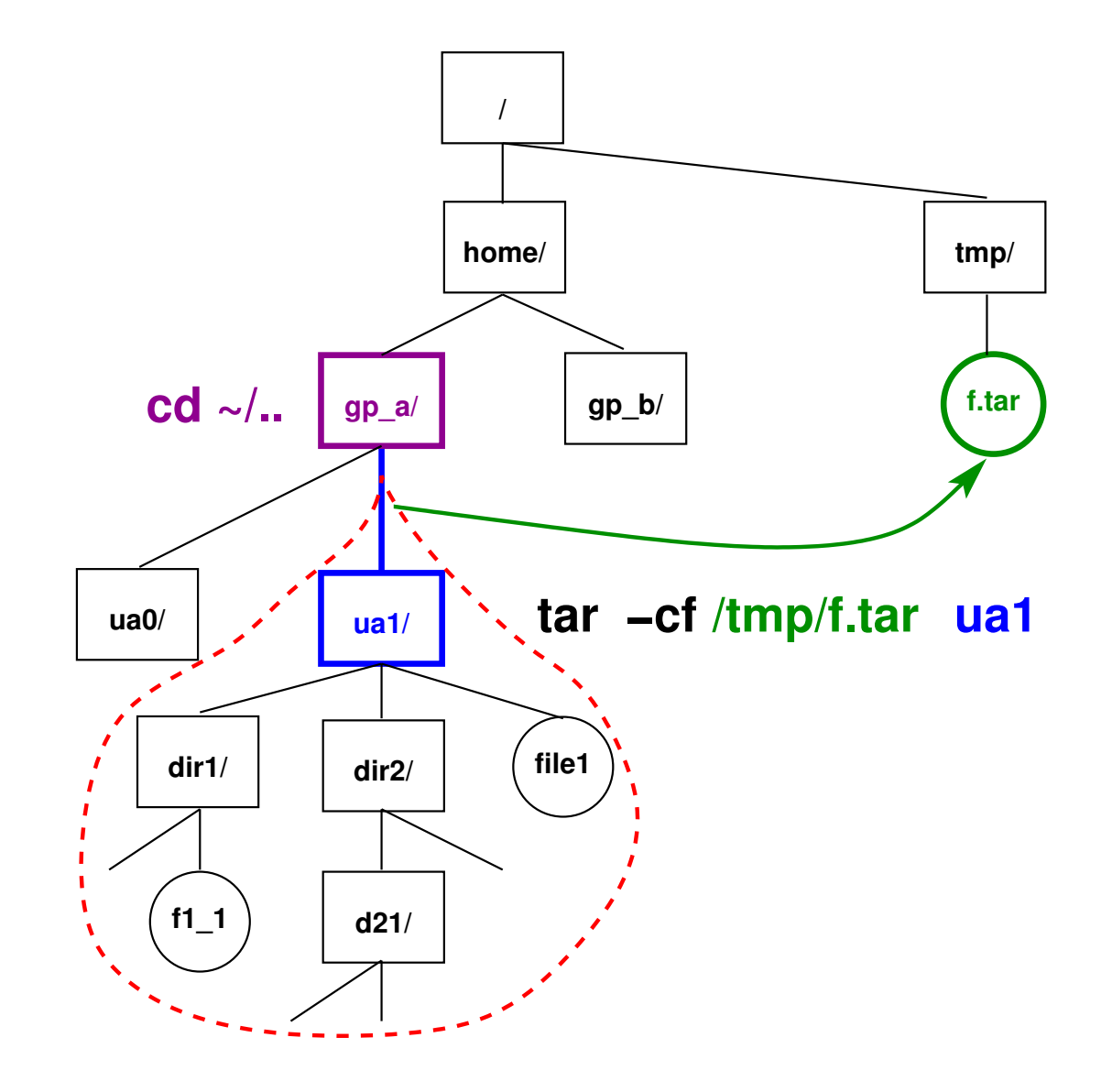

FIGURE 11 - Création (sous /tmp) de l'archive **f.tar** de la branche de l'utilisateur **ua1** :

1) cd  $\sim/$ ..

2) tar -cf /tmp/f.tar ua1

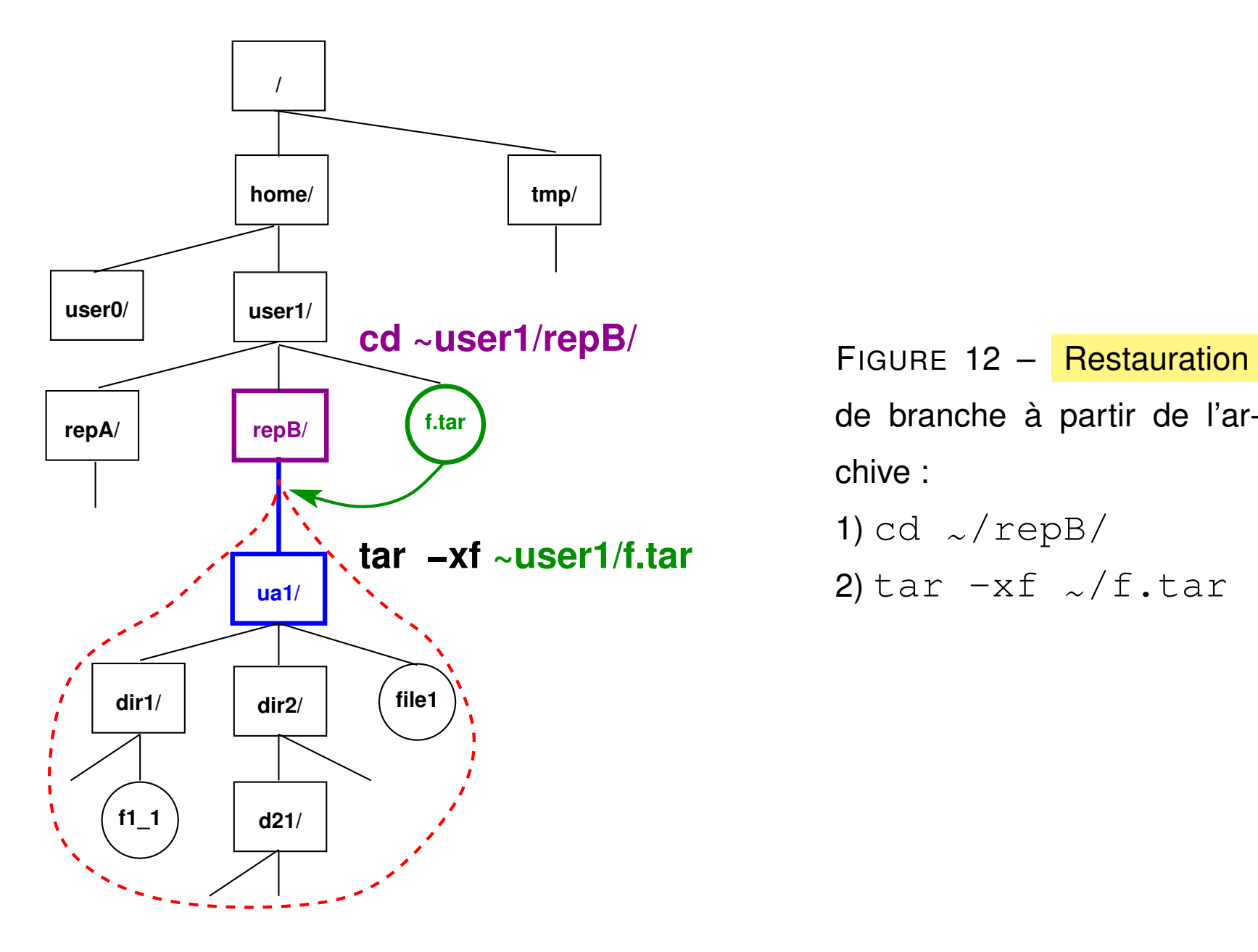

de branche à partir de l'archive : 1) cd  $\sim$ /repB/ 2) tar  $-xf$   $\sqrt{f}.tar$ 

#### **Exemples d'usage de tar**

cd ~/.. ; tar **-c**vf /tmp/archive.tar user

**archive** toute l'arborescence de l'utilisateur user dans archive.tar

(se placer un niveau au-dessus de la branche à archiver)

tar **-t**f /tmp/archive.tar

**affiche** la liste des fichiers archivés dans archive.tar

tar **-x**vf /tmp/archive.tar

**restaure** toujours l'arborescence dans le répertoire **courant** (à partir de l'archive) (se placer au niveau où « greffer » la branche à restaurer)

**Remarques :** éviter les chemins absolus dans les sauvegardes, sinon les fichiers seront obligatoirement restaurés au même endroit. l'option avec argument  $-f$  fichier archive est en fait obligatoire. Copie de branche via un tube (- désigne entrée/sortie standards) : tar -cf **-** . | (cd dest\_dir ; tar -xvf **-** )

## **7.4 Copies et synchronisation de fichiers avec rsync**

**rsync [options] source [user@host:]dest rsync [options] [user@host:]source dest** outil de copie plus puissant que scp ⇒ synchronisation de répertoires

— sur une même machine ou à distance

— très rapide car ne transmet que les différences et compression possible

- nombreuses options pour les sauvegardes et les miroirs
- **-r** récursif **-v** (*verbose*) prolixe **-z** (*zip*) compression avant transfert
- **-u** (*update*) mise à jour : ne transmet que les fichiers plus récents côté source
- **-t**, **-p** conserve la date (*time*), les droits (*permissions*)
- **--exclude=**motif sauf les fichiers répondant au motif indiqué
- **-n** essai à vide avant d'activer
#### **Remarque : rôle des / terminaux**

rsync -r rep1 user@host:/tmp crée le répertoire /tmp/rep1/ sur la machine distante et y recopie récursivement le contenu de  $r = p1$ 

```
rsync -r rep1/ user@host:/tmp recopie récursivement le contenu
de rep1/ dans /tmp/ sur la machine distante sans y créer de niveau rep1
```

```
rsync -r rep1 user@host:/tmp est donc équivalent à
rsync -r rep1/ user@host:/tmp/rep1/
```
#### **Exemple**

```
rsync -rvtpu --exclude='*~' \
 user@sappli1.datacenter.dsi.upmc.fr:mni/unix/ ~/unix-mni
```
met à jour (u) récursivement (r) le répertoire local  $\sim/\text{unit}x\text{-mni}$  à partir du répertoire  $\sim$ user/mni/unix/ du serveur en conservant droits (p) et dates (t), mais sans transférer les fichiers de sauvegarde de suffixe  $\sim$  ( $-\infty$ kclude)

# **8 Droits d'accès aux fichiers**

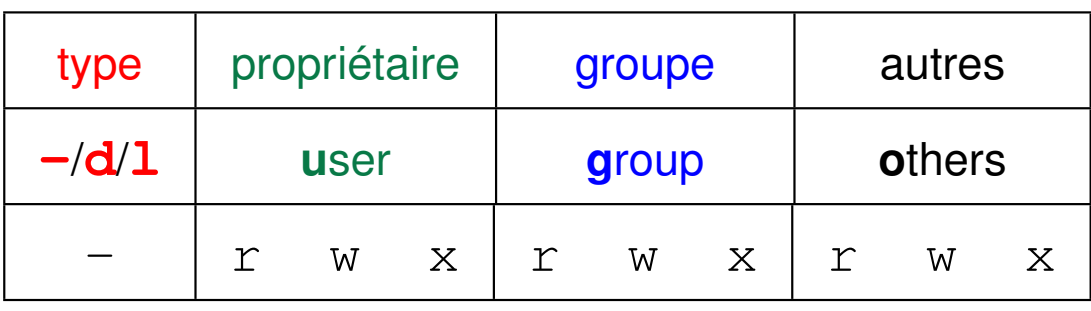

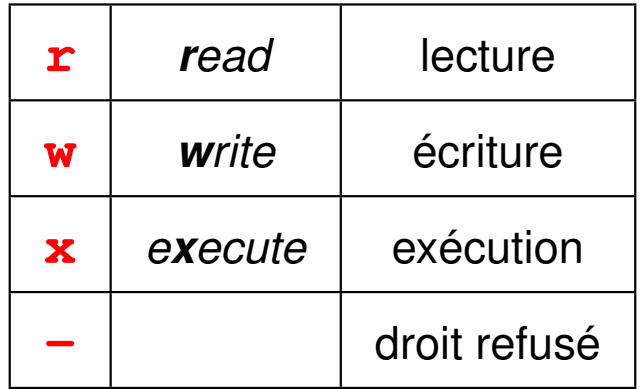

## **8.1 Affichage des droits d'accès avec ls -l**

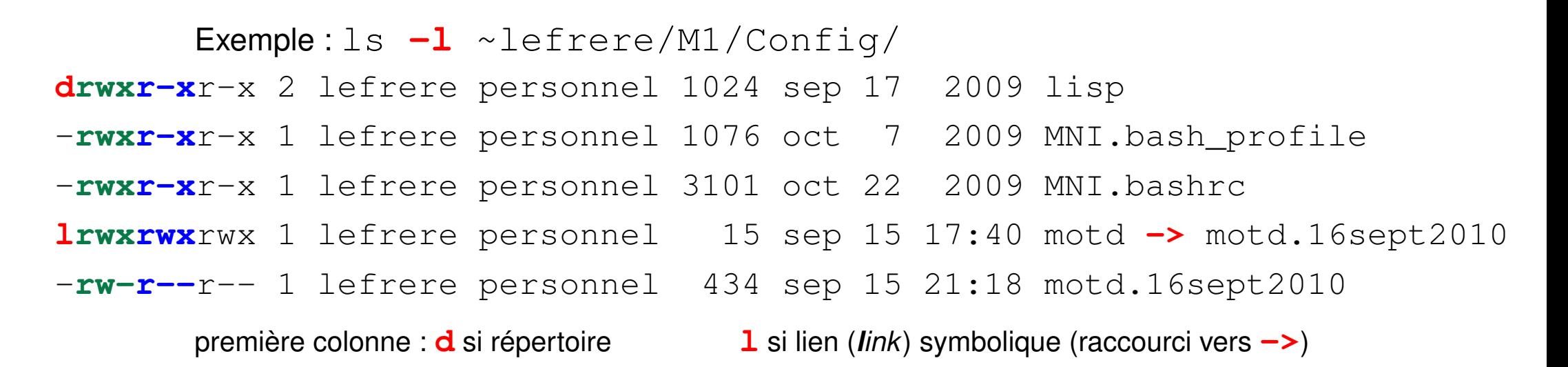

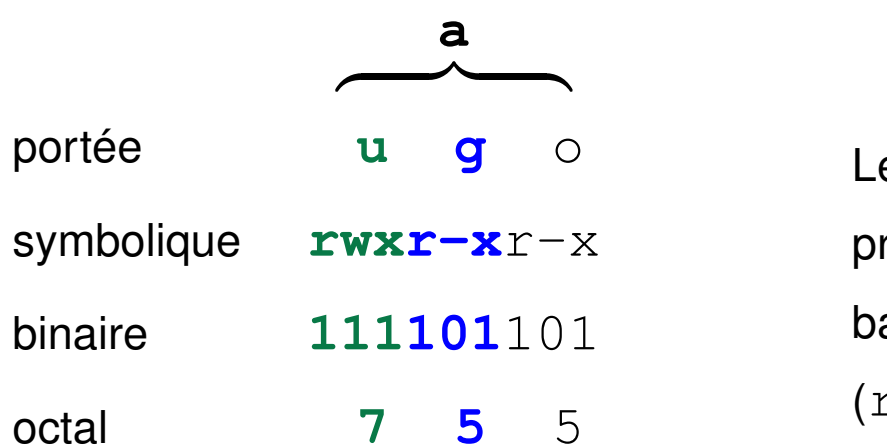

Les permissions peuvent être aussi représentées de la valeur exprimée en base huit (octal) des droits d'accès  $(r=4, w=2, x=1).$ 

Permission **s** (*setuid bit* ou *setgid bit*) à la place de **x** sur un fichier exécutable ⇒ droits du propriétaire (*effective user*) ou du groupe lors de l'exécution du fichier.

Ex : la commande **passwd** (changement de mot de passe) doit permettre à n'importe quel utilisateur authentifié d'écrire dans **/etc/passwd**, mais on ne peut pas donner ce droit en permanence.

**-rw-r--r-- 1 root root 1091 Jun 30 09:16 /etc/passwd -r-s--x--x 1 root root 15540 Jun 20 2004 /usr/bin/passwd**

### **8.2 Changement des droits d'accès avec chmod**

**chmod mode liste\_de\_fichiers** où mode représente~:

— la portée, **u**, (*user*), **g**, (*group*), **o**, (*others*) ou **a** (*all*).

- suivie de **=** (définit les droits), **+** (ajoute un droit), ou **-** (enlève un droit),
- suivi de la permission **r**, **w**, ou **x**.

#### Exemple 1 : **chmod go-r fichier**

supprime les droits de lecture au groupe et aux autres

#### Exemple 2 : **chmod u+w,go-w fichier**

donne le droit d'écriture au propriétaire et le supprime au groupe et aux autres

**Droits par défaut : la commande interne umask** (**u**ser mask) affiche ou fixe les droits par défaut (masque en octal : complément à 7, ou droits symboliques avec **-S**)

affichage des droits

umask umask -S 022 u=rwx,g=rx,o=rx fixation des droits par défaut

umask  $027$  umask -S u=rwx, q=rx, o=

## **8.3 Signification des droits sur les répertoires**

- **r** nécessaire pour afficher la liste des fichiers du répertoire
- **w** permet d'ajouter, de renommer, de supprimer des fichiers dans le répertoire (pas nécessaire pour modifier le contenu d'un fichier)
- **x** permet d'agir sur les fichiers du répertoire, à condition de connaître leurs noms (même si on ne peut pas afficher leur liste) : par exemple traverser le répertoire, afficher les attributs des fichiers du répertoire

Exemple :

drwx--x--**x** 42 lefrere personnel 4096 sep 20 18:17 lefrere peut être traversé par tout le monde pour accéder à lefrere/M1/ mais seul son propriétaire peut lister son contenu ou le modifier

NB : utiliser  $\text{ls}$  -ld repertoire pour afficher les droits d'un répertoire (au lieu de ceux des fichiers du répertoire)

# **9 Édition de fichiers textes**

## **9.1 Les éditeurs sous unix et leurs modes**

- **9.1.1 Éditeurs sous unix**
- ligne : **ex** et **ed** très robustes (terminal quelconque), mais d'interface rigide
- pleine page : (nécessitent une connaissance du terminal utilisé)
	- **vi** sur-couche de ex, très puissant, présent sur tous les unix, version **vim** sous linux, éditeur sensible au langage (C, fortran, latex, ...) avec mise en valeur de la syntaxe par des couleurs
	- **emacs** encore plus puissant, mais plus gourmand en ressources
- en environnement graphique multifenêtres, avec menus, gestion de la souris, ... **xemacs**, **gvim**, **gedit**, **kwrite**...

attention au codage des fichiers texte : ASCII/ISO-8859-1/UTF-8 ⇒ transcodage au vol par l'éditeur dans certains cas

#### **9.1.2 Les modes des éditeurs**

Deux modes principaux :

- **commande** : les caractères saisis sont **interprétés** comme des ordres (requêtes)
	- ⇒ immédiatement exécutés
- **insertion** : les caractères saisis sont directement **insérés** dans le fichier.
- Le mode **par défaut** est :
- le mode **commande** sous **vi** ⇒ déroutant au premier abord passage en mode insertion par une requête
- le mode insertion sous **emacs**

requêtes introduites par des caractères de contrôle :  $\boxed{\text{Ctrl}}$ ,  $\boxed{\text{Échap}}$ exemple :  $\wedge$ X $\wedge$ C pour terminer l'édition emacs

## **9.2 Principes de l'éditeur vi**

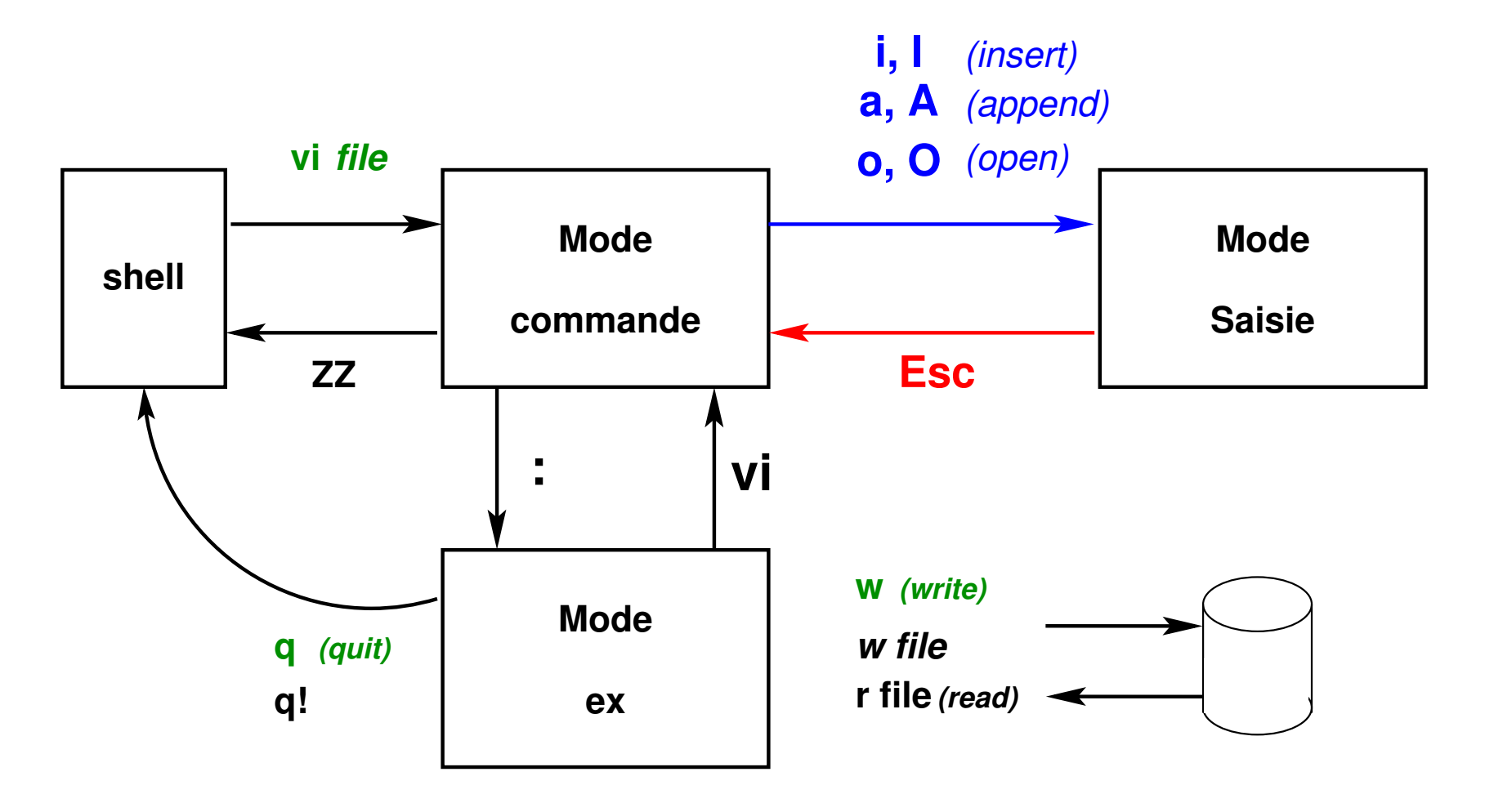

FIGURE 13 – Modes de fonctionnement de vi

- plusieurs requêtes pour passer en mode saisie :
	- **a** et **A** (*append*) ajout,
	- **i** et **I** (*insert*) insertion,
	- **o** et **O** (*open*) ouverture de ligne.
- une seule méthode pour revenir au mode commande : touche d'échappement **Échap** (*escape*)

Un troisième mode, le mode **dialogue** est accessible de façon temporaire (affichage sur la ligne d'état en bas du terminal) depuis le mode commande de  $v\texttt{i}$  pour :

- passer des requêtes ex via **:**
- rechercher de motifs dans le texte (via **/** ou **?**)

Requête activée par  $\text{Entree}$ ,

puis retour immédiat en mode commande.

## **9.3 Principales requêtes de l'éditeur vi**

#### **Déplacements**

 $\leftarrow \uparrow \downarrow \rightarrow$  les quatre flèches **0** première colonne, **\$** fin de ligne d'un écran : **^F** (*forward*) en avant, **^B** (*backward*) en arrière

#### **Modifications**

- **r**c (*replace*) remplace un caractère par **un** (seul) autre
- **cw** (*change word*) change un mot
- **~** passe de majuscule à minuscule et réciproquement

#### **Destructions**

- **x** détruit le caractère pointé par le curseur
- **dw** (*delete word*) détruit le mot à droite du curseur
- **dd** détruit la ligne courante

UPMC M1 P&A/SDUEE : MNI (4P009) 81 2014-2015

#### **Mise en mémoire**

**y**y (*yank*) mise en mémoire d'une ligne

**y**w (*yank word*) mise en mémoire du mot à droite du curseur

#### **Restitution de la mémoire tampon**

**p** (*paste*) restitue après ; **P** restitue avant

#### **Divers**

- **.** réitère la commande précédente
- **u** (*undo*) annule la précédente commande
- **%** bascule le curseur d'un délimiteur à l'autre dans les paires ()[]{}
- **J** (*join*) concatène la ligne suivante à la ligne courante
- **^L** raffraîchit l'affichage

#### **Recherche de chaînes de caractères**

**/**motif recherche motif vers l'avant **?**motif recherche motif vers l'arrière **n** (*next*) recherche l'occurence suivante

#### **Répétitions de requêtes**

La majeure partie des requêtes  $\nabla \psi$  peut être préfixée par un entier

qui indique combien de fois elle est appliquée :

**25x** détruit 25 caractères  $20$ **i**+ $\big|$ **Échap** insère 20 signes +

#### **Auto-complétion des mots pendant la saisie (vim)**

En mode saisie, les mots peuvent être complétés automatiquement s'ils existent déjà dans le texte :

**^P** (*previous*) si le mot est présent avant dans le texte

**^N** (*next*) si le mot est présent après dans le texte

## **9.4 Requêtes ex**

#### **9.4.1 Requêtes ex élémentaires**

- **:q** (*quit*) sort de vi
- **:q!** force une sortie sans sauvegarde
- **:w** (*write*) sauvegarde dans le fichier courant
- **: w** fic sauvegarde dans le fichier fic
- **:r** fic (*read*) ajoute le contenu du fichier fic

#### **9.4.2 Adressage des commandes ex**

La portée par défaut d'une commande ex est la ligne courante, sauf si la requête est précédée d'une adresse (numérique ou paramétrée).

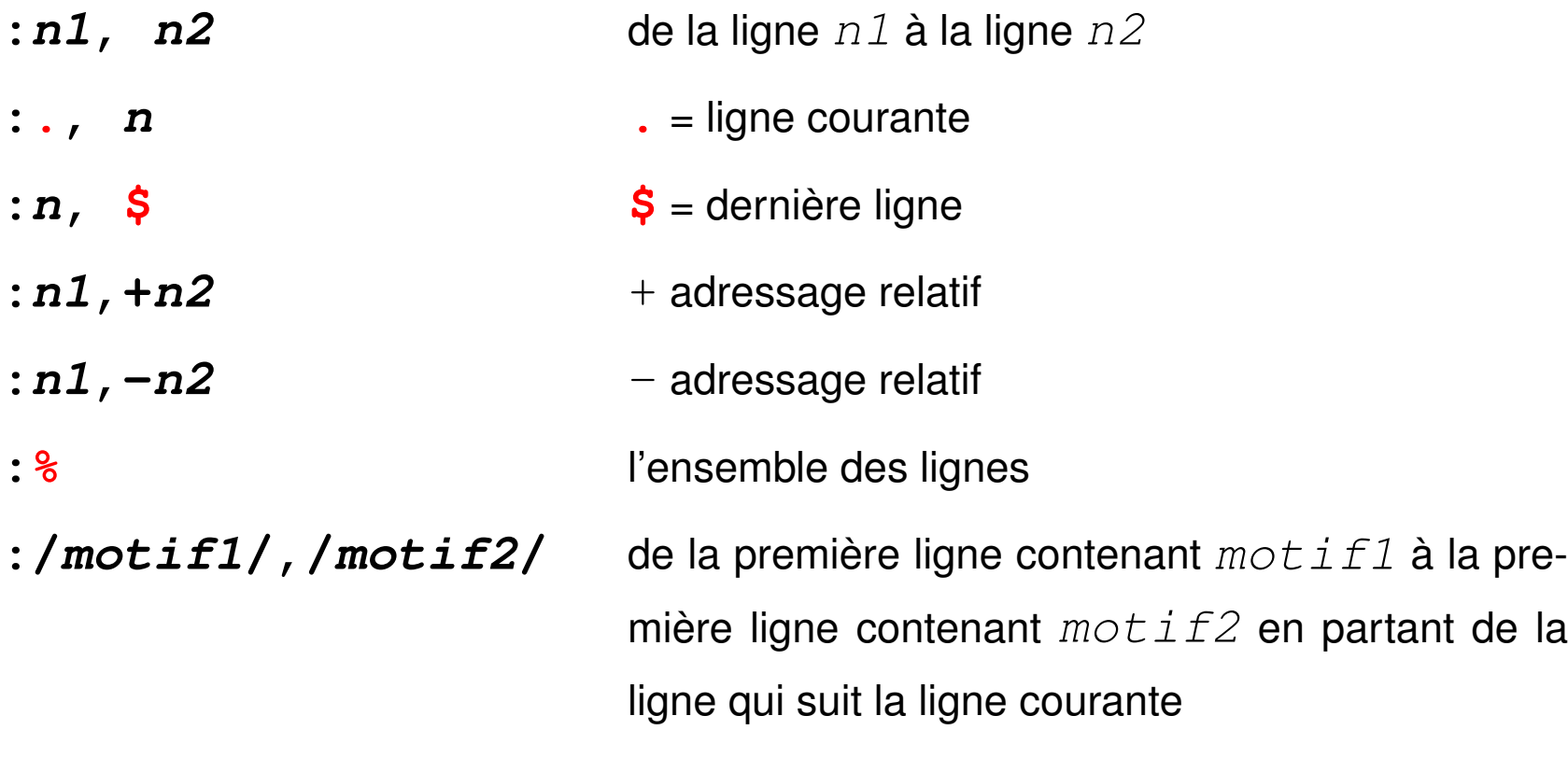

#### **9.4.3 Autres commandes ex**

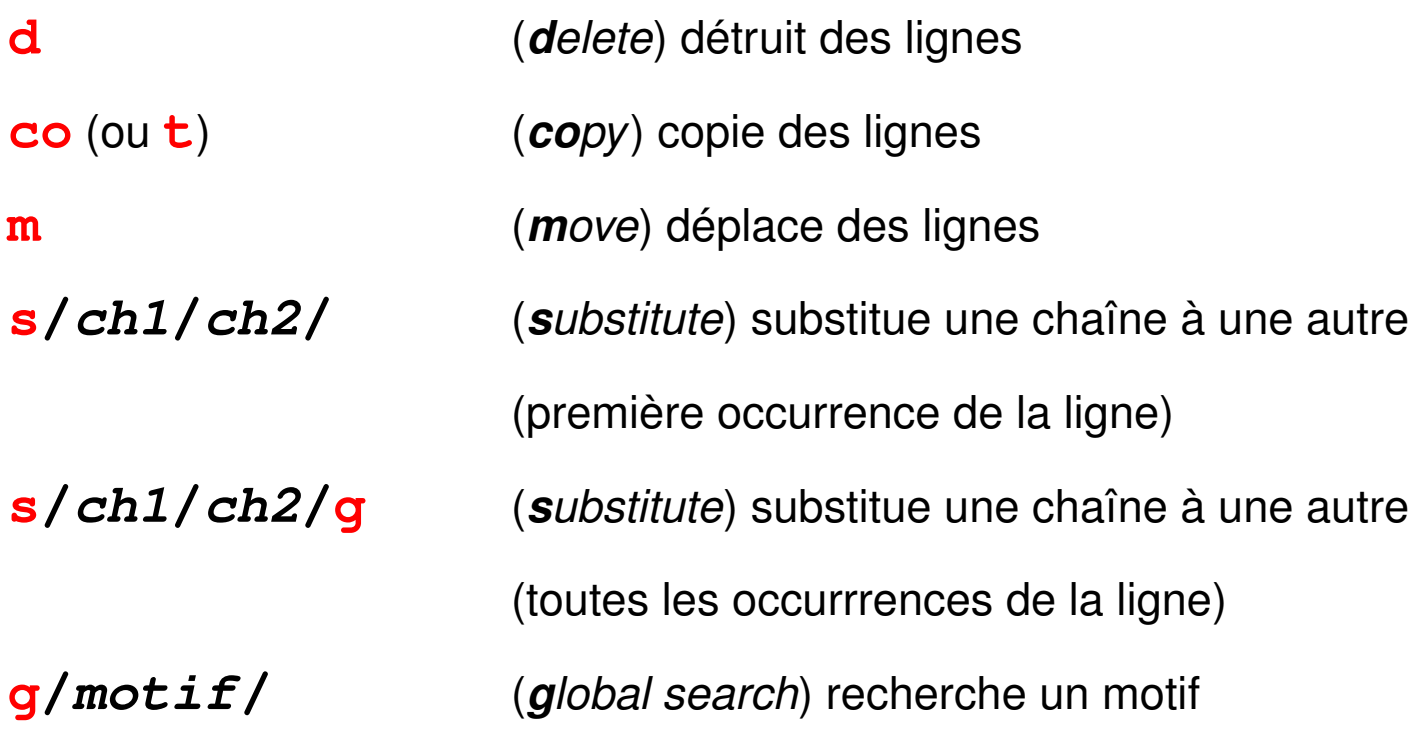

#### **9.4.4 Exemples de commandes ex**

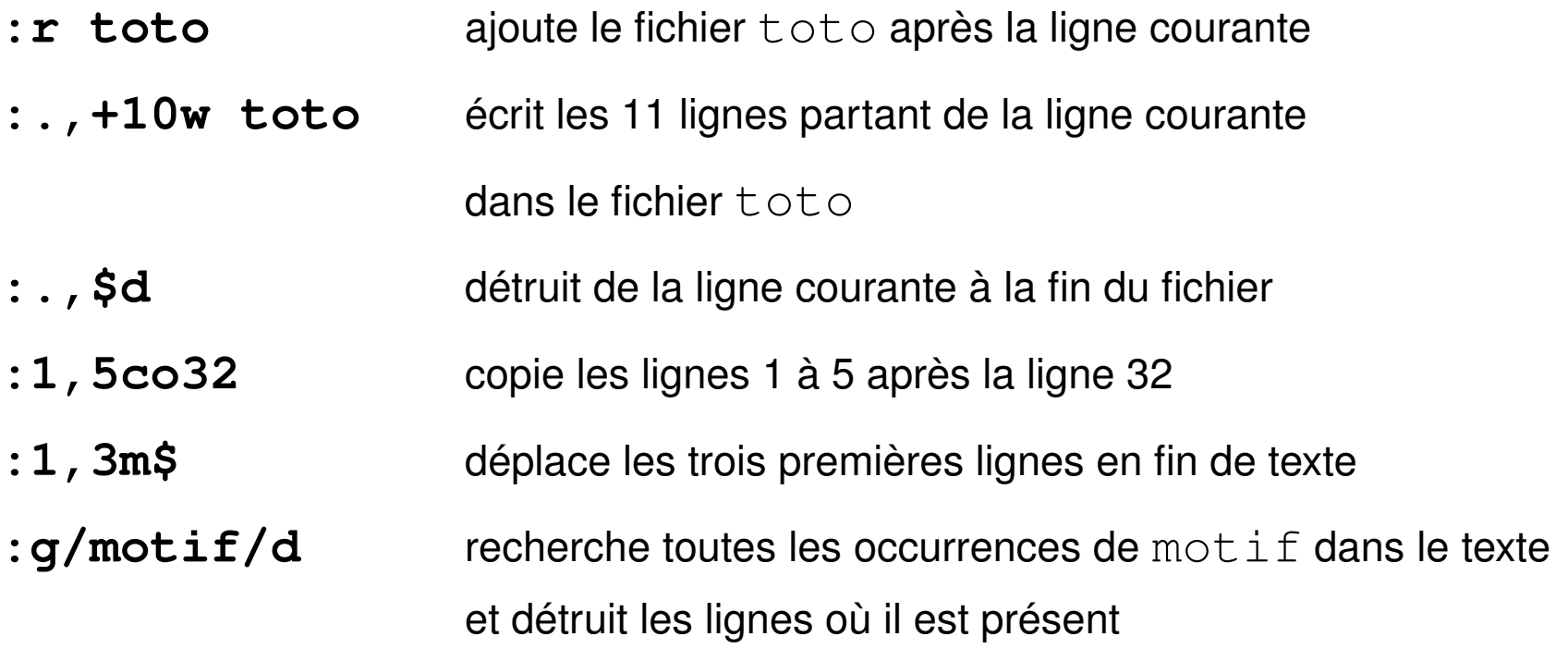

## **9.5 Configuration de vi**

Nombreuses options accessibles par : set

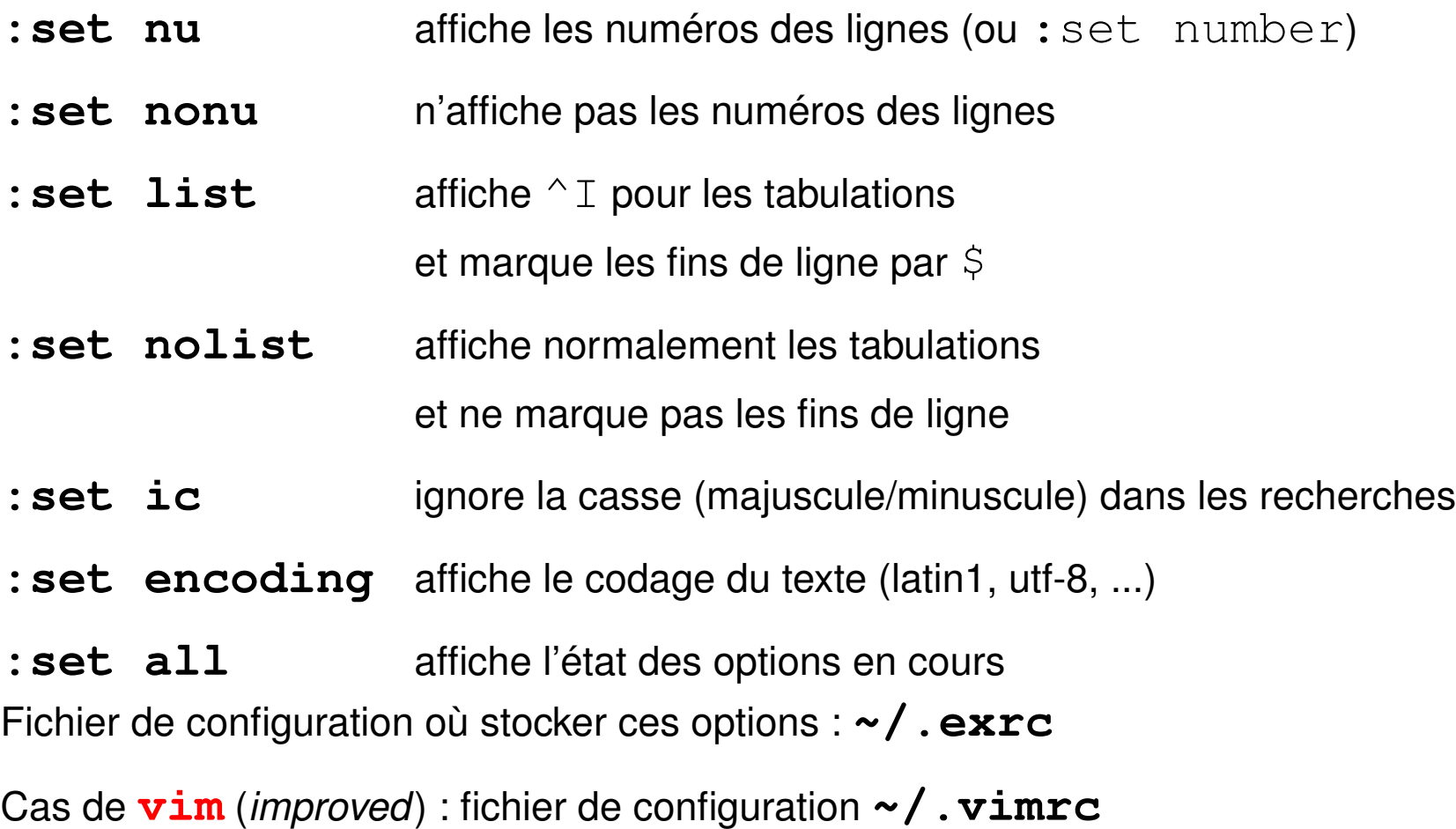

UPMC M1 P&A/SDUEE : MNI (4P009) 88 2014-2015

# **10 Redirections et tubes**

## **10.1 Flux standard**

Commande  $UNIX \Rightarrow$  trois flux standard de données :

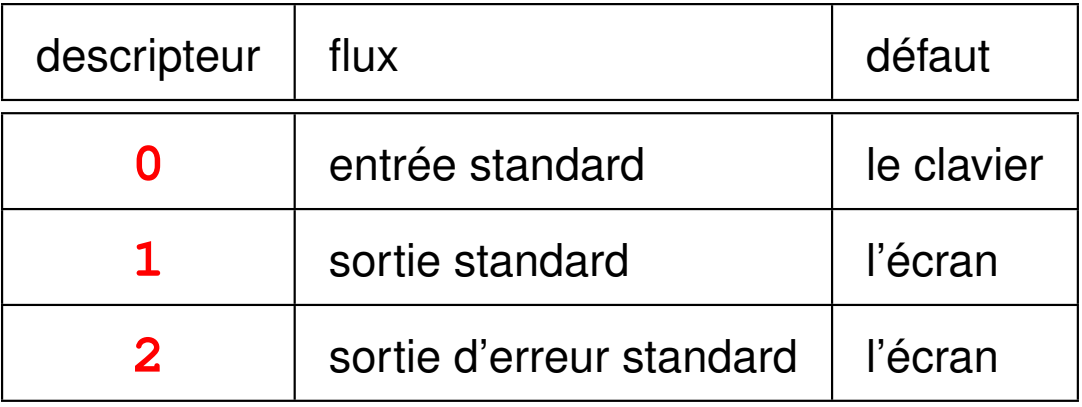

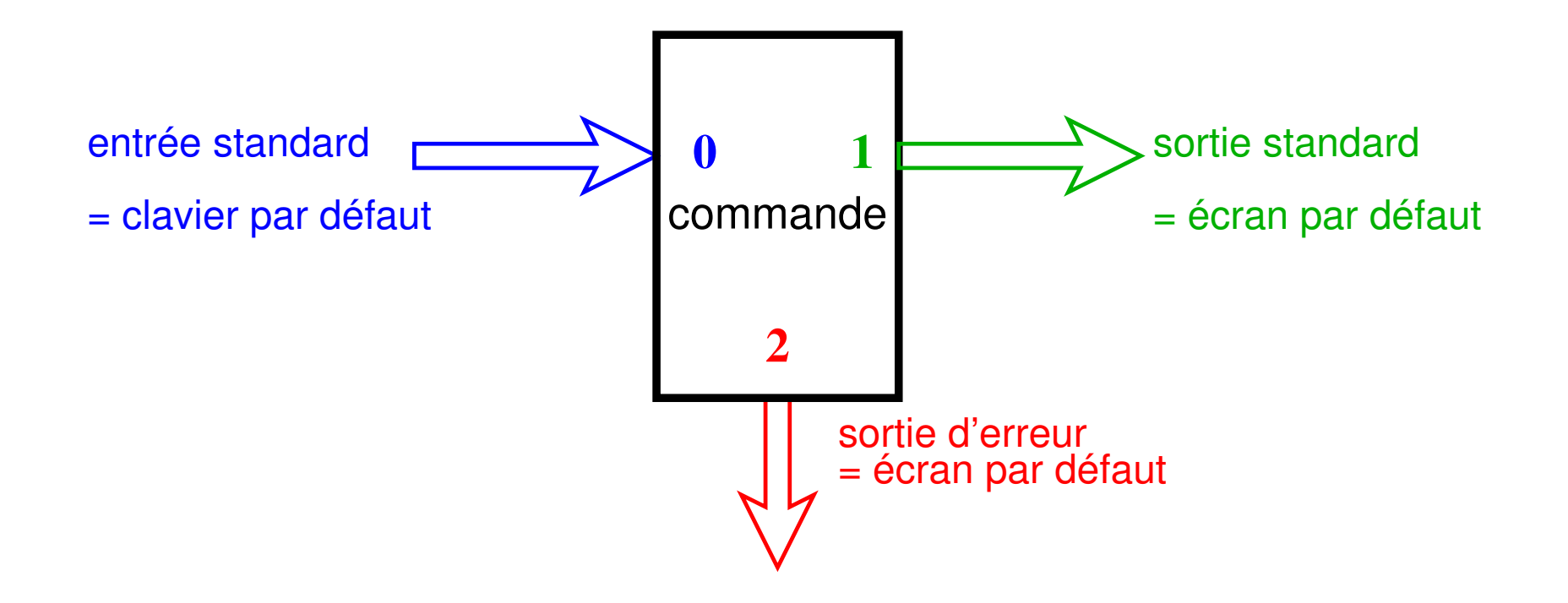

FIGURE 14 – Flux standard de données associés à une commande

## **10.2 Redirections**

— Au lieu d'une saisie au clavier et d'un affichage à l'écran, stocker de façon permanente l'information d'entrée ou de sortie ⇒ rediriger les flux standards à partir ou vers des **fichiers**

- Combiner des commandes de base pour effectuer des traitements complexes ⇒ rediriger les flux standards vers les entrées/sorties d'**autres commandes**. (mécanisme des tubes ou pipe-lines)
- ⇒ grande souplesse du système UNIX

#### **10.2.1 Redirection de sortie vers un fichier (> et >>)**

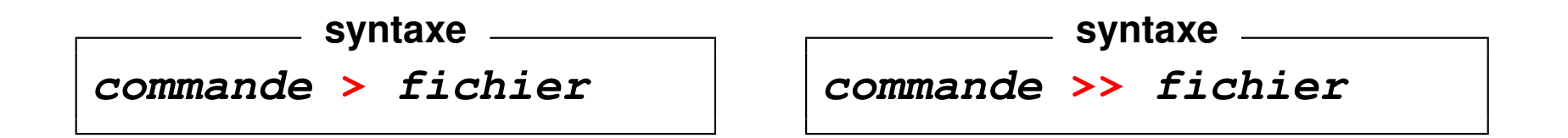

Le fichier résultat est créé. pour ajouter le résultat à la fin du fichier

**Exemples** :

ls -l **>** liste.txt date **>** resultats ls \*.f90 **>** liste\_f+c echo fin **>>** resultats ls \*.c **>>** liste\_f+c

**Attention** : le shell interprète très tôt les redirections

 $\Rightarrow$  ne pas rediriger la sortie vers le fichier d'origine cat -n fic1 **>** fic1 **efface** le contenu du fichier fic1 *Solution*: cat  $-n$  ficl  $>$  tmp; my tmp ficl

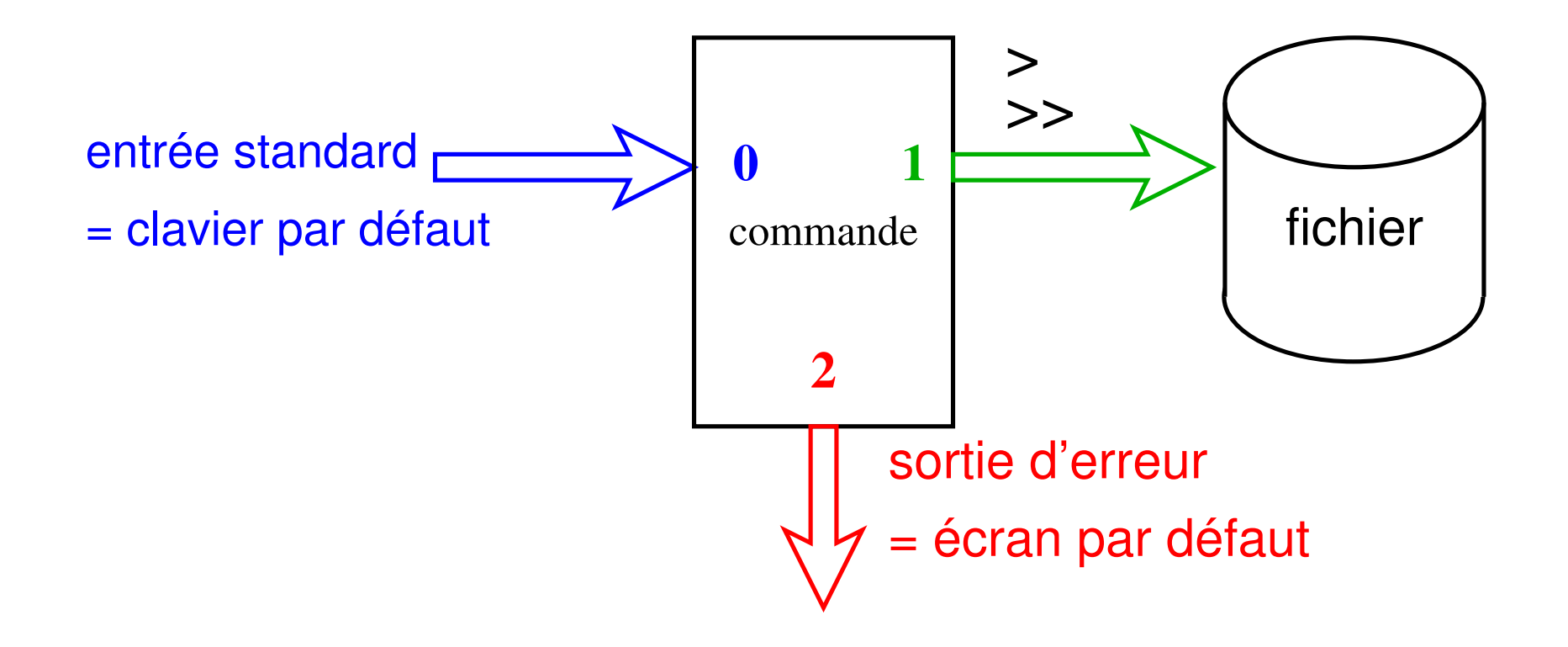

FIGURE 15 – Redirection de la sortie standard

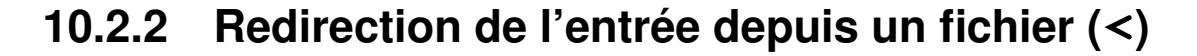

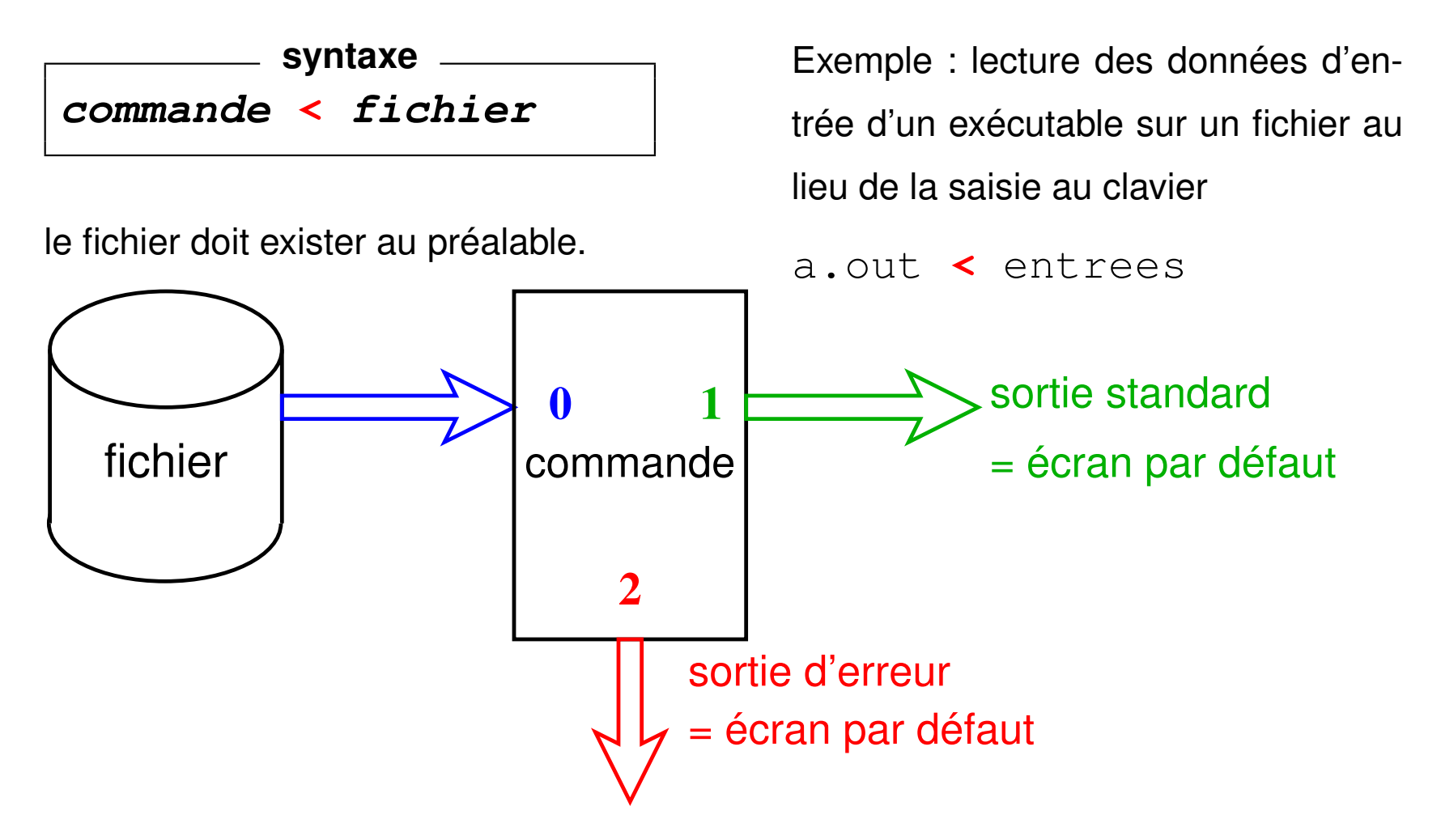

FIGURE 16 – Redirection de l'entrée

## **10.3 Tubes ou** *pipes* **(|)**

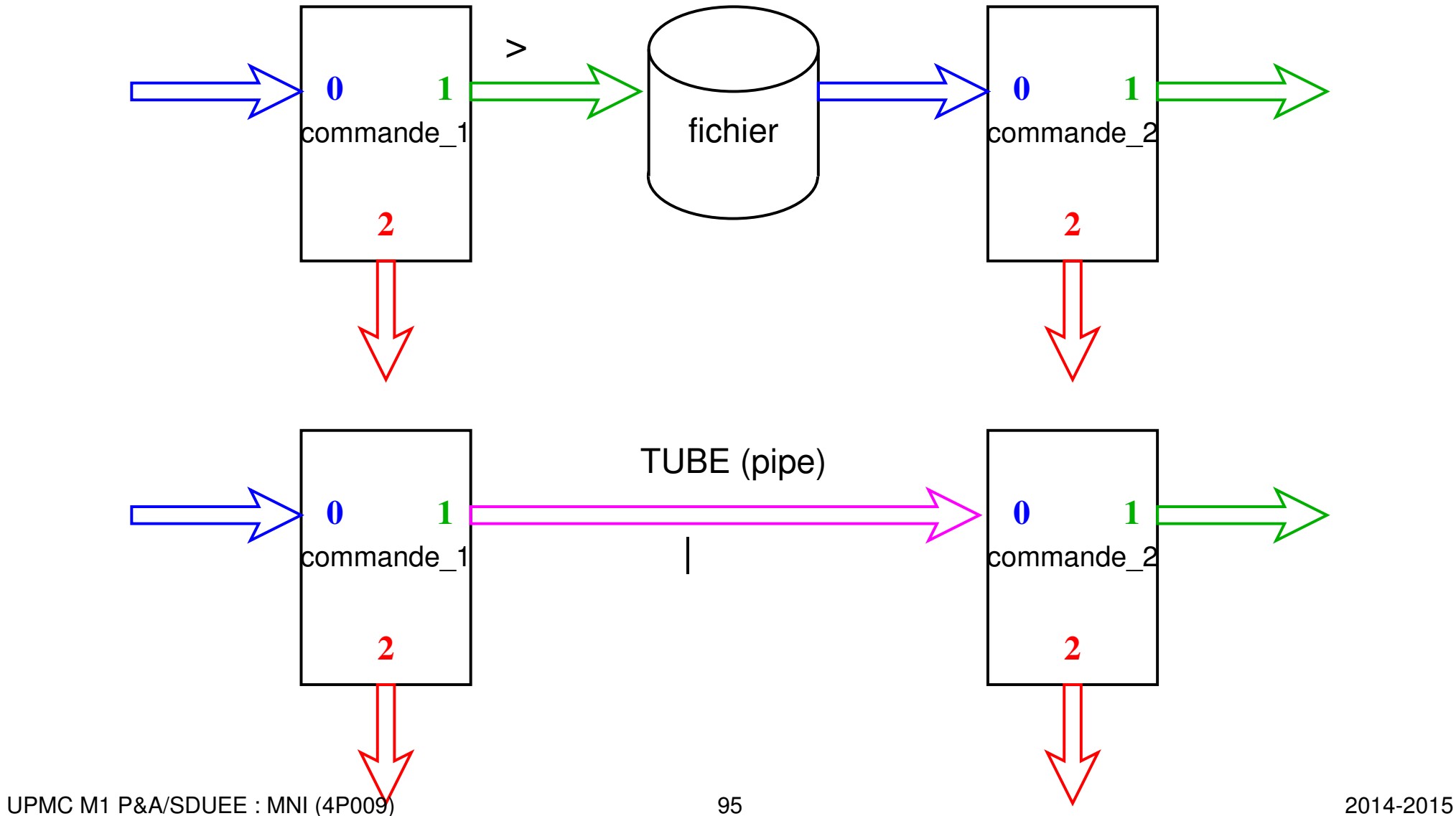

Appliquer deux traitements successifs à un flux de données :

— Méthode **séquentielle** avec fichier intermédiaire :

commande\_1 **>** fichier => attente éventuelle commande\_2 **<** fichier rm fichier

— **Traitement à la chaîne** en connectant les deux processus par un **tube** ou *pipe* = zone mémoire ⇒ communication synchronisée entre les 2 processus

**syntaxe commande\_1 | commande\_2**

plus **rapide** que le traitement séquentiel

**Exemple 1 :** affichage paginé de la liste des fichiers du répertoire courant

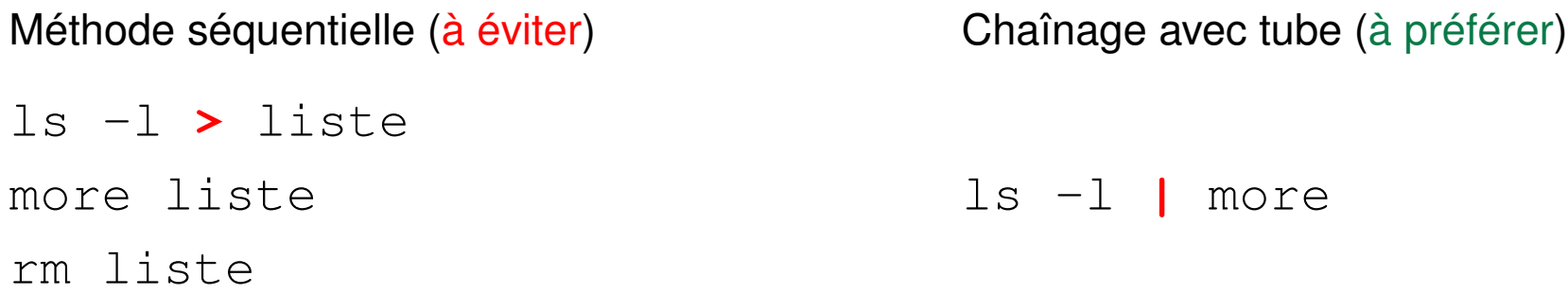

Exemple 2 : affichage de la 12<sup>e</sup> ligne du fichier toto

Méthode séquentielle (à éviter) head -n 12 toto **>** tmp1 tail -n 1 tmp1 rm tmp1 Chaînage avec tube (à préférer) head -n 12 toto **|** tail -n 1

#### **Cas de plusieurs redirections**

L'ordre des redirections sur la ligne est indifférent (avec une seule commande)

commande **<** entree **>** sortie commande **>** sortie **<** entree

Avec un tube, ne pas détourner le flux : pas de redirection sur des fichiers en sortie de la première commande ni en entrée de la seconde

commande\_1 **<** entree **|** commande\_2 **>** sortie commande\_1 > sortie **|** commande\_2 < entree

## **10.4 Compléments**

**10.4.1 Redirection de la sortie d'erreurs vers un fichier (2> et 2>>)**

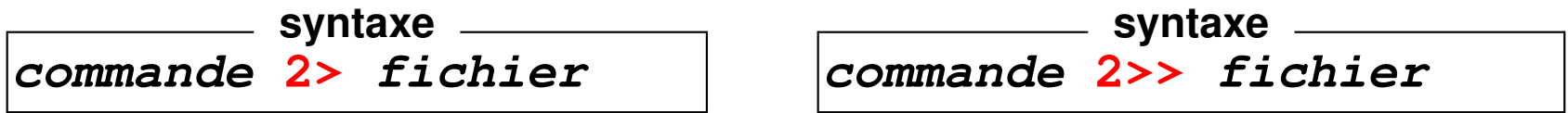

Attention : pas d'espace entre 2 et > pour ajouter les erreurs à la fin du fichier.

Exemple : stockage des diagnostics d'une compilation dans un fichier pour éviter le défilement à l'écran (afin de localiser d'abord la première erreur)

gfortran essai.f90 **2>** erreurs

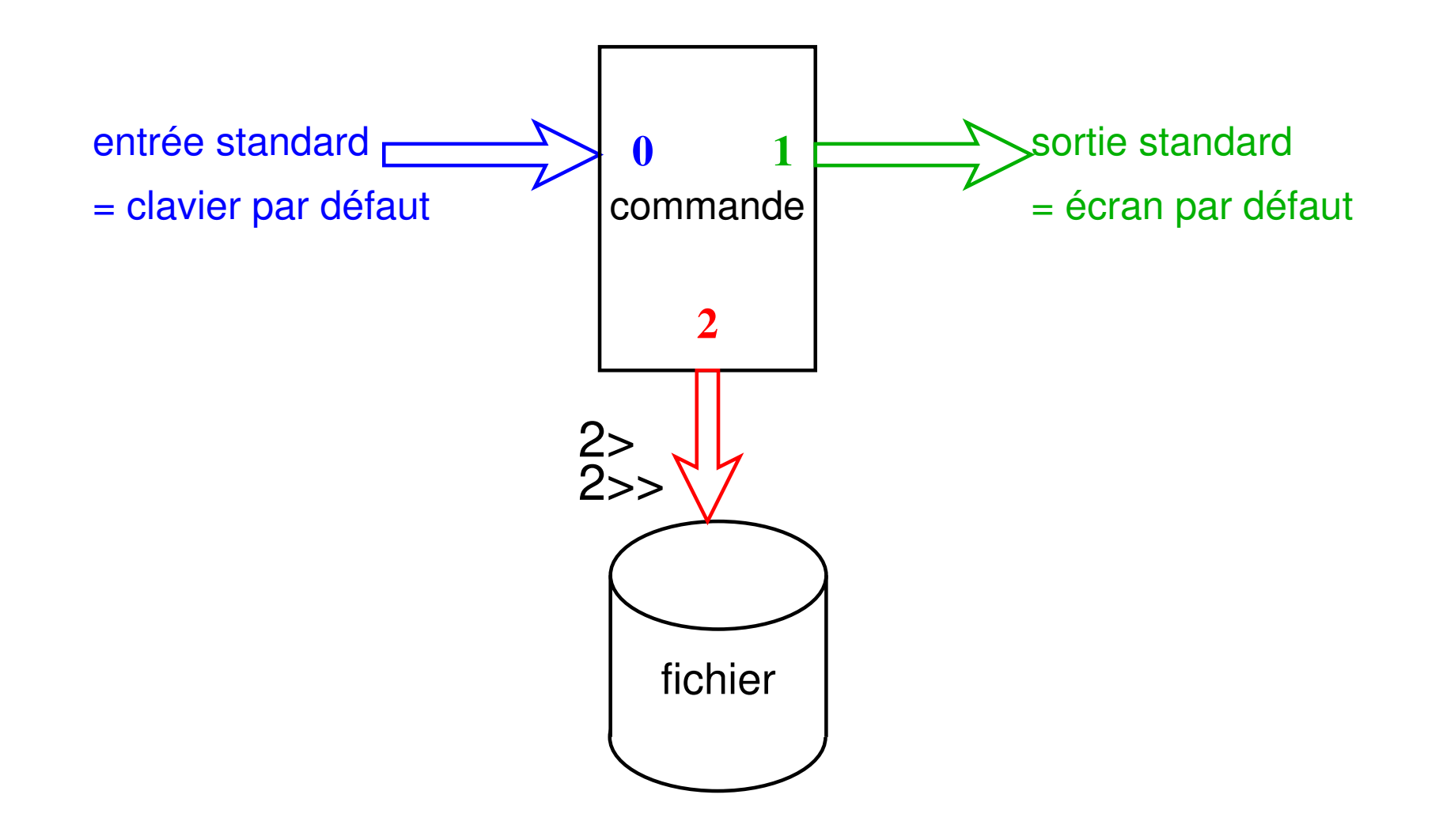

FIGURE 18 – Redirection de l'erreur

#### **10.4.2 Redirection de l'erreur standard vers la sortie standard (2>&1)**

Regroupement dans un même flux de la sortie standard et de la sortie d'erreur :

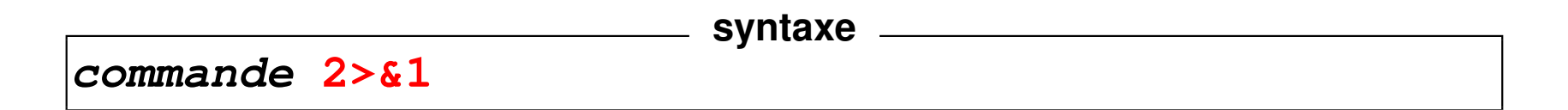

Exemple (on suppose que  $/etc/mol$  est accessible) :

```
cat /etc/motd /fichier inexistant
affiche le mot du jour et un message d'erreur
cat /etc/motd /fichier_inexistant > resultat
affiche un message d'erreur
cat /etc/motd /fichier_inexistant > resultat 2>&1
n'affiche plus rien
```
**N.-B.** : la redirection de la sortie standard dans la dernière commande doit *précéder* la redirection de l'erreur standard vers le flux de la sortie standard.

#### **10.4.3 Les fichiers spéciaux : exemple /dev/null**

Répertoire **/dev** : *fichiers spéciaux* gérant des flux de données entre le calculateur et les périphériques (*devices*) : terminaux, imprimantes, disques, ...

**tty** affiche le nom du fichier spécial particulier attribué à un terminal le fichier spécial **/dev/tty** désigne de façon générique le terminal attaché à la connexion.

**/dev/zero** = fichier spécial fournissant un flux de zéros binaires  $\Rightarrow$  utilisé en entrée pour écraser physiquement des informations.

**/dev/null** = fichier spécial « poubelle » (vide) ou trou noir !  $\Rightarrow$  utilisé pour se débarrasser de certaines sorties inutiles.

#### **commande 2> /dev/null**

empêche le flux d'erreur de s'afficher à l'écran.

#### **Exemple**

#### find rep -name "nom" -print **2> /dev/null**

évite l'affichage des messages d'erreur quand on tente d'accéder à des fichiers non autorisés.

#### **10.4.4 Duplication de flux : tee**

**tee duplique** le flux de son entrée standard vers le fichier passé en argument et vers sa sortie standard.

Exemple : tee permet de conserver une trace du résultat intermédiaire d'un tube :

**cmd\_1 | tee f\_intermediaire | cmd\_2**

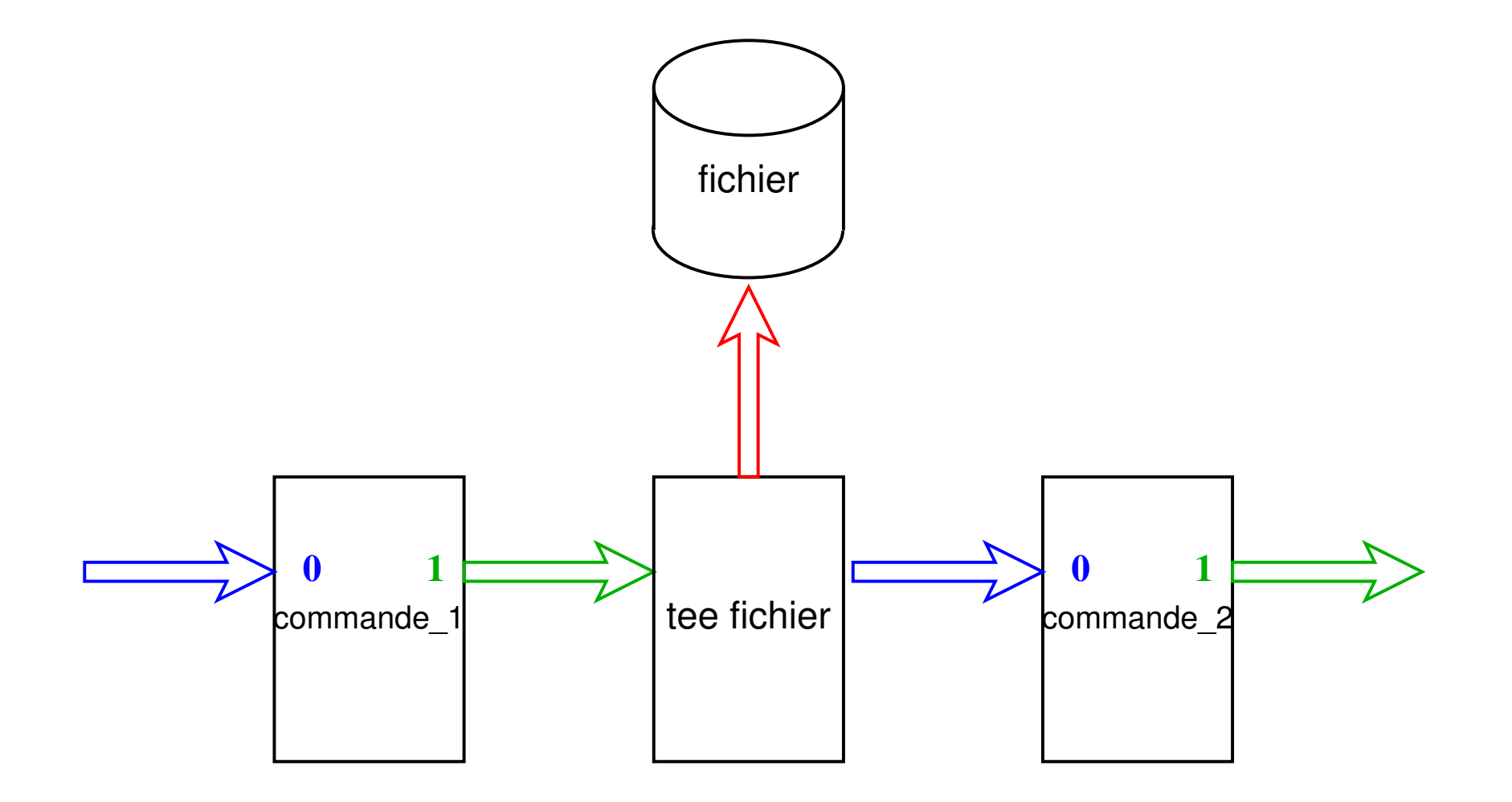

FIGURE 19 – Duplication d'un flux avec tee

#### **10.4.5 Notion de document joint (<<)**

Rediriger l'entrée d'une commande habituellement interactive

 $\Rightarrow$  lui passer des requêtes depuis un fichier.

Faire suivre la commande par **<<** et un mot délimiteur quelconque (sans espace) ;

⇒ le texte qui suit est redirigé vers l'entrée de la commande,

jusqu'à la première ligne qui *commence par le délimiteur*.

Utilisé pour « embarquer » des données dans des fichiers de commande

#### **Exemple de document joint (requêtes pour vi)**

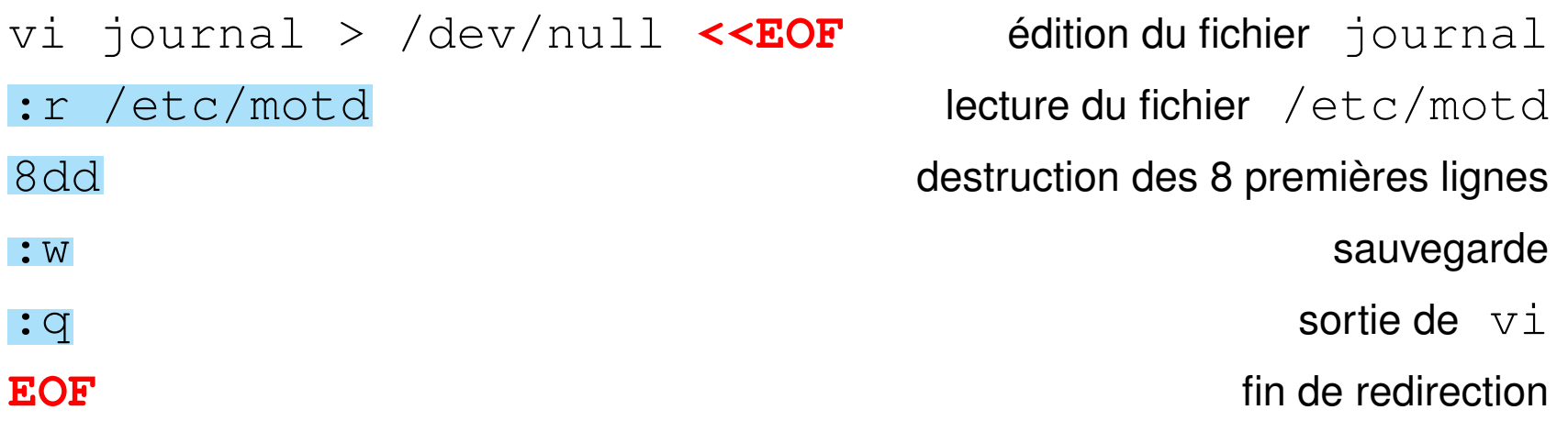

UPMC M1 P&A/SDUEE : MNI (4P009) 105 105 2014-2015

# **11 Filtres élémentaires**

## **11.1 Définition**

**filtre** = commande qui lit l'entrée standard, effectue des transformations sur ces données et affiche le résultat sur la sortie standard .

**Exemples de filtres** : cat, wc, tail, head, tr, sort, grep, sed, awk... mais  $ls$ , date,  $vi$ ... ne sont pas des filtres.

#### **Utilisations**

- **filtre** + saisie des données d'entrée au clavier et **^D** pour terminer
- **filtre <** fic lit dans un fichier par redirection d'entrée
- mais beaucoup de filtres (sauf **tr**) admettent aussi comme paramètres un nom de fichier ou une liste de fichiers d'entrée :

```
filtre fic1 fic2 ...
```
équivaut (presque car on perd ici les noms des fichiers) à :

cat fic1 fic2 ... **| filtre**

Dans ce cas, le nom de fichier « **-** » représente l'entrée standard.

UPMC M1 P&A/SDUEE : MNI (4P009) 106 2014-2015

## **11.2 Classement avec sort**

sort trie, regroupe ou compare toutes les lignes des fichiers passés en paramètre Par défaut : ordre **lexicographique** sur tous les champs de la ligne  $\Rightarrow$  sensible aux variables de langue (LANG et LC ...)

Options :

- **-r** (*reverse*) pour trier selon l'ordre inverse
- **-f** pour *ignorer la casse* (majuscule/minuscule)
- **-n** (*numeric*) pour trier selon l'ordre numérique croissant
- **-u** (*unique*) pour fusionner les lignes ex-æquo
- **-k**début[,fin] classement selon les champs (*key*) de numéros entre  $d$ ébut (et  $fin$ )
- **-t**délim choisit le séparateur de champs délim (blanc par défaut)
- **-b** (*blank*) pour ignorer les blancs en tête de champ (cas de blancs multiples)
#### **Exemples**

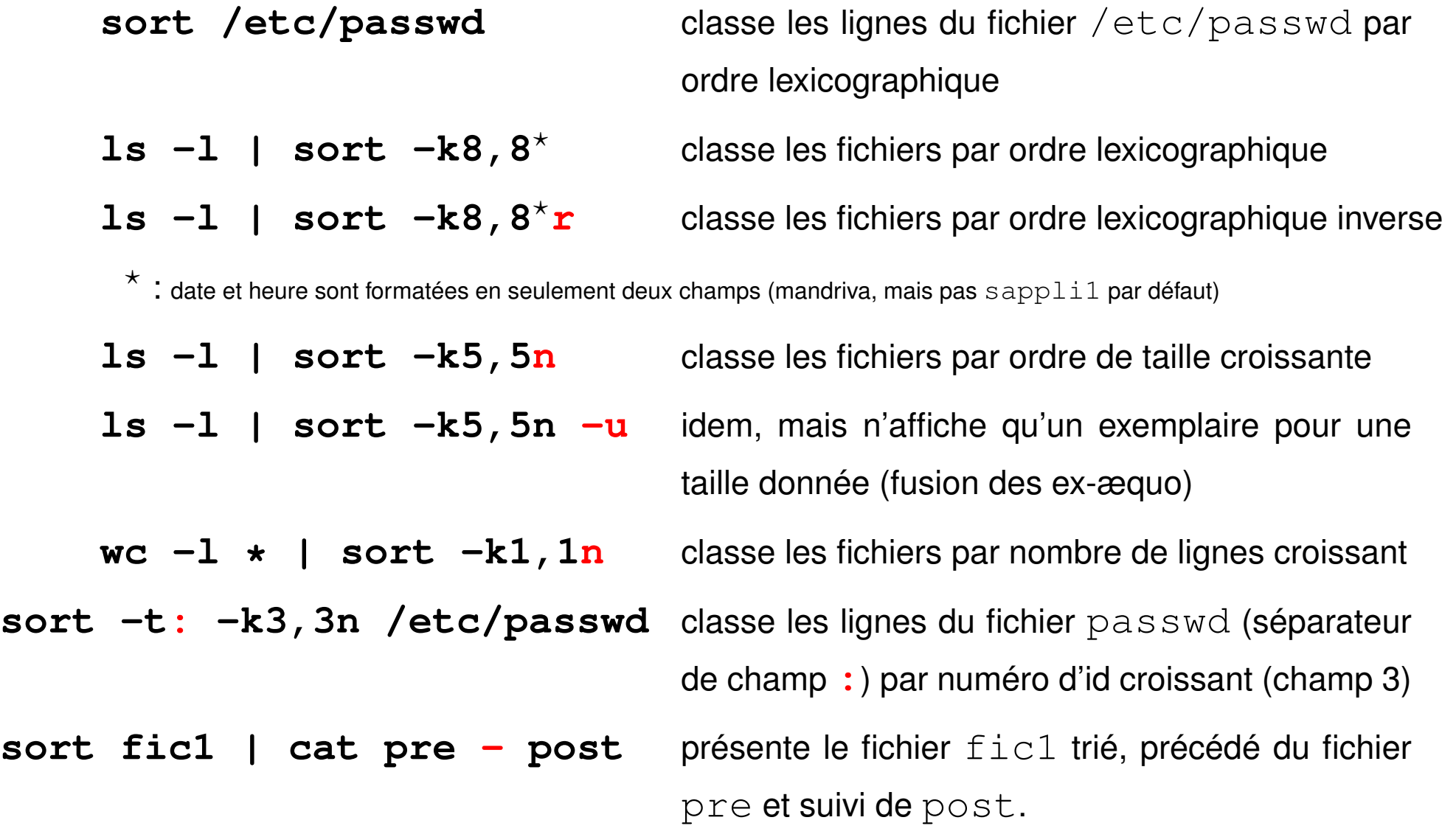

### **11.3 Transcription avec tr**

**tr** jeu1 jeu2 substitue à chaque caractère de l'ensemble fourni en premier paramètre son correspondant pris dans le deuxième ensemble.

**tr** '**123**' '**abc**' change les **1** en **a**, les **2** en **b** et les **3** en **c**.

**tr -d** jeu pour supprimer (*delete*) les caractères d'un ensemble **tr -s** jeu1 jeu2 (*squeeze-repeats*) pour supprimer les répétitions de caractères de l'ensemble **d'arrivée** (après substitution)

#### **Restrictions**

Filtre **pur** : n'admet pas de nom de fichier en paramètre ⇒ redirections.

Attention aux différences selon les systèmes unix (manuel via  $\text{info tr}$ ).

Travaille octet par octet  $\Rightarrow$  pas encore compatible UTF-8

 $\Rightarrow$  ne tient pas compte du contexte (ne traite pas des motifs)

⇒ séquentiel sans mémoire (avantage !)

#### **Compléments**

Peut utiliser les séquences de contrôle de l'ascii (**\r** =CR, **\n**= NL)

 $tr -d' \rightharpoonup r'$  supprime les « retour chariot » des fins de lignes (issus de windows)

Peut utiliser des intervalles (ascii)

#### **tr a-z A-Z**

ou mieux des classes de caractères (avec les accentués selon LC\_COLLATE) **tr** '**[:lower:]**' '**[:upper:]**' (en iso-latin, pas en UTF)

### **11.4 Autres filtres élémentaires**

**head** / **tail** affiche les lignes du début (entête) / de la fin du fichier **expand** / **unexpand -a** traduit les tabulations en espaces et inversement **cut** sélectionne des colonnes (champs) dans un flux

# **12 Expressions régulières ou rationnelles**

Recherche de chaînes de caractères qui satisfont à un certain motif (*pattern*) ⇒ syntaxe particulière pour décrire des motifs **génériques** : une *expression rationnelle*

Expressions rationnelles utilisées par les éditeurs **ex**, **vi** et **sed**, les filtres **grep** et **awk**, ainsi que perl, python, php, JavaScript...

Deux versions exclusives de la syntaxe :

- expressions rationnelles de base *BRE : Basic Regular Expressions* (ex, vi, sed, grep)
- expressions rationnelles étendues *ERE : Extended Regular Expressions* (awk)

### **12.1 Signification des caractères spéciaux**

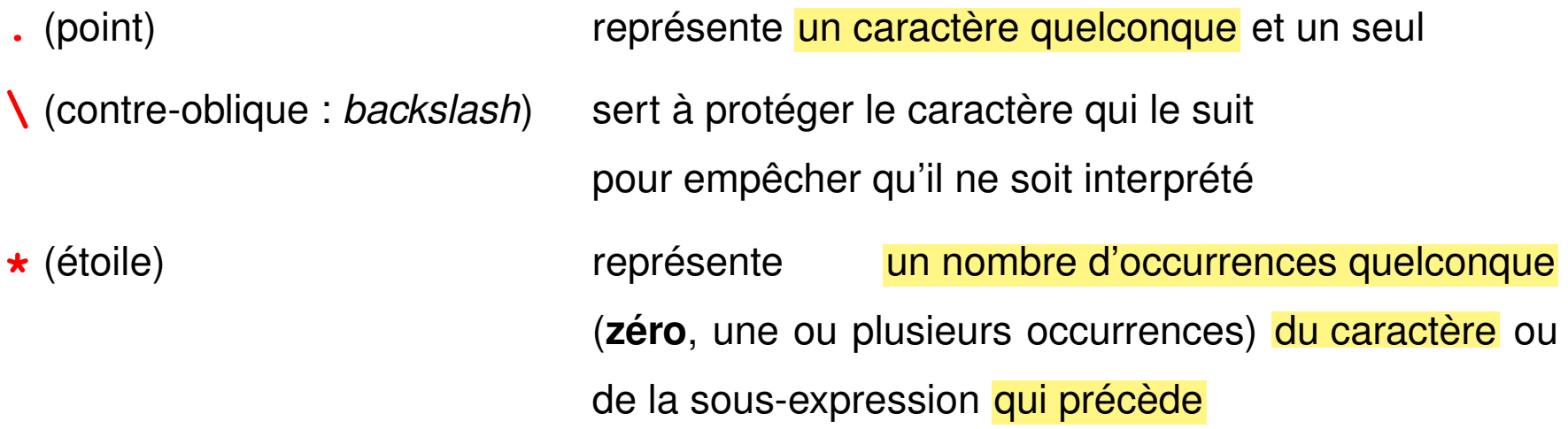

**Ne pas confondre** ces caractères spéciaux des expressions rationnelles avec les caractères génériques (*wildcards*) pour les noms de fichiers, \* et ? qui sont, eux, interprétés par le shell.

- **a\*** un nombre quelconque de fois le caractère a (y compris une chaîne vide)
- a**a\*** une ou plusieurs fois le caractère a
- **.\*** un nombre quelconque de caractères quelconques (y compris une chaîne vide)
- .**.\*** au moins un caractère
- **\.**. un point suivi d'un caractère quelconque
- **\\**\* un nombre quelconque (y compris zéro) de contre-obliques

### **12.2 Ancres**

Les ancres (*anchor*) ne représentent aucune chaîne, mais permettent de spécifier qu'un motif est situé en début ou en fin de ligne :

- **^** (accent circonflexe : *caret*) spécial **en début** de motif, représente le début de ligne
- **\$** (dollar) spécial **en fin** de motif, représente la fin de ligne
- **^a** une ligne commençant par un a
- **^a.** \*b\$ une ligne commençant par a et finissant par b
- **^\$** une ligne vide
- **^.\*\$** une ligne quelconque, y compris vide
- **^..\*\$** une ligne non vide
- **^\$.\*\$\$** une ligne commençant et finissant par \$ (contenant au moins deux fois \$) seul le dernier  $\frac{1}{2}$  est spécial
- **^^.\*^\$** une ligne commençant et finissant par ^ (contenant au moins deux fois ^) seul le premier  $\wedge$  est spécial

### **12.3 Ensembles de caractères**

**Un et un seul** caractère choisi parmi un ensemble de caractères spécifiés entre crochets : **[**ensemble\_de\_caractères**]** À l'intérieur d'un tel ensemble, les caractères spéciaux sont :

- **-** utilisé pour définir des **intervalles** selon l'ordre lexicographique (dépend des variables de langue)
- **^** en tête pour spécifier le **complémentaire** de l'ensemble

**]** qui délimite la **fin** de l'ensemble, sauf s'il est placé en première position À l'intérieur des ces ensembles peuvent figurer des **classes de caractères [:**lower**:]**, **[:**upper**:]**, **[:**alpha**:]**, **[:**digit**:]**, **[:**alnum**:]**

#### **Exemples**

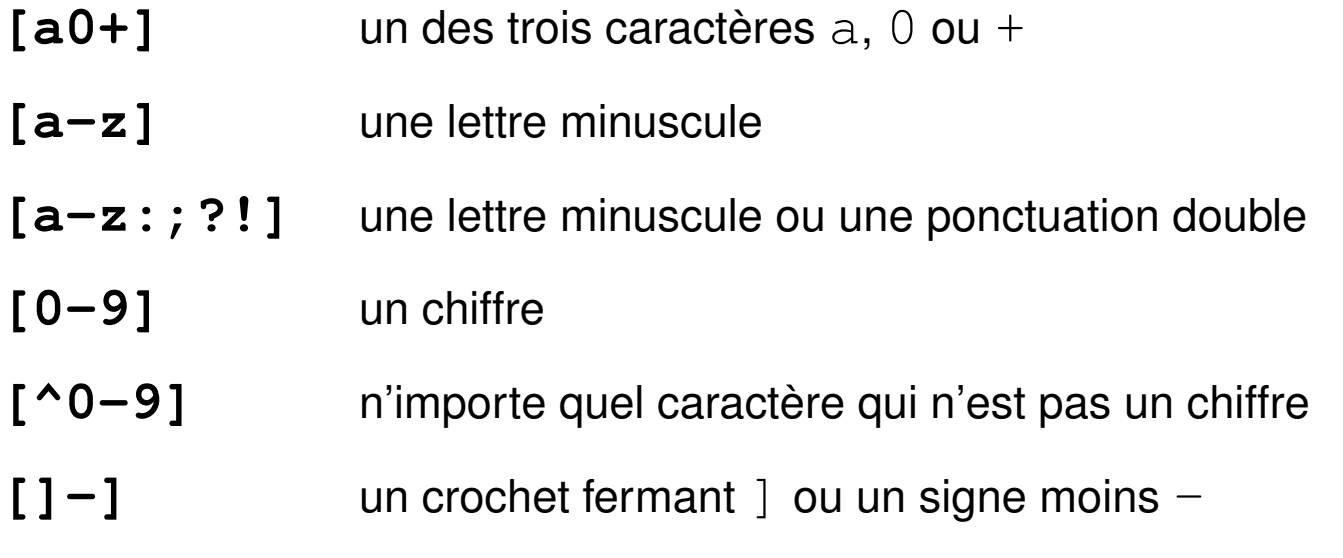

#### **Exemples avec une classe :**

**[[:**digit**:]]** au lieu de **[**0-9**]**

**[**-+.**[:**digit**:]]** pour un chiffre, un point ou signe + ou -

# **13 Le filtre grep**

**grep** (*global regular expression print*)

affiche les lignes qui contiennent un motif passé en paramètre

**syntaxe grep motif** [liste\_de\_fichiers]

où **motif** est une expression régulière décrivant un motif générique

Principales options :

- **-i i**gnore la casse (majuscule/minuscule)
- **-v** in**v**erse la sélection (affiche les lignes sans le motif)
- **-l** affiche la **l**iste des fichiers contenant le motif
- **-n** affiche les lignes contenant le motif précédées de leur **n**uméro
- **-c** (*count*) affiche les noms des fichiers et le nbre de lignes qui contiennent le motif
- **-C n** affiche n lignes de contexte avant et après

#### **Exemples :**

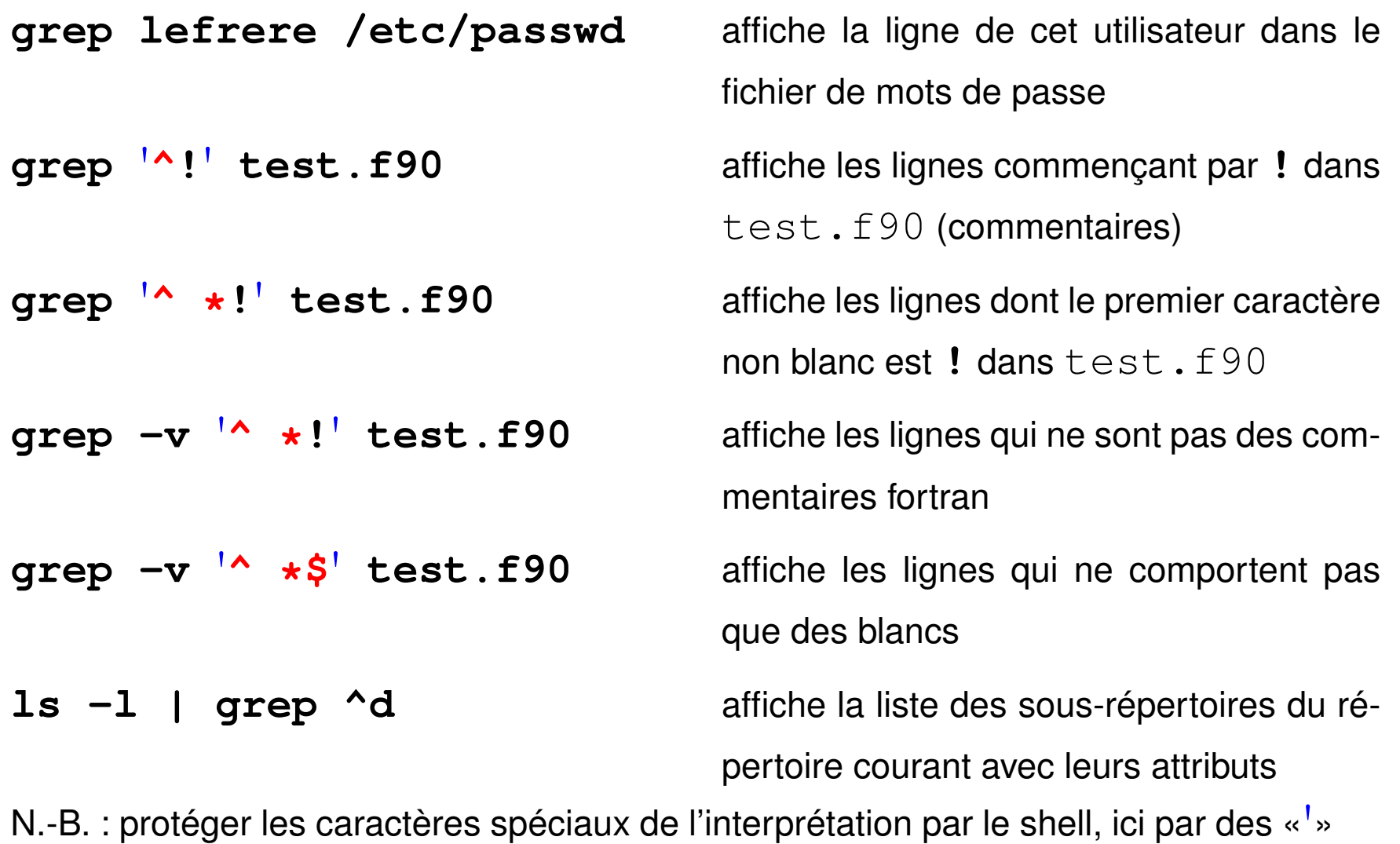

UPMC M1 P&A/SDUEE : MNI (4P009) 118 118 2014-2015

# **14 Le filtre sed**

**sed** (*stream editor*) : éditeur de flux non interactif

**filtre** qui analyse ligne par ligne le flux d'entrée et le transforme selon des requêtes suivant une syntaxe similaire à celle de l'éditeur ed.

**syntaxe**

Deux syntaxes possibles suivant la complexité du traitement :

**sed -e** '**requête\_sed**' [liste\_de\_fichiers]

Les requêtes comportant des caractères spéciaux sont la plupart du temps

protégées par des apostrophes de l'interprétation par le shell. **syntaxe**

**sed -f fichier\_de\_requêtes.sed** [liste\_de\_fichiers]

où fichier de requêtes.sed contient des lignes de requêtes d'édition.

Autre option : **-n** n'affiche pas les lignes traitées (utiliser la requête p)

La plupart des requêtes sont adressables comme celles de  $\infty$ .

Exemples : (**s** = *substitute*)

$$
\text{sed} -\text{e 's/ab/AB} /
$$

$$
\text{sed} -\text{e} '3, \$\text{y}/01/12/
$$

**sed -e** '**s/ab/AB/**' change **le premier** ab de chaque ligne en AB **sed -e** '**s/10/20/g**' change **tous** les 10 en 20 **sed -e** '**3,\$s/0/1/g**' change **tous** les 0 en 1 à partir de la ligne 3 **sed -e** '**s/00\*/(&)/g**' entoure de parenthèses **tous** les groupes de 0 **&** représente le motif trouvé insère des parenthèses autour de **tous** les chiffres shange **tous** les 0 en 1 dans les lignes contenant mot i f **change caractère par caractère** (comme  $tr$ ) les 0 en 1 et les 1 en 2 à partir de la ligne 3 **sed -e**  $'/$ **<sup>\*</sup>#/d<sup>'</sup> détruit les lignes commençant par # sed -n -e** '**/^#/p**' affiche (*print*) les lignes commençant par # **-n** pour éviter l'affichage par défaut de tout le fichier

# **15 Le filtre awk**

**awk** : filtre programmable (agit ligne par ligne comme  $q$ rep)

fonctionnalités de calcul de type tableur, syntaxe proche du langage C

⇒ sensible aux variables de langue (**LC\_NUMERIC**) : virgule décimale ou point

Deux syntaxes, sur la ligne de commande ou dans un fichier :

**awk** '**instructions\_awk**' liste\_de\_fichiers\_de\_donnees

**syntaxe**

**syntaxe**

dans ce cas protéger les instructions de l'interprétation par le shell

**awk -f fich\_de\_programme** liste\_fichiers\_donnees

Autres Options :

**-F**  $d\acute{\in}l$  *im* spécifie le séparateur de champs (blancs et tabulations par défaut)

**-v** variable=valeur passe une valeur à une variable awk

### **15.1 Structure des données pour awk**

Pour chaque ligne (*record*), les données sont découpées en champs (*field*) selon le séparateur **FS** (*field separator*) :

- **\$0** la ligne courante
- **NR** (*number of record* ), son numéro d'enregistrement (de ligne)
- **NF** (*number of fields*), son nombre de champs
- **\$1**, **\$2**, ... **\$NF** : son premier, deuxième, dernier champ

### **15.2 Structure d'un programme awk**

Suite de couples : **sélecteur {action}**

- ⇒ Un **sélecteur** peut être :
	- vide et il est vrai pour toutes les lignes
	- une expression régulière étendue (ERE) entre **/** et **/**
		- le sélecteur est vrai si le motif est présent dans la ligne
- une expression logique évaluée pour chaque ligne
- une combinaison logique (via **&&**, **||** ou **!**) de sélecteurs
- un intervalle de lignes sous la forme : sélecteur1, sélecteur2
- **BEGIN** ou **END** qui introduisent des actions exécutées avant ou après la lecture des données
- ⇒ Une **action** est une suite d'instructions (affectations de variables, calculs, opérations sur des chaînes de caractères, ...) exprimées dans une syntaxe analogue à celle du langage C (structures de contrôle en particulier).
	- Constantes chaînes de caractères entre « " ».
	- Variables non déclarées et typées seulement lors de leur affectation
	- Nombreuses fonctions, notamment numériques ( $log$ ,  $cos$ ,  $int$ , ...) et chaînes de caractères (length, tolower, ...) disponibles.

L'action s'applique séquentiellement à toutes les lignes sélectionnées

#### ⇒ **pas de boucle explicite sur les lignes**

N.-B. : awk mal adapté s'il faut plusieurs lectures des données

(ex. : calcul de pourcentage)

### **15.3 Exemples de programmes awk**

- affichage des lignes ayant la valeur **numérique** 2004 pour premier champ **\$1 == 2004 {print \$0}** mais protéger du shell si hors fichier **awk** '**\$1 == 2004 {print \$0}**' **fichier**
- affichage des lignes ayant la **chaîne** toto pour deuxième champ

**awk** '**\$2 == "toto"**' **fic** ne pas oublier les guillemets pour la chaîne

— affichage des lignes avec leur numéro (équivalent de  $cat -n$ )

**awk** '**{print NR, \$0}**' **fichier**

— échange des champs 1 et 2 et affichage :

**awk** '**{a=\$1 ; \$1=\$2; \$2=a; print \$0}**' **fic**

— affichage du nombre de lignes du fichier (équivalent de  $wc -1$ )

```
awk 'END {print NR}' fic
```

```
— Calcul de la moyenne du champ 1 :
 BEGIN{ n=0; s=0} (initialisation facultative)
  {n++ ; s+=$1} (cumul)
 END\{ print "moyenne = ", s/n\} (affichage)
— Calcul de la moyenne des valeurs supérieures à 10 du champ 1 :
 BEGIN{ n=0; s=0} (initialisation facultative)
  $1 > 10 {n++ ; s+=$1} (cumul conditionnel)
 END{ if (n > 0 ) {
       print "moyenne = ", s/n (affichage)
                   }
       else {
       print "pas de valeurs > 10"
            }
```
**}**

### **15.4 Mise en garde sur les caractères non-imprimables**

Les **caractères de contrôle** dans les fichiers texte ne sont **pas toujours visibles** à l'affichage et l'édition.

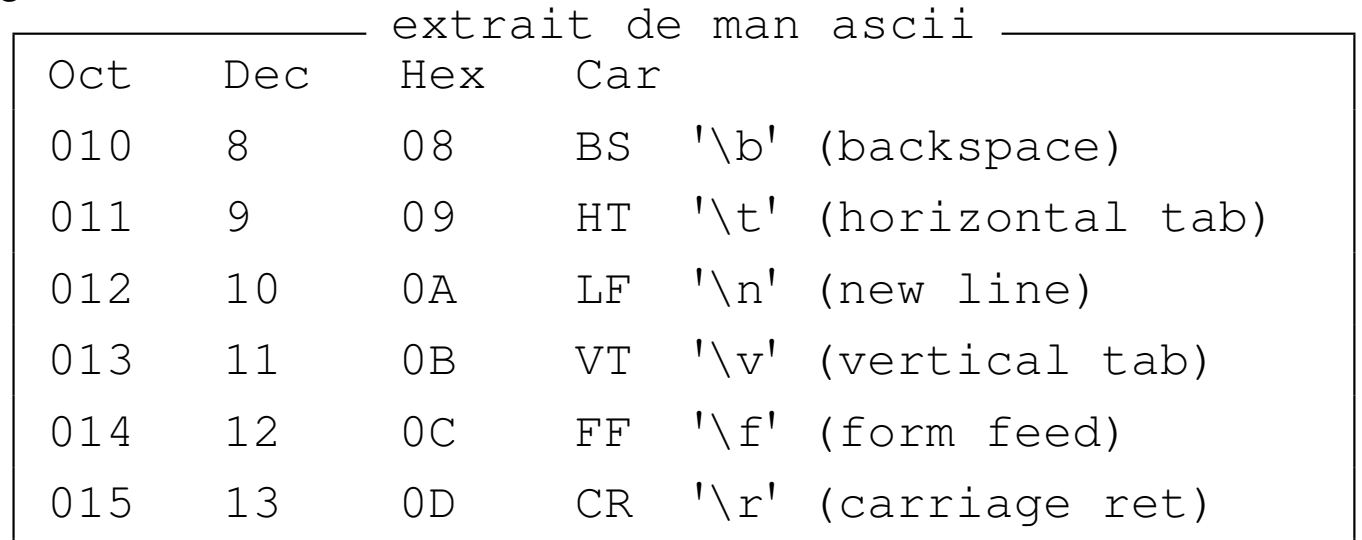

- ⇒ risques d'erreur avec les filtres.
- confusion entre espaces et **tabulations** : erreur sur motif grep ou sed
- fin de ligne avec  $\frac{\nabla}{\nabla}$  (DOS) : erreur si ajout de caractères en fin de ligne **awk** '**{print \$0 "texte"}**' ⇒ **texte** entre **\r** et **\n** ⇒ **texte** écrase le début de ligne

#### **Comment visualiser ces caractères de contrôle ?**

avec  $cat : cat -A (All)$  ou  $cat -vET$  affiche les retour chariot ( $^AM$  avec  $-v$ ), les fins de ligne (**\$**, avec **-E**, (*End*)) et les tabulations (**^I** avec **-T**, (*Tab*)). sous  $\mathbf{vi}$  : option : set  $\mathbf{list} \Rightarrow \mathbf{I}$  pour tabulation,  $\mathbf{\hat{s}}$  pour fin de ligne si vi fic affiche **[dos]** sur la ligne d'état, fic comporte des **\r** vi **-b** fic (*binary*) affiche **^M** pour les retour chariot avec **od** : od **-tc** affiche **\t** pour tabulation, **\r** retour chariot, **\n** retour ligne

Rappels : **expand** transforme les tabulations en espaces **tr** comprend les séquences d'échappement comme **\t**, **\r**, **\n** et **\b**

# **16 Gestion des processus**

### **16.1 Généralités : la commande ps**

**Processus** = tâche élémentaire identifiée par un numéro unique ou *pid* (*process identifier*).

Afficher la liste des processus avec la commande **ps**

 $\Rightarrow$  par défaut ceux de l'utilisateur et associés au même terminal

3 syntaxes pour sélectionner les processus et les informations affichées par **ps** :

System V, BSD, et Posix en cours d'implémentation (contrôler avec man -a). Principales options :

**-e** (posix **-A**) affiche tous les processus de tous les utilisateurs

**-U** user\_list sélectionne les processus appartenant à cette liste d'utilisateurs ou d'UID (séparés par des virgules sans espace)

**-f** (*full*) affiche une liste complète d'informations sur chaque processus

**-o** sorties (*output*) permet de choisir les informations affichées

UPMC M1 P&A/SDUEE : MNI (4P009) 128 129 2014-2015

#### **Exemples de sélection des processus**

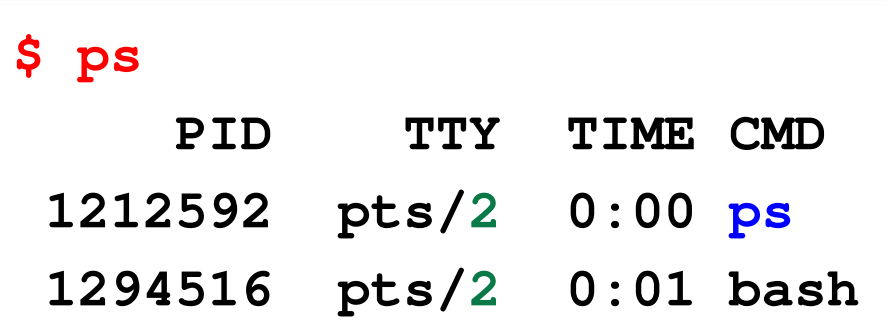

les processus de l'utilisateur sur le pseudo-terminal courant, affiché par tty : /dev/pts/2

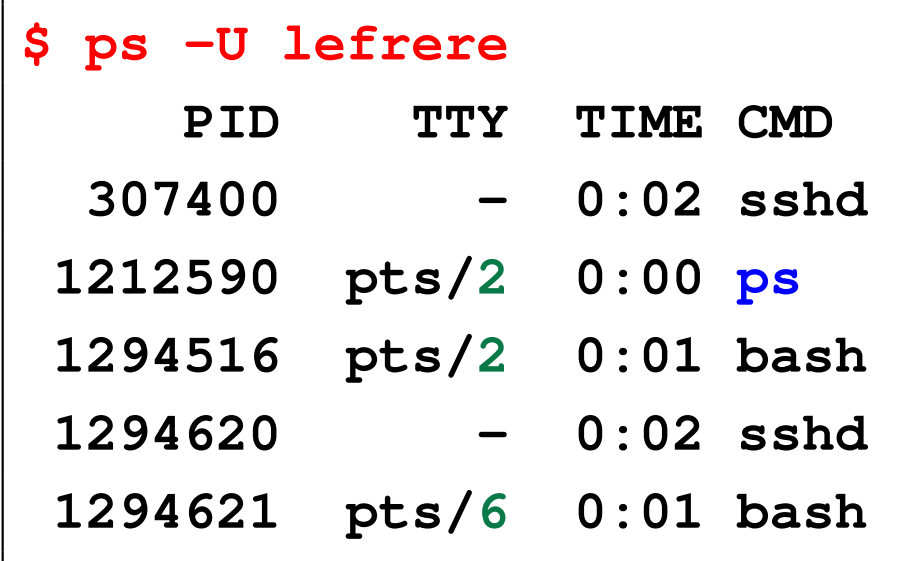

les processus de l'utilisateur lefrere sur toutes les consoles (ici **2** et **6**) accédant au serveur

N.-B. : la commande **ps** se voit agir.

#### **Format de sortie de ps**

Principaux champs affichés :

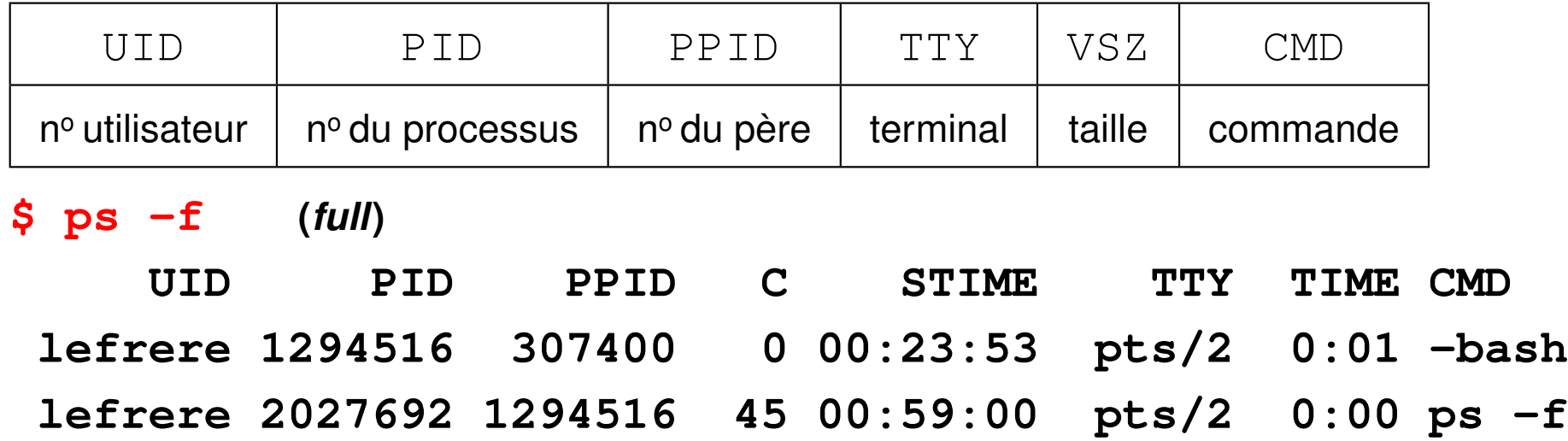

En précisant après **-o** la liste (entre virgules sans espace) des champs à afficher et éventuellement leur intitulé selon la syntaxe **champ[=intitulé]** :

#### **\$ ps -o uid=ID,tty=term,pid,ppid,vsz,args=commande**

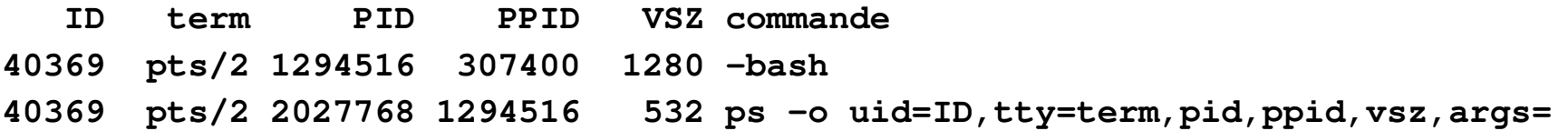

option **-H** ou option longue (GNU) **--forest**

 $\Rightarrow$  affiche la **hiérarchie des processus** (tous fils de init de pid 1)

**ps -Af --forest**

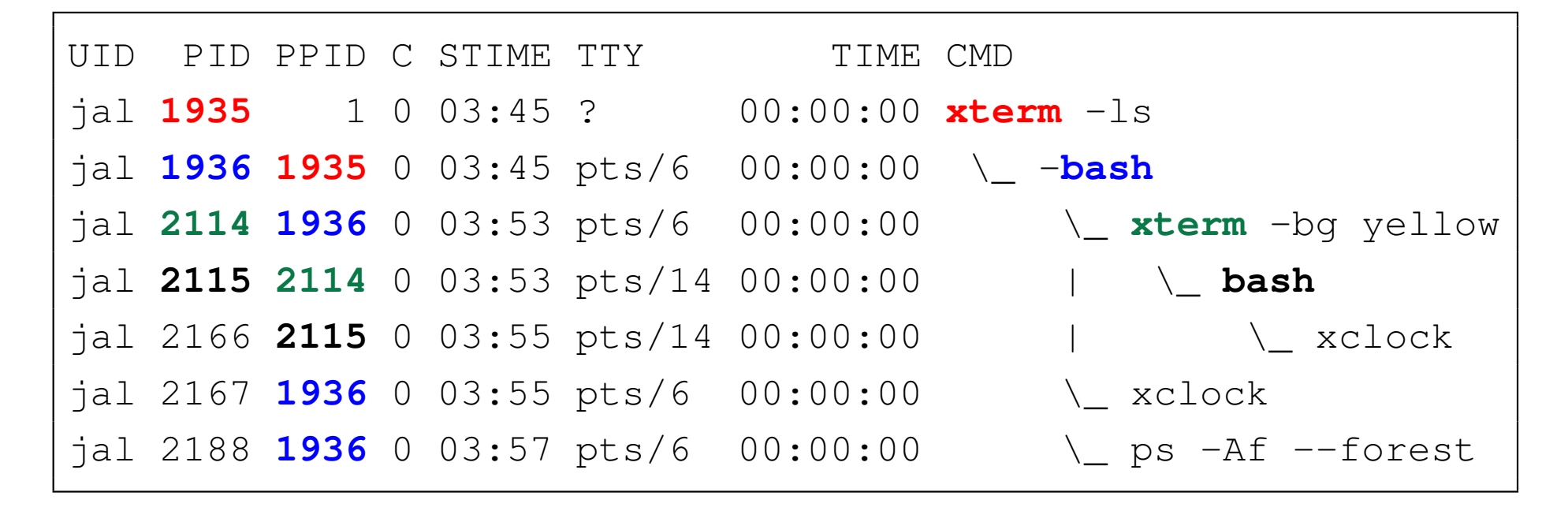

Comparer le PPID et le PID du père...

Affichage interactif des processus : commande **top** (**u user** pour sélectionner) (attention : commande puissante mais consomme des ressources !)

### **16.2 Caractères de contrôle et signaux**

Caractères de contrôle (notés  $\lambda x$  pour Ctrl X) interprétés par le shell ⇒ gestion des processus attachés au terminal et des flux d'entrées/sorties.

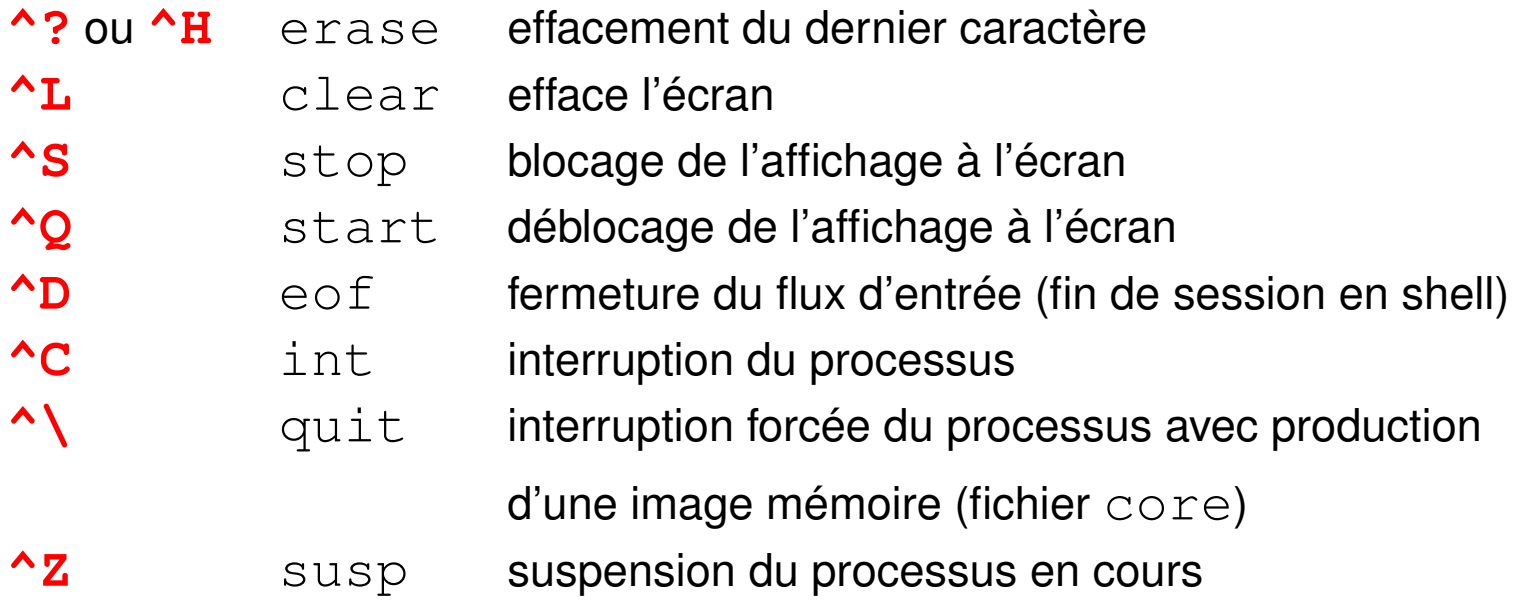

**stty** gère l'affectation des caractères de contrôle à certaines fonctions

**stty**  $-a$  indique leur affectation courante (ex :  $\text{erase}=\text{?}$ ;  $\text{eof}=\text{`D}$ )

Un caractère de contrôle ne peut agir que sur le processus en interaction avec le terminal auquel il est attaché.

### **16.3 Commandes kill et killall**

Intervenir sur un autre processus (ex. : application graphique qui ne répond plus) ⇒ le désigner par son numéro et lui envoyer un *signal*

**kill pid** où pid est le numéro du processus

**kill** envoie par défaut un signal de terminaison =  $kill -s$  TERM si le processus ne s'interrompt pas,  $kill -s$  **KILL** (ou  $kill -s$  9)

**killall** : envoi à une liste de processus désignés par des noms de commandes exemple : killall -r '.\*mozilla.\*' (**-r** comme **r**egexp)

### **16.4 Processus en arrière plan**

Système UNIX multi-tâche :

- commandes longues non-interactives en arrière-plan (*background*)
- « garder la main » pour d'autres commandes pendant cette tâche de fond (asynchrone) **syntaxe**

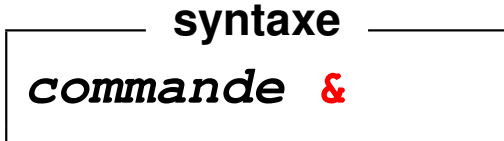

#### **Gestion des processus en arrière-plan :**

- $\rightarrow$  jobs affiche la liste des processus en arrière-plan avec leur numéro ( $\neq$  pid)
- **fg** (*foreground*) passe le job courant en premier plan
	- **fg** & num job (passe le job num job en premier plan)
- **bg** (*background*) passe le job courant en arrière-plan

Processus en arrière-plan ⇒ plus d'entrées au clavier

⇒ redirections de l'entrée et de la sortie vers des fichiers

mais arrêté par la fermeture du terminal.

#### **Exemples**

 $\rightarrow$  **xterm** en premier-plan  $\Rightarrow$  on « perd la main » dans la fenêtre initiale.

Dans la nouvelle fenêtre, terminer ce processus par exit ou ^D

⇒ retrouver la main dans la fenêtre initiale.

— **xterm &** ⇒ conserve la main dans la fenêtre initiale.

Depuis la fenêtre initiale, terminer ce processus  $x$ term

par kill  $pid$  ou par fg puis  ${}^{\wedge}$ C

— si on oublie le **&**, **^Z** pour suspendre le processus, puis **bg** pour le passer en arrière-plan

### **16.5 Compléments**

#### **16.5.1 Processus détaché**

Processus détaché = tâche sans interaction avec un terminal,

- $\Rightarrow$  continue après la fin de session interactive
- $\Rightarrow$  rediriger tous les flux standards

#### **nohup commande <entrees >sortie 2>erreurs &**

Autres modes d'exécution des processus détachés et différés :

- soumission dans une file d'attente ou batch (via **qsub** par exemple)
	- ⇒ le système gère les priorités d'exécution
- $-\dot{a}$  un instant déterminé par exemple via le service  $\dot{c}$  con :
	- **at** date commande
- processus *périodiques* pour la gestion du système (sauvegardes, ménage, MAJ des bases de données pour le manuel, ...) : fichier /etc/crontab.
- cas des machines qui ne fonctionnent pas en permanence : utiliser **anacron** (/etc/anacrontab)

#### **16.5.2 Groupement de commandes**

Plusieurs commandes sur une même ligne ⇒ les séparer par un point-virgule **;**

**cd ; pwd ; ls**

Grouper plusieurs commandes grâce aux **parenthèses**

⇒ s'exécutent dans un **sous-shell**, fils du shell interactif.

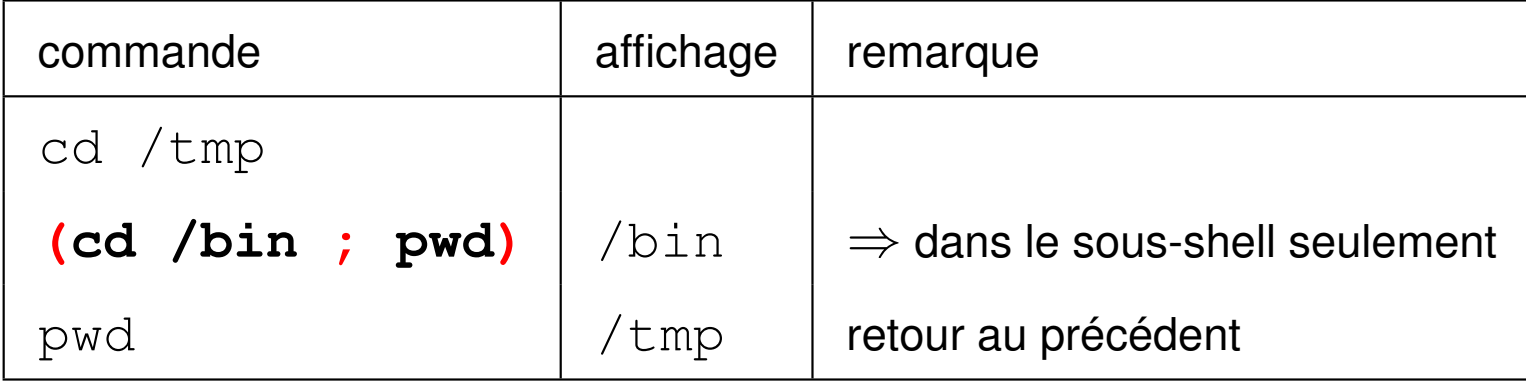

Groupement et redirections :

date ; hostname > memo1 contient le nom du calculateur, la date est affichée **(date ; hostname) > memo2** contient la date et le nom du calculateur

# **17 Code de retour d'une commande, commande test**

### **17.1 Code de retour d'une commande (\$?)**

Toute commande UNIX renvoie en fin d'exécution un code entier : valeur de retour (cf. exit() dans main en C) ou statut de fin (*return status*) accessible via **\$?**

Code de sortie =  $\mathbf{0} \Longleftrightarrow \mathbf{a}$  commande s'est bien déroulée.

```
cd /bin
echo $? affiche 0
cd /introuvable affiche un message d'erreur
echo $? affiche 1
```
Certains codes de retour non nuls ont une signification particulière

(par ex. 127 pour commande introuvable).

### **17.2 Inversion du statut de retour (!)**

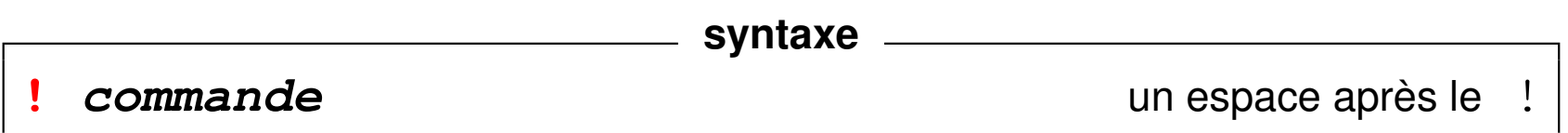

### **17.3 Combinaison de commandes (&&)**

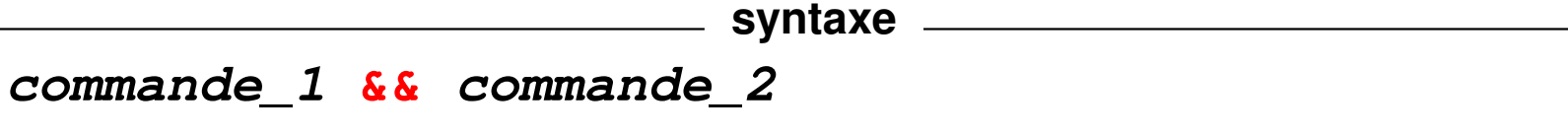

- La première commande est exécutée.
- Si et seulement si elle réussit (code de retour égal à zéro),

la seconde est alors exécutée.

Par exemple, on lance un exécutable seulement si sa production (compilation et lien) s'est effectuée sans erreur.

gfortran source.f90 **&&** a.out

### **17.4 Combinaison de commandes (||)**

```
syntaxe
commande_1 || commande_2
```
- La première commande est exécutée.
- Si et seulement si elle échoue (code de retour différent de zéro), la seconde est alors exécutée.

Exemple : gestion minimale des erreurs

cp fichier1 fichier2 **||** echo la copie a échoué

# **18 La commande test**

**test** permet de comparer des nombres entiers ou des chaînes de caractères et de tester les propriétés de fichiers.

commande invocable sous deux formes :

- **test** expression
- **[** expression **]** en plaçant simplement la condition entre crochets

Les arguments de test **doivent être séparés par un espace** un espace doit séparer la condition à tester des délimiteurs [ et ].

test fournit un code de retour \$? (0 si vrai / 1 si faux) ⇒ exploitation à l'aide de structures de contrôle du shell de type if, while ou until.

#### **Commandes à code de retour fixe**

 $true \Rightarrow code$  de retour fixe = 0

 $\mathbf{false} \Rightarrow \text{code}$  de retour fixe = 1

### **18.1 Comparaisons arithmétiques**

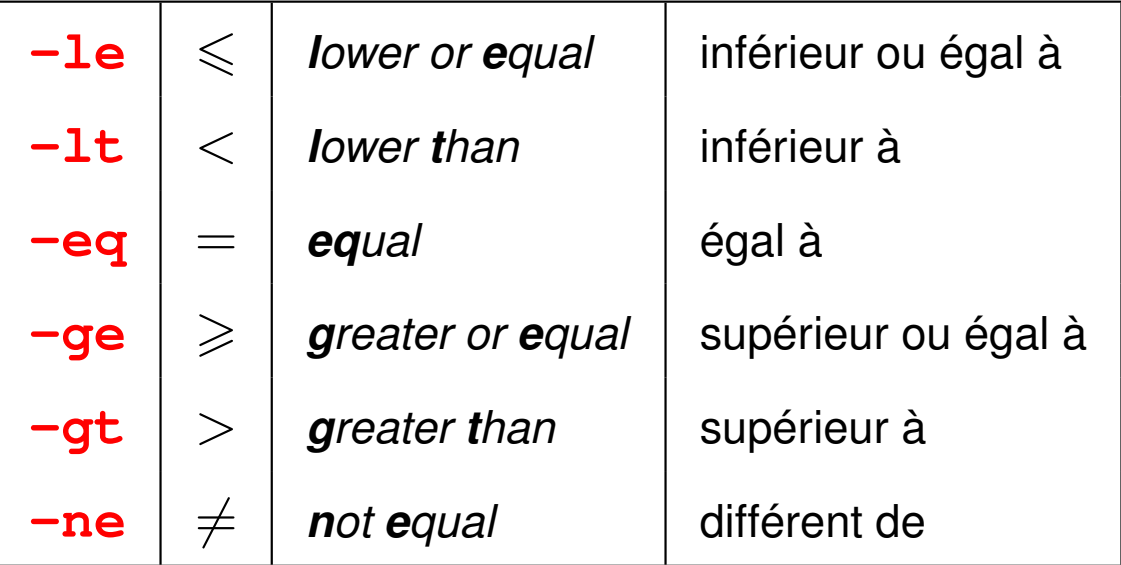

#### **Exemples**

test 3 **-gt** 2 test **0**3 **-eq** 3 test 3 **-lt** 2 echo \$? --> **0** echo \$? echo \$?  $\leftarrow$   $\rightarrow$  **0**  $\left| \frac{\text{--}}{\text{--}} \right\rangle$  1

### **18.2 Comparaisons de chaînes de caractères**

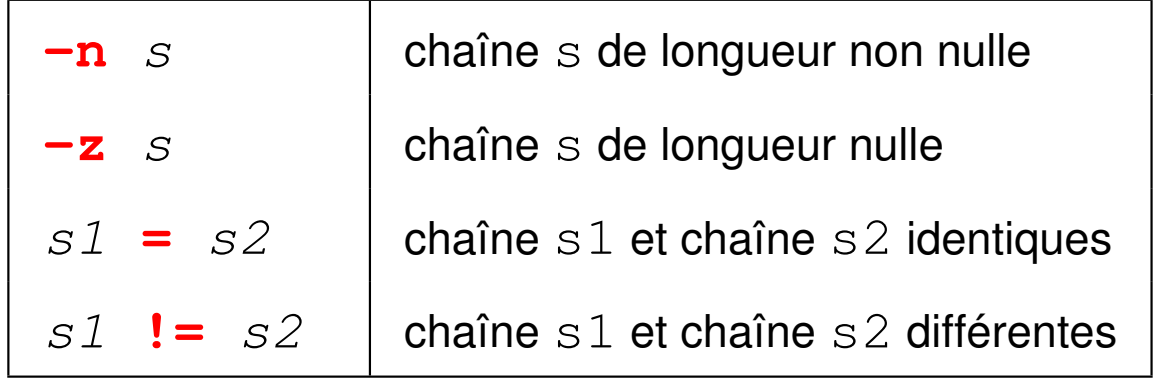

#### **Exemples**

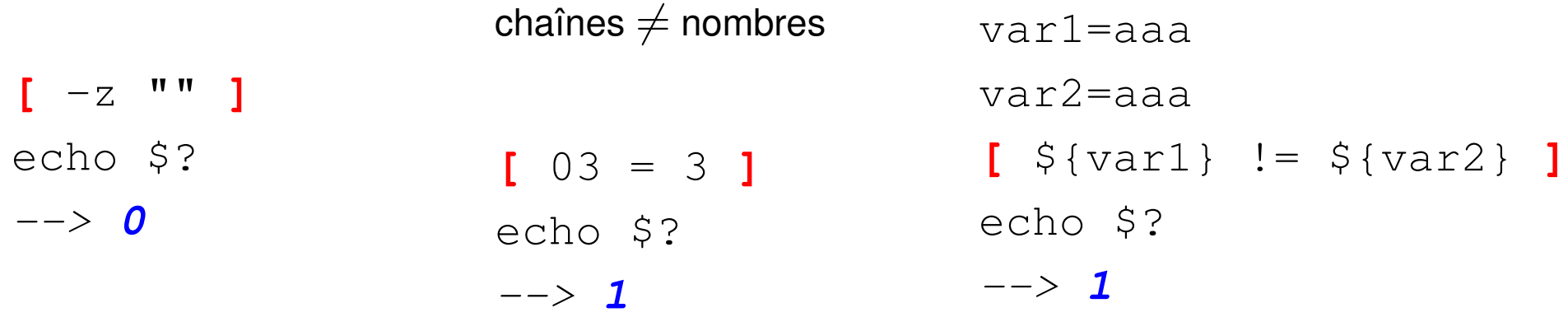

### **18.3 Tests sur les fichiers**

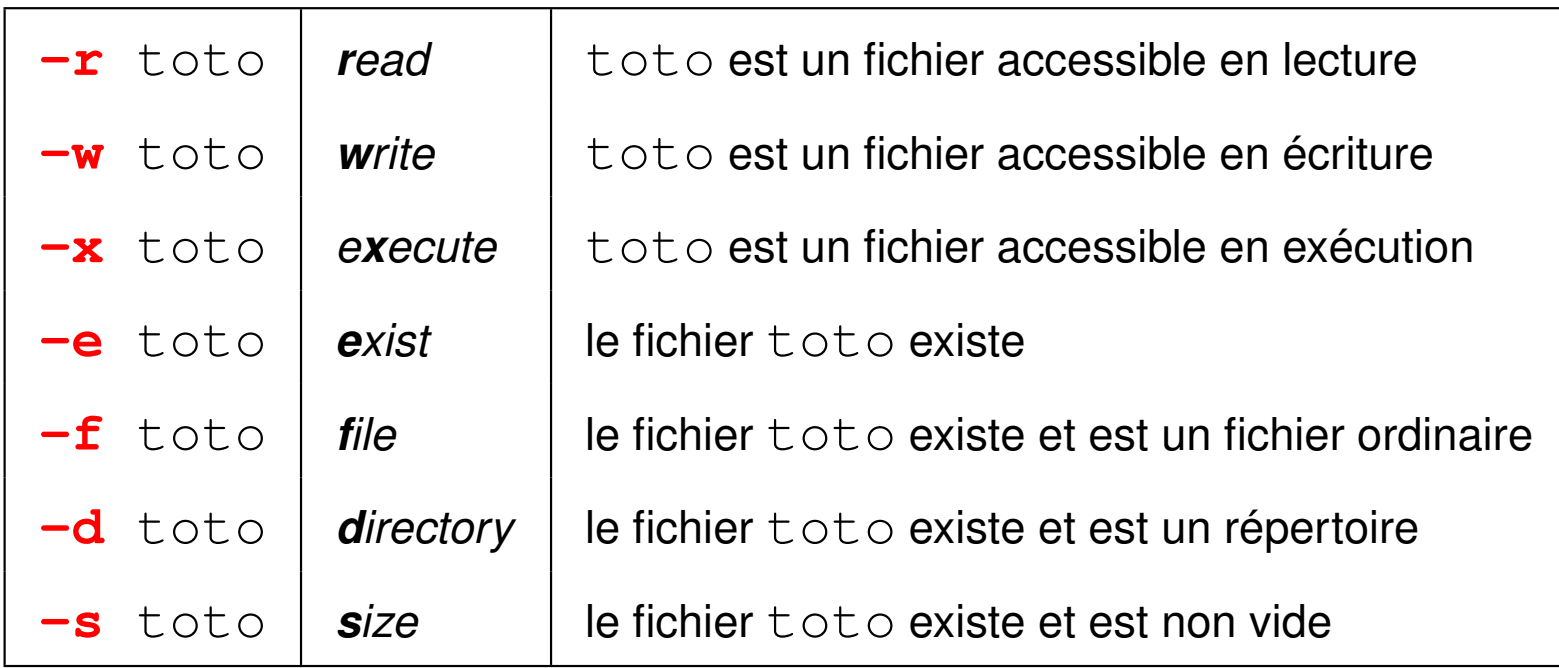
#### **Exemple**

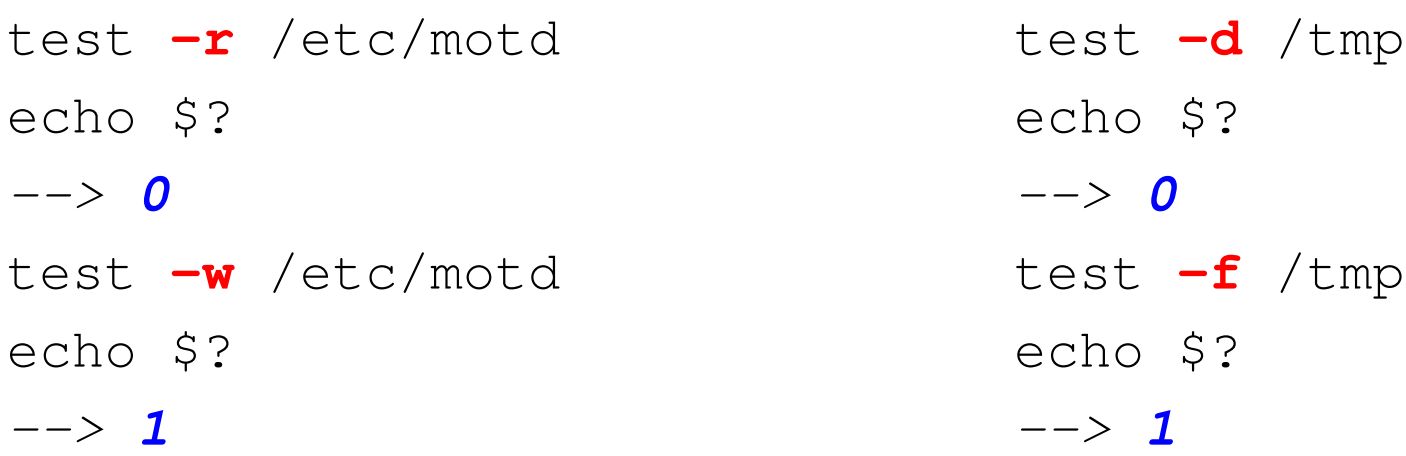

## **18.4 Combinaisons de conditions**

Parenthèses **( )** pour grouper des conditions,

Mais protéger les parenthèses par **\** ⇒ pas interprétées par le shell

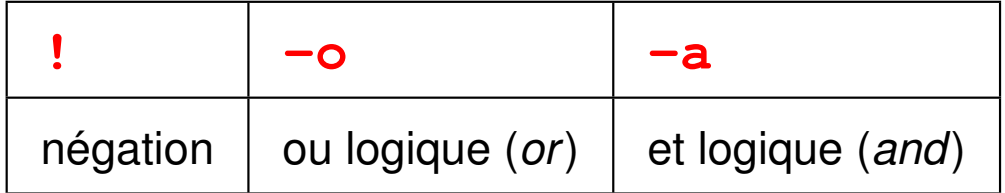

**Example** test 
$$
\bigcup_{g \in A} g(g) - ge \ 2 \ \bigcup_{g \in A} -a \ \bigcup_{g \in A} g(g) - le \ 5 \ \bigcup_{g \in A} e
$$

UPMC M1 P&A/SDUEE : MNI (4P009) 144 2015 144

# **19 Variables shell**

Variables de l'interpréteur de commandes :

- non déclarées
- non typées a priori ⇒ **chaînes de caractères**

## **19.1 Affectation et référence**

— Syntaxe d'affectation (en shell de type BOURNE) :

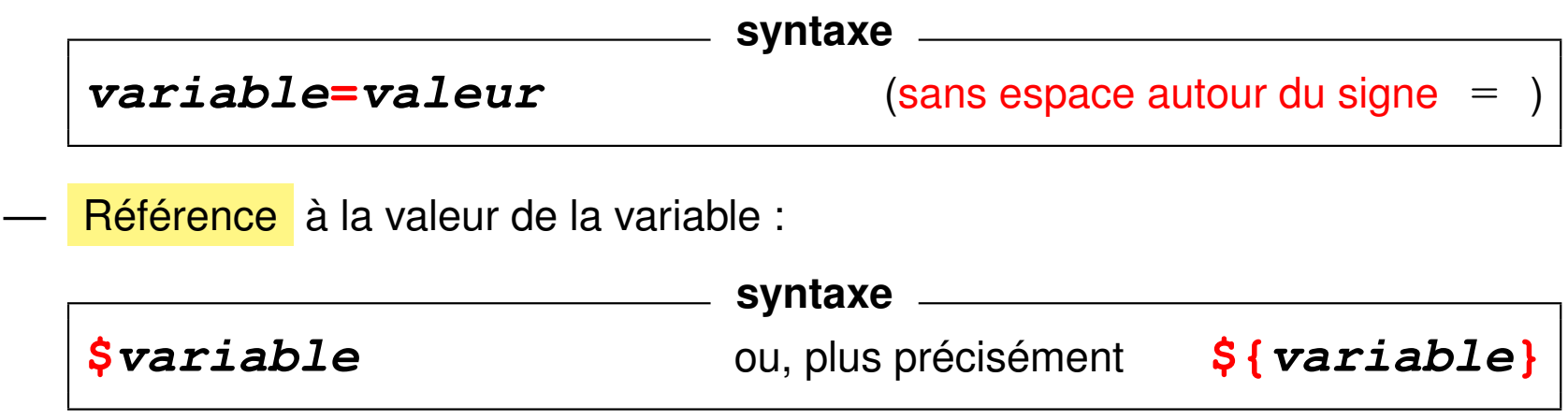

La commande interne **set** (sans argument) affiche la liste des variables et leurs valeurs.

#### **Exemples**

```
alpha=toto ; b=35 ; c2=3b
echo alpha, b, c2 contiennent ${alpha}, ${b}, ${c2}
    ⇒ alpha, b, c2 contiennent toto, 35, 3b
set | grep alpha
    ⇒ alpha=toto
bb=$b\}+$b\}; echo b vaut $b\}, bb vaut $b\}⇒ b vaut 35, bb vaut 35+35
pas d'arithmétique directement avec le shell ⇒ utiliser expr ou $ (())
expr 3 + 12
echo \frac{2}{3} ((3+12)) affichent 15
```
### **19.2 Saisie interactive d'une liste de variables**

commande interne **read** : lecture au clavier

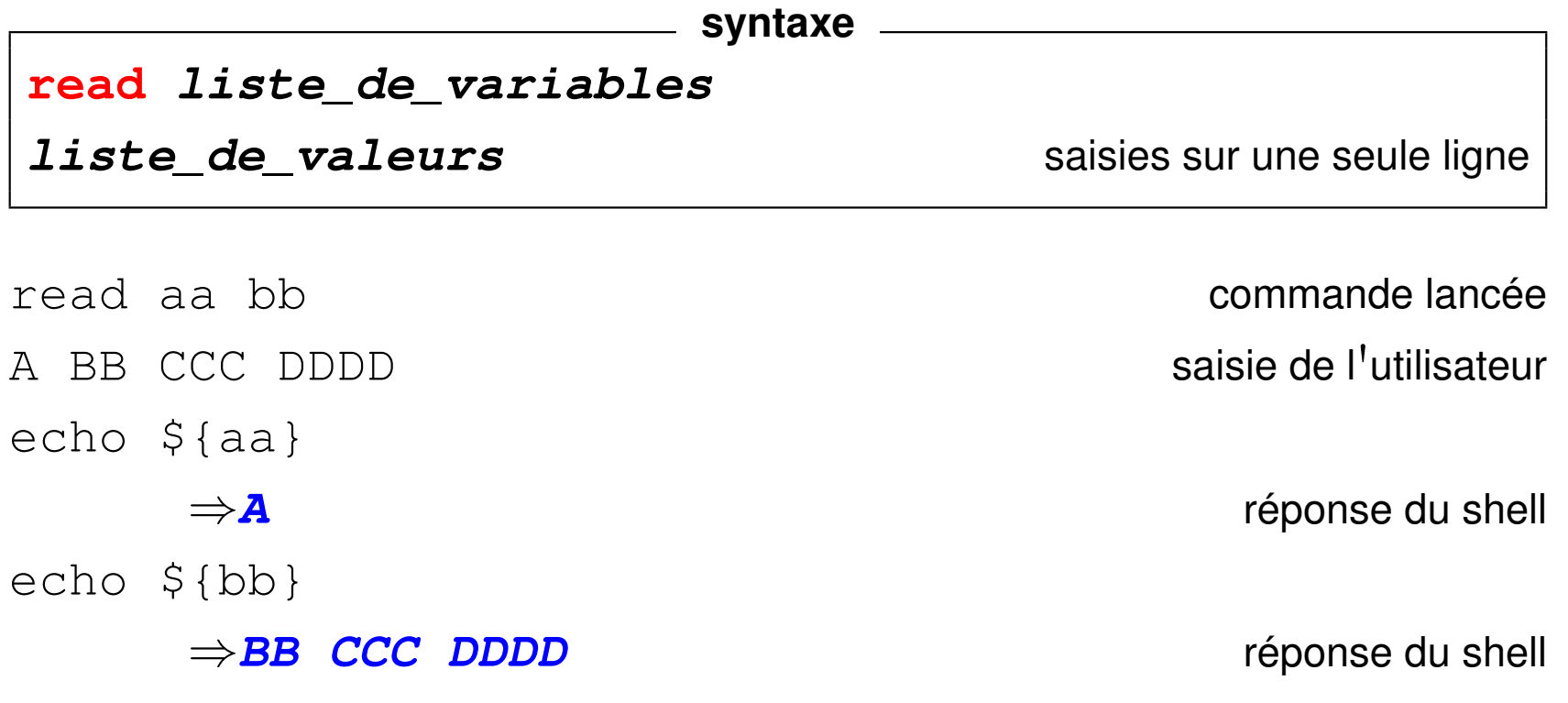

Un mot par variable sauf éventuellement la dernière qui stocke la fin de la ligne

### **19.3 Portée des variables ordinaires du shell**

Par défaut, **pas d'héritage** des variables normales par les processus fils.

```
a=bonjour affectation dans le processus père
echo a contient +${a}+
⇒ a contient +bonjour+
bash lancement d'un shell fils
   echo a contient +\frac{5}{9}{a}+ variable locale
   ⇒ a contient ++ pas affecté
   a=salut affectation dans le fils
   echo a contient +${a}+
   ⇒ a contient +salut+
   exit retour au shell père
echo a contient +${a}+
⇒ a contient +bonjour+ valeur avant appel du shell fils
```
# **19.4 Extension de la portée d'une variable : variables d'environnement**

Exportation d'une variable vers les processus fils (shell de type Bourne) :

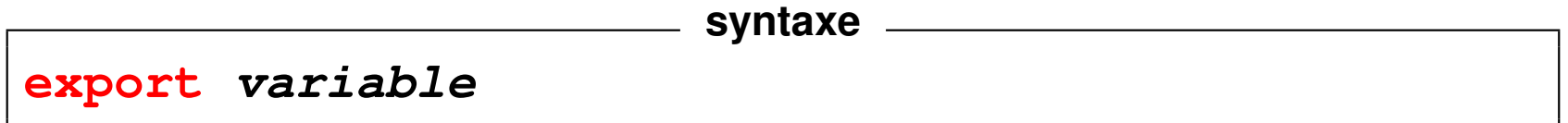

En fait copie locale, donc pas d'héritage inverse, du processus fils vers le père.

Variables d'environnement systématiquement **héritées par les processus fils**. Liste des variables d'environnement et de leur valeur : **env** Variables d'environnement standard :

- **SHELL** : interpréteur de commandes utilisé (bash, ksh, tcsh, ...)
- $-$  TERM : type de terminal utilisé ( $vt100$ ,  $xterm$ , ...)
- **HOME** : répertoire d'accueil

— **USER** : identifiant (nom) de l'utilisateur

— **PATH** : liste des chemins de recherche des commandes séparés par des « **:** » Quand on lance une commande ou un exécutable :

— **avec /** dans le nom, on précise le chemin d'accès explicitement :

par ex.  $\sqrt{a}$ . out

— **sans /** dans le nom, la recherche se fait dans tous les répertoires listés dans PATH en respectant l'ordre, par ex. a.out

Par exemple, echo \$PATH montre que le répertoire courant n'est pas scruté.

**/usr/local/bin:/bin:/usr/bin:/usr/X11R6/bin:/home/lefrere/bin** Si on l'ajoute à la fin, il est scruté en dernier :

**PATH="\${PATH}:." ; echo \${PATH}** donne

**/usr/local/bin:/bin:/usr/bin:/usr/X11R6/bin:/home/lefrere/bin:.**

Ne pas placer le point au début du PATH pour des raisons de sécurité !

Attention :  $PATH = " " \Rightarrow$  seules les commandes avec chemin sont trouvées

+ mémoire (cache) des chemins des commandes utilisées gérée par **hash**

## **19.5 Variables de localisation (langue, ...)**

### — **LANG**,

- **LC\_ALL** qui résume les suivantes
- LC CTYPE détermine la classification des caractères ([:lower:] par ex.)
- **LC\_NUMERIC** (détermine le séparateur décimal :

 $\hat{a}$  positionner correctement pour  $awk$ ),

- **LC** COLLATE (qui influe sur l'ordre lexicographique : important pour le classement avec sort et les expressions régulières avec des intervalles)
- **LC\_TIME** pour la date et l'heure
- **LC\_PAPER** A4 en Europe ou Letter aux États-Unis

 $\overline{\phantom{a}}$  ...

Influent sur de nombreuses commandes (man, wc, awk, sort, ls, ...)

Affichées par la commande **locale**.

2 minuscules (langue) + **\_** + 2 majuscules (variante locale) + **.** + nom du codage

Exemples : **C** (norme POSIX), **fr\_FR.ISO-8859-1** ou **fr\_CA.UTF-8**

UPMC M1 P&A/SDUEE : MNI (4P009) 151 2014-2015

## **19.6 Complément : valeur par défaut d'une variable**

Substitution avancée de variables : **\${variable-valeur}** donne

— la valeur de **\${variable}** si cette variable est définie

### — **valeur** sinon

Exemple : \${TMPDIR-/tmp}

Variante \$**{**variable**:-**valeur**}** qui rend la valeur par défaut

aussi lorsque la variable est définie mais vide.

Nombreuses autres constructions de ce type.

# **20 Caractères interprétés par le shell**

### **20.1 Substitution de commande**

Résultat d'une commande (sa sortie standard)  $\rightarrow$  chaîne de caractères stocké dans une variable ou repris comme argument d'une autre commande.

**syntaxe**

**\$(commande)**

ou (ancienne syntaxe shell) avec des accents graves (*backquotes*) `**commande**`,

moins lisible, en particulier dans le cas d'imbrications.

Ne pas confondre **\${variable}** et **\$(commande)**.

- paramétrage de shell-scripts,
- calculs sur les entiers avec la commande **expr**,
- manipulation de noms de fichiers et de chemins avec les commandes

#### **basename** et **dirname**

#### **Exemples**

```
qui=$(whoami) ; echo ${qui} affectation de la variable puis affichage
echo je suis $(whoami) utilisation directe
echo la date est $(date)
echo la date est `date` ancienne syntaxe (Bourne shell)
#
s1=$(expr 12 + 2) calcul puis affectation à s1
echo la somme de 12 et 2 est ${s1}
     ⇒ la somme de 12 et 2 est 14
echo 12+2+1 vaut $(expr $(expr 12 + 2) + 1) imbrication
     ⇒ 12+2+1 vaut 15
#
sans_suffixe=$(basename source.for .for) suppression du suffixe
source90=$(basename source.for .for).f90 changement du suffixe
echo ${sans suffixe} ${source90}
     ⇒ source source.f90
```
## **20.2 Métacaractères du shell**

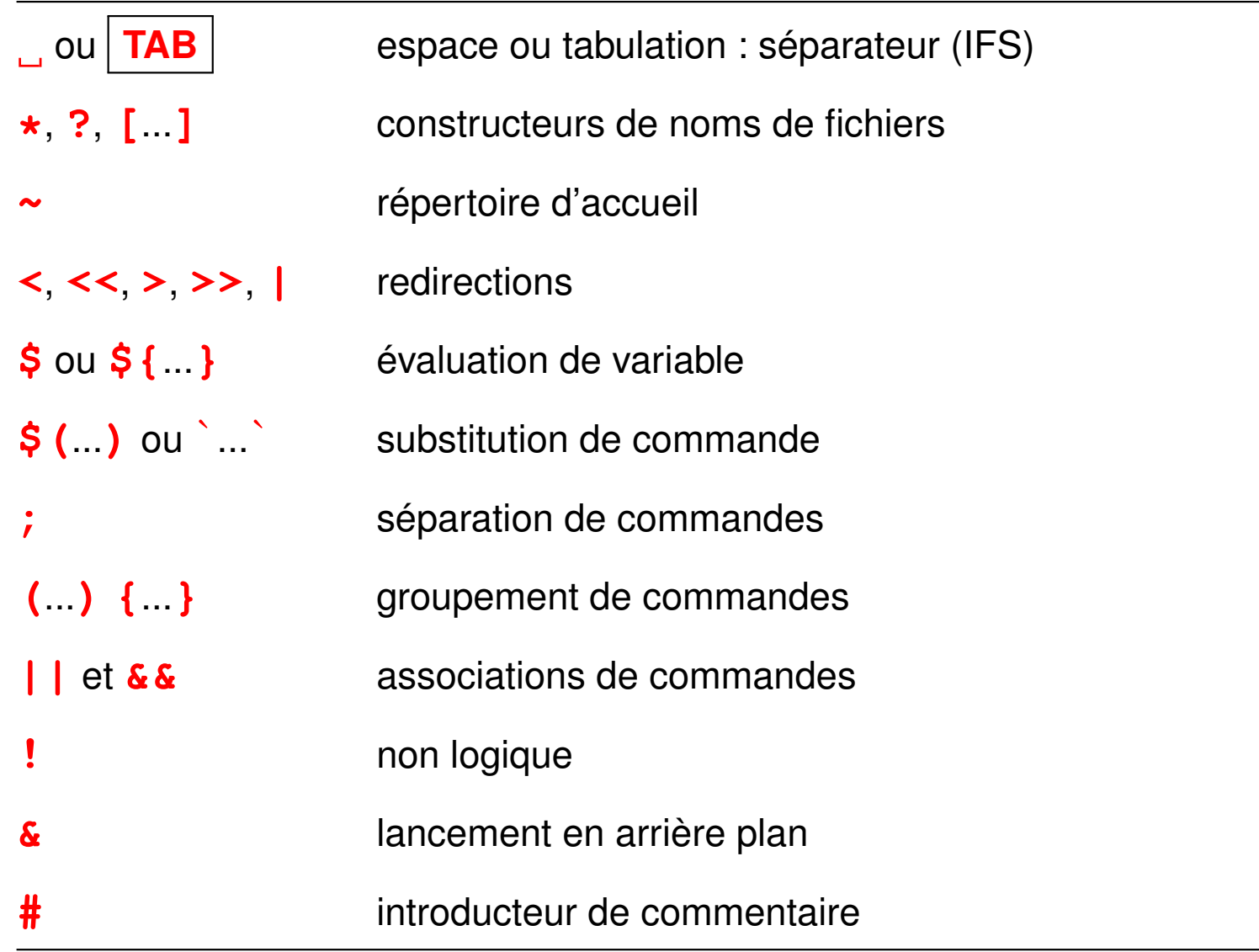

#### **Les caractères de protection**

Toujours deux étapes d'interprétation : le shell, puis la commande

- 1. En premier lieu, le **shell** interprète la ligne de commande (espaces, caractères jokers, redirections, variables, ...)
- 2. Puis, la **commande** interprète certains caractères spéciaux pour elle. (expressions régulières pour grep, sed, ...)

Généralement, ne pas exposer ces caractères à l'interprétation par le shell :

⇒ les protéger.

Protections :

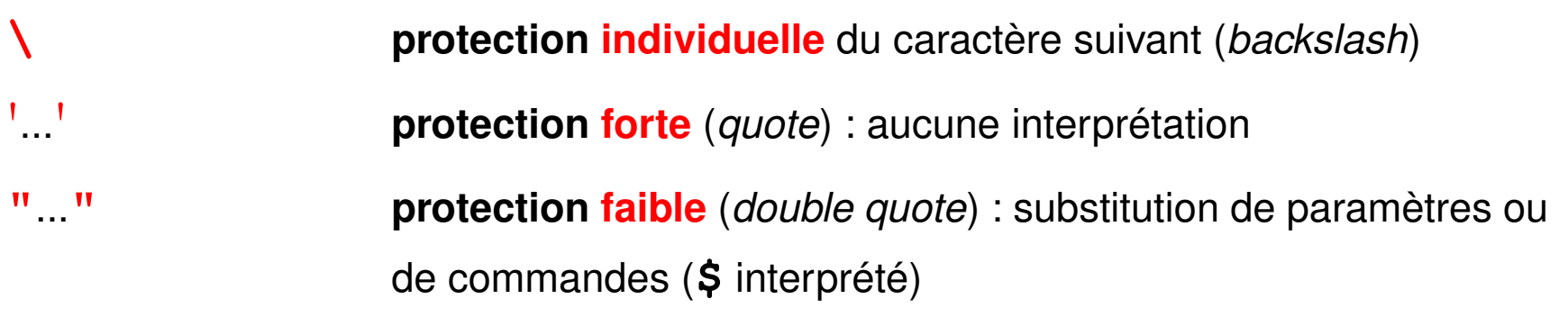

#### **Exemples**

### — **grep** '**^[0-9][0-9]\***' **fic**

affiche les lignes de  $f$ ic commençant par un chiffre

- Affectation d'une chaîne comportant des blancs à une variable ou à un paramètre de commande : (nom de fichier avec des blancs) **v1="avec blanc1" ; v2=**'**avec blanc2**' **; v3=avec\ blanc3** echo \${v1}, \${v2}, \${v3} ⇒ **avec blanc1, avec blanc2, avec blanc3** — **echo \${TERM} \\${TERM} "\${TERM}"** '**\${TERM}**' ⇒ **xterm \${TERM} xterm \${TERM}**
- **find ~lefrere -name** '**\*.f90**' **-print**

Sans protection, le shell remplace  $\star$ . f90 par la liste des fichiers de suffixe

.f90 dans le *répertoire courant* avant l'exécution de find.

S'il y en a plus d'un, erreur de syntaxe sur find qui attend **un** seul paramètre après name.

## **20.3 La commande expr**

La commande **expr** évalue des expressions contenant des opérateurs arithmétiques sur les entiers ou logiques ou portant sur des chaînes de caractères.

Chaque terme de l'expression à évaluer doit être séparé du suivant par un espace.

Protéger (par des **\**) les autres métacaractères de l'interprétation par le shell.

Utilisée pour affecter des valeurs à des variables

via une substitution de commande du type

## **var=\$(expr \${var1} + \${var2})**

Dans certains shells, syntaxes plus concises, du type **c=\$((\$a+\$b))**

 $\Rightarrow$  arithmétique plus rapide grâce aux commandes intégrées au shell

#### **20.3.1 Opérateurs arithmétiques sur les entiers**

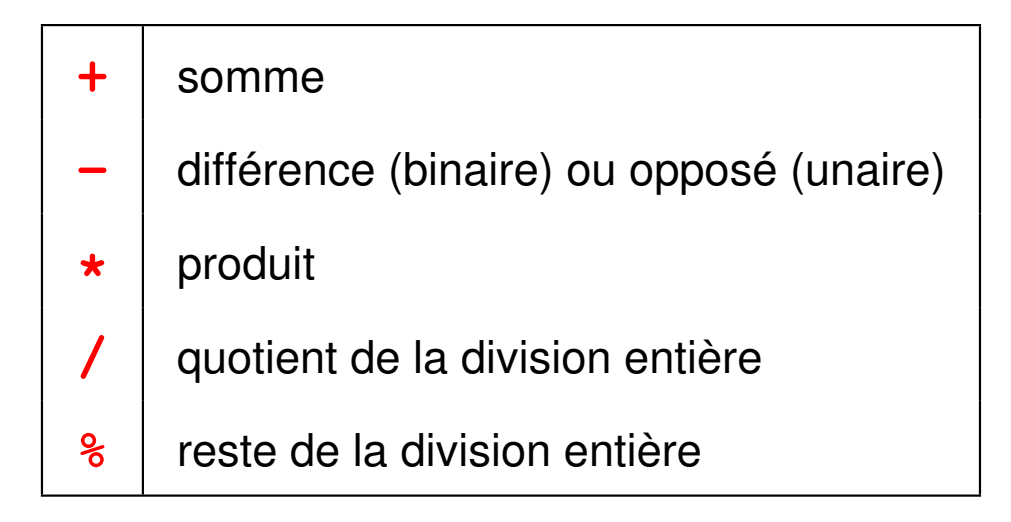

#### **Exemples**

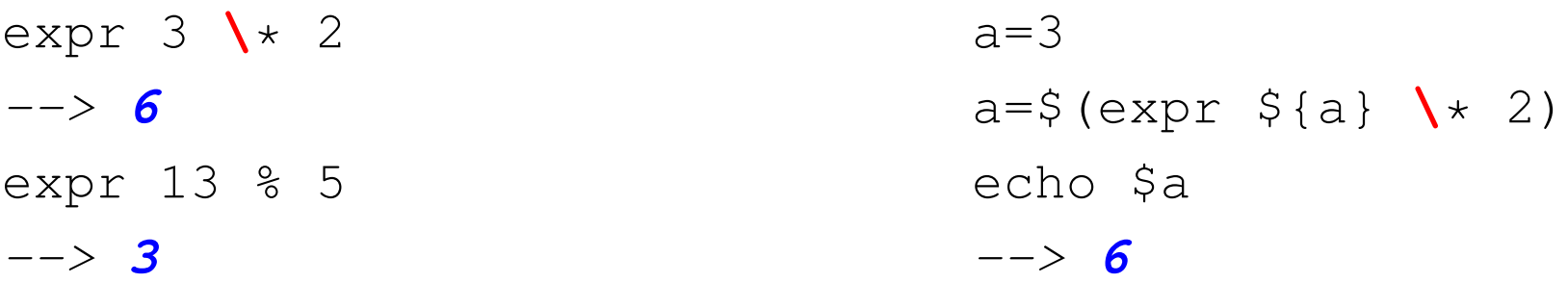

```
var1=3var2=2 protéger \star et ()
var3=$(expr 10 \* \( ${var1} + ${var2} \))
echo ${var3}
--> 50
```
### **20.4 Autres opérateurs**

La commande expr permet aussi des comparaisons grâce aux opérateurs binaires **<**, **<=**, **=**, **!=**, **>**, **>=**,

qui utilisent des métacaractères  $\Rightarrow$  à protéger d'une évaluation par le shell.

Résultat de la comparaison : (ne pas confondre avec  $test$ )

- **1** si la condition est réalisée
- **0** si elle n'est pas réalisée.

#### **Exemples**

Ne pas confondre valeur affichée et statut de retour

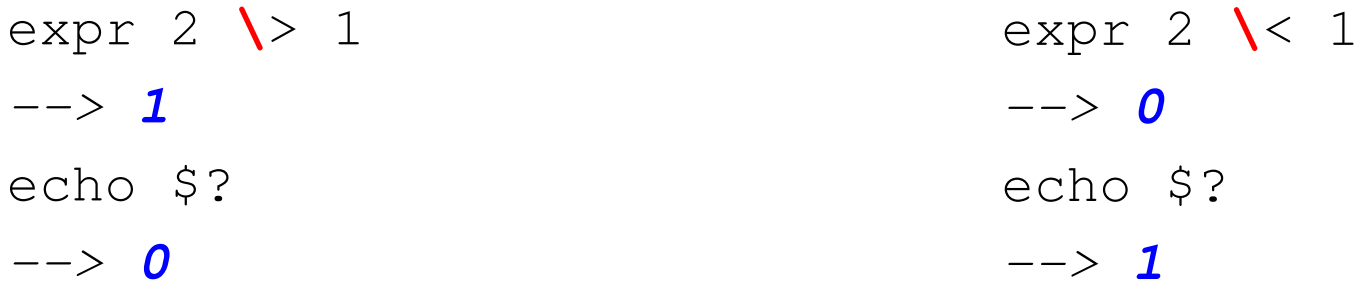

# **21 Shell-scripts**

## **21.1 Fichiers de commandes ou shell-scripts**

**Fichier texte** contenant des commandes, créé avec un éditeur de textes **Trois méthodes d'exécution :**

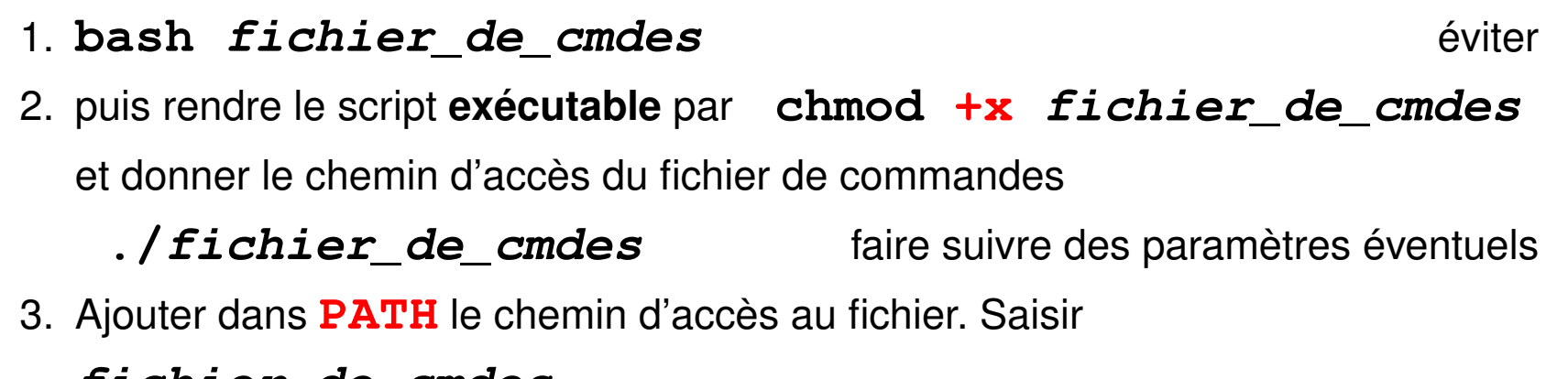

#### **fichier\_de\_cmdes**

qui est alors une commande recherchée dans l'ordre du PATH

 $\Rightarrow$  éviter les noms des commandes existantes sur le système

En pratique, répertoire courant (**.**) à la fin du PATH,

mais mieux : scripts dans  $\frac{1}{2}$  {HOME}/bin/ et  $\frac{1}{2}$  {HOME}/bin/ dans le PATH

#### **Exemple de shell-script sans paramètre**

```
#!/bin/sh
#
# shell script sans paramètre
echo nous sommes le ; date
echo mon login est $(whoami)
echo "le calculateur est $(hostname)"
```
**#** introduit les commentaires... sauf

sur la première ligne commençant par **#!**

 $\Rightarrow$  précise le shell d'interprétation du script.

 $\Rightarrow$  assure le portabilité du script

## **21.2 Les paramètres des scripts**

Variables positionnées dans la procédure lors du lancement :

**\$0** nom du fichier de commande (tel que spécifié lors de l'appel)

- **\$1**, **\$2**, ... **\$9** *paramètres positionnels* (arguments) avec lesquels la procédure a été appelée le nombre de paramètres peut dépasser 9  $\Rightarrow$  accéder au dixième paramètre via  $\S$  { 10 } **\$**★ chaîne formée par l'ensemble des paramètres d'appel "\$1 \$2 \$3 ..."
- **\$#** nombre de paramètres positionnels lors de l'appel
- **\$\$** numéro du processus lancé (pid)

**Exemples de procédure avec des paramètres**

```
#!/bin/sh
# fichier proc0.sh
echo la procédure $0
echo a été appelée avec $# paramètres
echo le premier paramètre est $1
echo la liste des paramètres est $*
echo le numéro du processus lancé est $$
```

```
#!/bin/sh
# fichier concat.sh
# permet de concatener (cf "cat") deux fichiers ($1 et $2)
# dans le fichier $3
# en habillant le résultat avec le nom
# des fichiers initiaux en entete
#
ficin1=$1
ficin2=$2
ficout=$3
echo commande $0 avec les $# parametres $*
echo et le numero de processus $$
echo "début de la concatenation de\
 $ficin1 et $ficin2 sur $ficout"
echo '---------------------------------------' > $ficout
```
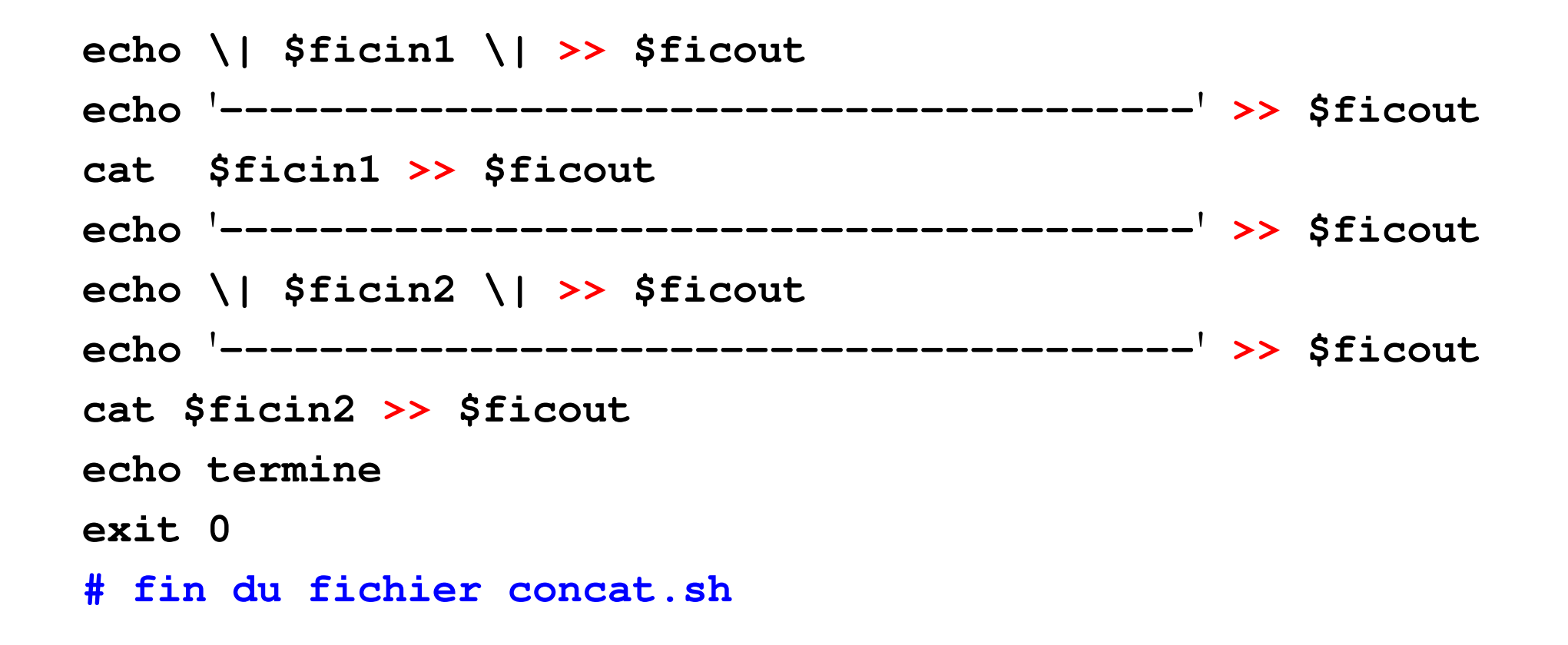

### **21.3 La commande interne shift**

**shift** permet de décaler d'une position les paramètres positionnels de la procédure : utiliser après usage du premier  $(51)$  car il est perdu par  $shift$ 

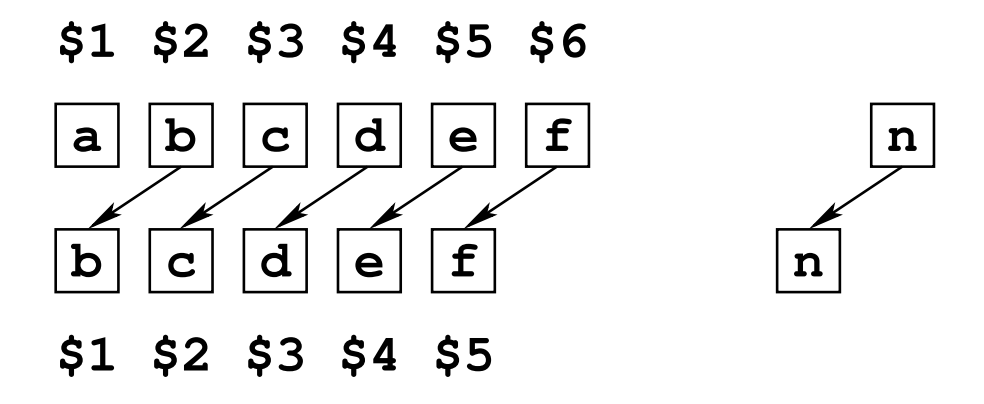

FIGURE 20 – Décalage des paramètres positionnels par  $shift$ 

**shift** suivie d'un entier p décale de p positions les paramètres.

**shift** utilisée dans une boucle sur les paramètres positionnels d'une procédure pour se débarrasser des paramètres après leur prise en compte.

```
#!/bin/sh
# fichier shift1.sh
echo liste des $# paramètres : $*
echo décalage d\'une unité
shift
echo liste des $# paramètres : $*
echo décalage de deux unités
shift 2
echo liste des $# paramètres : $*
exit
```

```
shift1.sh aa b c ddd ee ff donne
liste des 6 paramètres : aa b c ddd ee ff
décalage d'une unité
liste des 5 paramètres : b c ddd ee ff
décalage de deux unités
liste des 3 paramètres : ddd ee ff
```
## **21.4 Distinction entre \$\* et \$@**

**\$@** est équivalente à **\$\***, et contient la liste des paramètres positionnels. Mais ces variables se comportent différemment si elles sont entourées de guillemets :

- **"\$\*"** représente la liste des paramètres en **un seul mot** c'est-à-dire **"**\$1 \$2 \$3 ...**"**
- **"\$@"** représente la liste des paramètres avec **un mot par paramètre** soit **"**\$1**" "**\$2**" "**\$3**"** ....

## **21.5 Compléments sur la commande set**

**set** est une commande interne du shell aux usages multiples :

- set sans paramètre **affiche** la liste des variables et leur valeur
- set suivie d'une liste de mots **affecte chaque mot** à un paramètre positionnel  $(51, 52, ...)$ 
	- set aaa bbb "ccc d"
	- echo \$# ⇒ **3**
	- echo \$1 ⇒ **aaa**
	- echo \$2 ⇒ **bbb**
	- echo \$3 ⇒ **ccc d**
- **set --** pour affecter au premier paramètre une valeur commençant par  set -- \$(ls -al .profile) echo le fichier \$9 comporte \$5 octets
- **set -o** affiche les options en cours du shell

set **-o emacs** ⇒ édition de la ligne de commande en mode emacs au lieu de vi

- **set** suivie d'une option introduite par **-** (ou **+**) permet de positionner des réglages du shell ; les options suivantes sont utiles dans la phase de mise au point des procédures :
	- **set -v** (*verbose*) affiche chaque commande (sans évaluation) avant de l'exécuter
	- **set -x** (*xtrace*) affiche chaque commande (précédée du signe **+**) après évaluation des substitutions de commandes,  $\zeta$  (...) et de variables, \${...} avant de l'exécuter

Plusieurs possibilités lors de la mise au point :

- Placer la commande set **-vx** en tête du shell-script
- Ajouter ces options à la ligne #!/bin/sh ⇒ #!/bin/sh **-vx**
- Lancer le script avec sh **-vx** shell-script

# **22 Structures de contrôle en shell (sh)**

### **22.1 Introduction**

- $\text{le}$  shell  $\text{e}$  interpréteur de commandes
	- = langage de programmation

⇒ variables, paramètres des procédures

structures de contrôle

Pas de typage des variables  $\Rightarrow$  condition = code de retour des commandes

Mais souvent, code de retour de la commande **test**

Mots clefs réservés du shell : **if**, **then**, **else**, **fi**, **elif**, **for**, **do**, ...

**Remarque :** syntaxe différente en csh

⇒ préciser le shell dans les scripts par **#!/bin/sh** pour assurer la portabilité

### **22.2 Conditions**

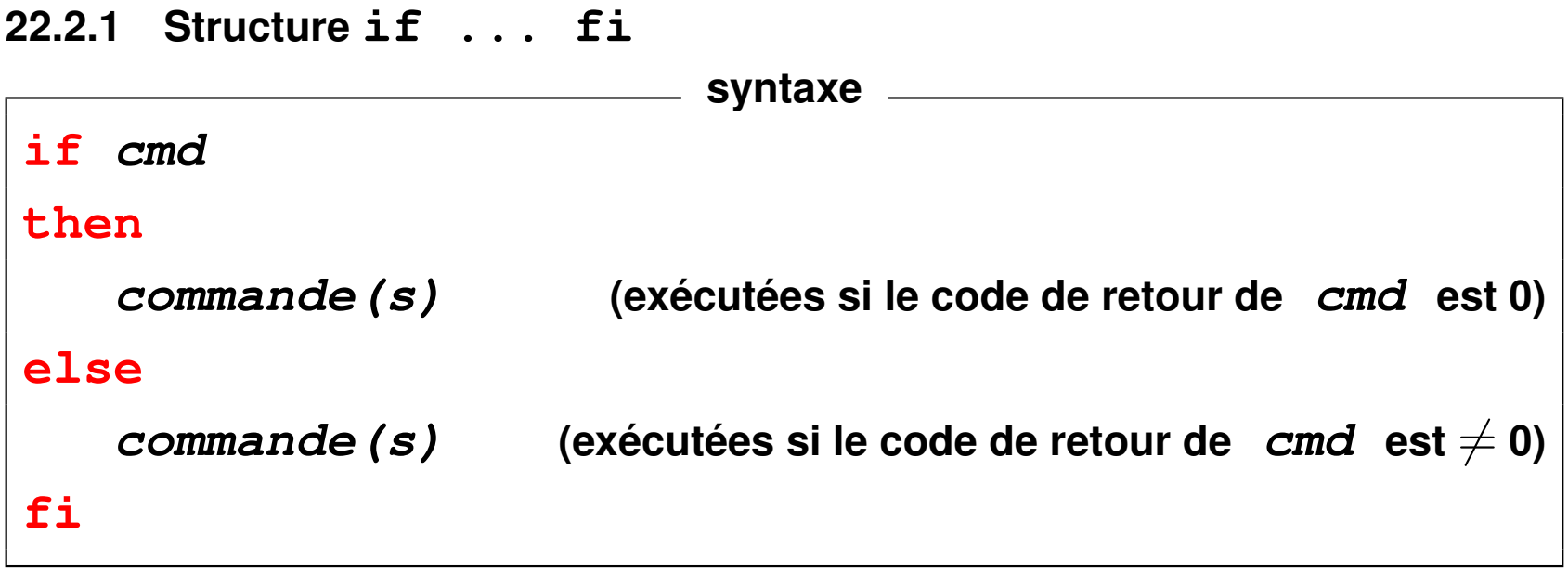

Partie **else** optionnelle.

```
Exemple avec la commande test
#!/bin/sh
if test $# -eq 0
  then
  echo commande lancée sans paramètre
else
  echo commande lancée avec au moins un paramètre
fi
```

```
Exemple avec un tube
#!/bin/sh
# indique si l'utilisateur de nom $1 est connecté
if who | grep "^$1 " code de retour = celui de grep
   then (grep rend 0 si le motif est trouvé)
   echo $1 est connecté
fi
```
#### **22.2.2 Structures if imbriquées : elif**

Remplacer **else if** par **elif**  $\Rightarrow$  un seul **fi** (plus d'imbrication)

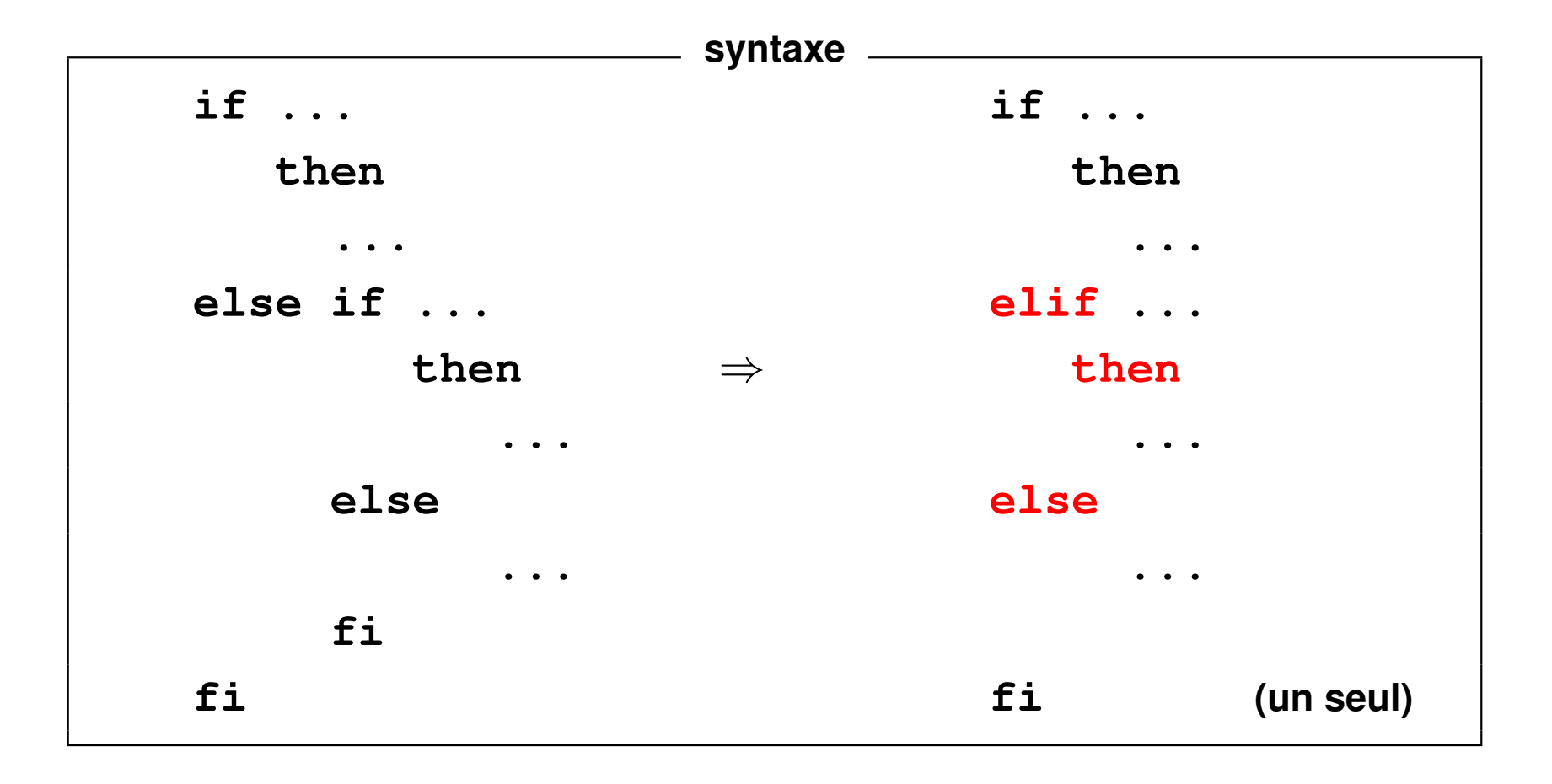

#### **Exemple de elif**

```
#!/bin/sh
if test $# -eq 0
then
   echo Relancer la cmde en ajoutant un paramètre
elif who | grep "^$1 " > /dev/null # sans affichage
then
   echo $1 est connecté
else
   echo $1 n\'est pas connecté
fi
```
#### **22.2.3 Énumération de motifs (cas) : case ... esac**

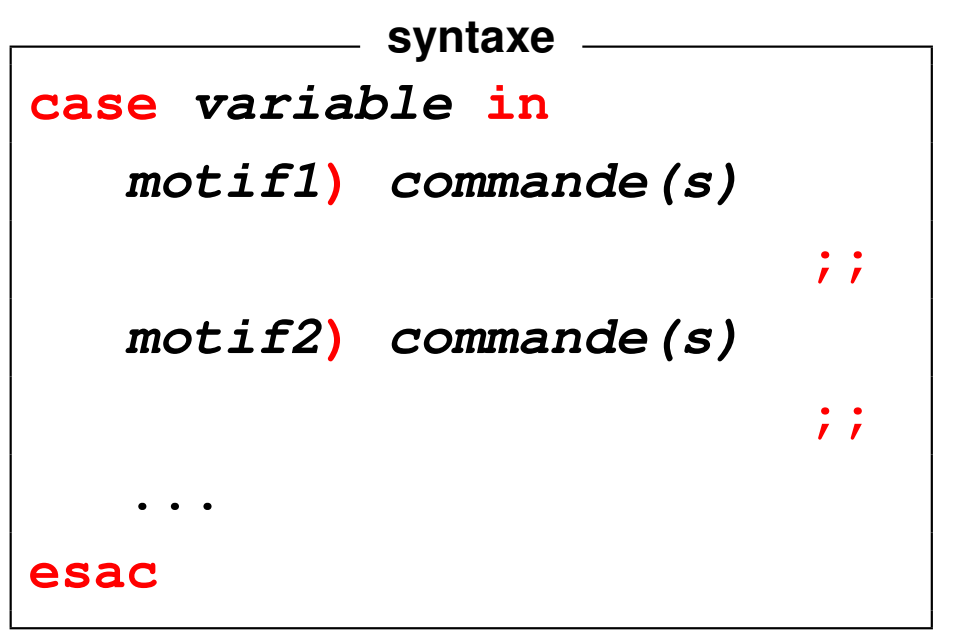

La valeur de la variable est comparée avec les motifs successifs : à la première coïncidence, les commandes associées au motif sont exécutées jusqu'au **;;**, qui provoque la fin de l'exploration.

Syntaxe des motifs :

**\*** = un nombre quelconque de caractères quelconques

**[**xyz**]** = l'un quelconque des caractères énumérés entre les crochets

**[**x**-**z**]** = l'un des caractères entre x et z dans l'ordre lexicographique

motif1**|**motif2**|**motif3 = un quelconque des motifs séparés par des **|**

### **Exemple**

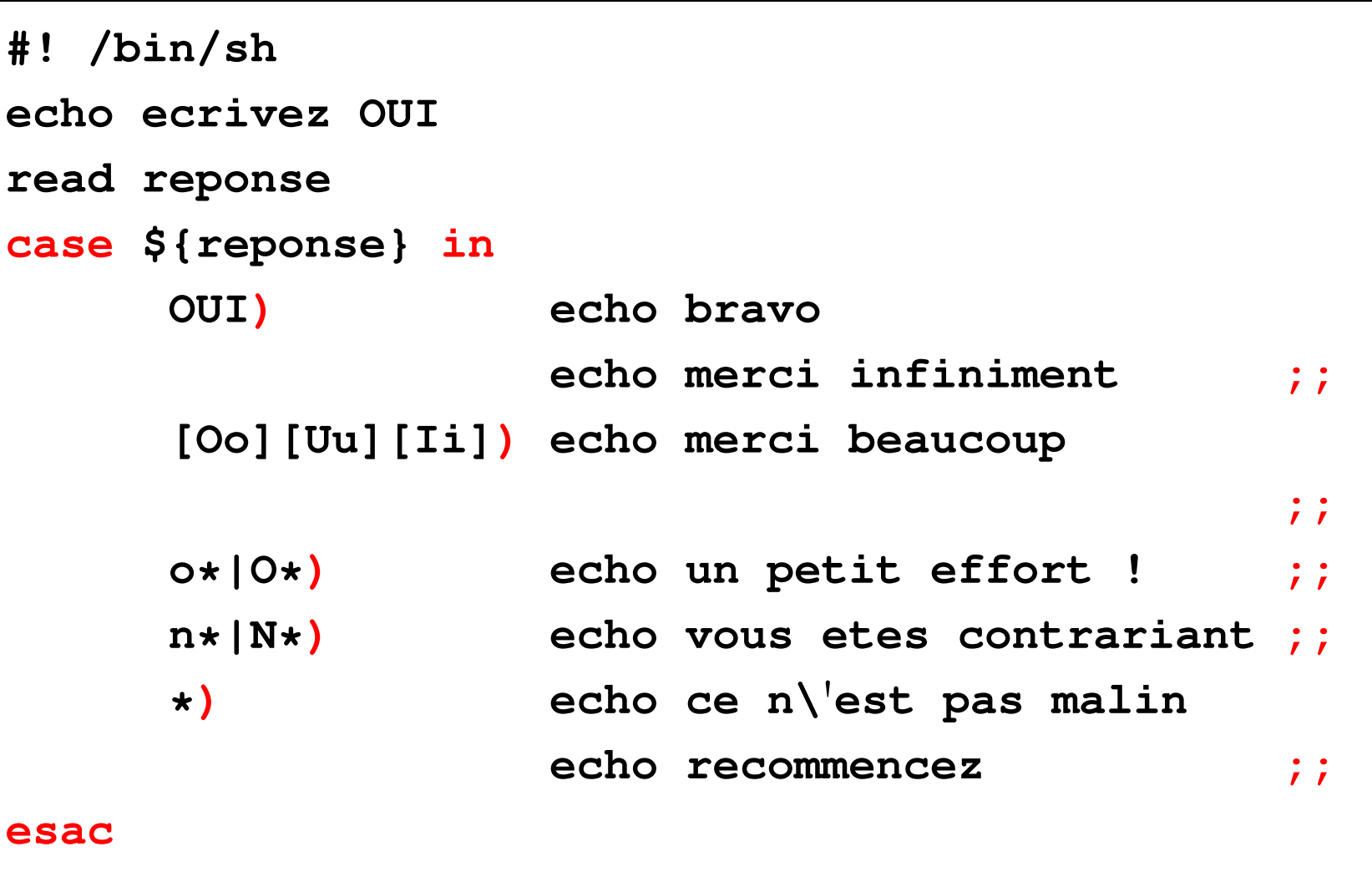
#### **Remarques**

Les motifs peuvent se recouvrir, mais **seule** la première coïncidence provoque l'exécution de commandes

⇒ l'**ordre des motifs** est important.

En C-shell ou langage C, structure **switch** mais où chacun des motifs en coïncidence provoque l'exécution de commandes.

Structure **switch** équivalente à **case**

...**si** chaque cas est terminé par **breaksw** / **break;**

## **22.3 Les structures itératives**

**22.3.1 La structure for ... do ... done syntaxe for variable [in liste de mots] do commande(s) done**

Liste des mots par défaut : les paramètres du script

```
"$@" ("$1" "$2" "$3" ...)
```
**Exemple avec liste explicite**

```
#! /bin/sh
for mot in 1 5 10 2 "la fin"
do
    echo mot vaut ${mot}
done
```
 $\Rightarrow$  boucle avec 5 passages

### **Exemple avec liste implicite**

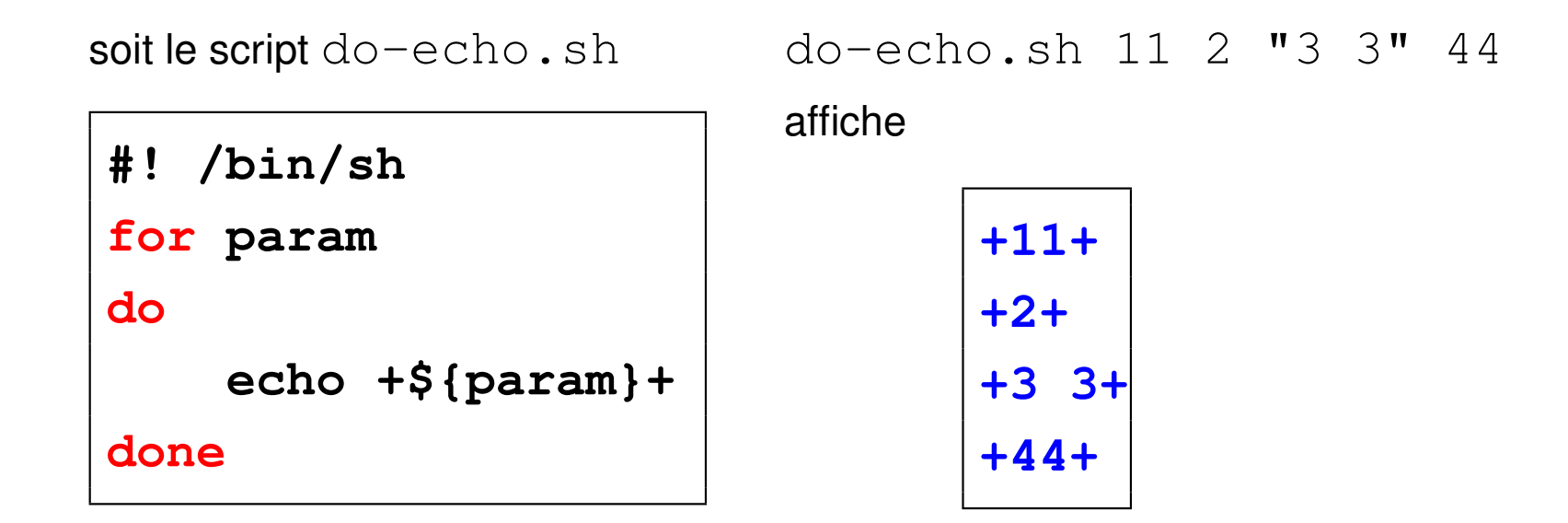

```
Liste générée par le joker *
#!/bin/sh
for fichier in *.f90
do
   echo fichier ${fichier}
done
```

```
Procédure à un argument : le motif recherché
#!/bin/sh
motif=$1
for fic in $(grep -l ${motif} *)
do
   echo le fichier $fic contient le motif $motif
done
```
### **22.3.2 La structure until ... do ... done (***jusqu'à ce que***)**

**syntaxe until commande do commande(s) done**

Les commandes entre do et done sont exécutées *jusqu'à ce que* la commande qui suit **until** rende un code nul.

**Exemple** Script qui boucle jusqu'à ce qu'un utilisateur se connecte :

```
#!/bin/sh
utilisateur=$1
until who | grep "^${utilisateur} " > /dev/null
do
   echo ${utilisateur} n\'est pas connecté
   sleep 2
done
echo ${utilisateur} est connecté
exit 0
```
### **22.3.3 La structure while ... do ... done (***tant que***)**

**syntaxe while commande do commande(s) done**

Les commandes entre do et done sont exécutées *tant que* la commande qui suit **while** rend un code nul.

**Exemple** Script qui boucle jusqu'à ce qu'un utilisateur se déconnecte :

```
#!/bin/sh
utilisateur=$1
while who | grep "^${utilisateur} " > /dev/null
do
   echo ${utilisateur} est connecté
   sleep 2
done
echo ${utilisateur} n\'est pas connecté
exit 0
```
### **22.4 Compléments : branchements**

#### **22.4.1 La commande exit**

**exit** [statut\_de\_fin] arrête l'exécution de la procédure et rend le  $statut\_de\_fin$  (0 par défaut) à l'appelant.

Utilisé pour arrêter le traitement en cas d'erreur après envoi d'un message  $\Rightarrow$  rendre alors un code  $\neq 0$ 

```
...
if [ $# -lt 1 ] # test sur le nb d'arguments
 then
   echo "il manque les arguments" >&2
   # message sur sortie d'erreur
   exit 1 # sortie avec code d'erreur
fi
```
**...**

#### **22.4.2 La commande break**

**break**  $\Rightarrow$  sortie d'une boucle avant la fin;

**break** n sort des n boucles les plus intérieures.

Nécessaire dans les boucles a priori infinies (while true, until false) insérée dans un bloc conditionnel pour arrêter la boucle

```
#!/bin/sh
# fichier break.sh
while true # boucle a priori infinie
do
 echo "entrer un chiffre (0 pour finir)"
 read i
 if [ "$i" -eq 0 ]
 then
    echo '**' sortie de boucle par break
    break # sortie de boucle
 fi
 echo vous avez saisi $i
done
echo "fin du script"
exit 0
```
#### **22.4.3 La commande continue**

**continue** saute les commandes qui suivent dans la boucle et reprend l'exécution en début de boucle. **continue** *n* sort des *n* − 1 boucles les plus intérieures

et reprend au début de la  $n^{\texttt{e}}$  boucle.

insérée dans un bloc conditionnel pour court-circuiter la fin de boucle

```
#!/bin/sh
# fichier continue.sh
for fic in *.sh
do
  echo "< fichier ${fic} >"
  if [ ! -r "${fic}" ]
    then
    echo "*************************"
    echo "fichier ${fic} non lisible"
    continue # sauter la commande head
  fi
 head -4 ${fic}
done
exit 0
```
#### **22.4.4 La commande trap**

**trap** intercepte les signaux envoyés à un processus en cours d'exécution et exécute des commandes **au lieu** des actions habituellement requises par ces signaux.

**syntaxe trap "action" liste de signaux à intercepter**

 $action$  vide  $\Rightarrow$  signaux interceptés sans effet sur le processus action=**"-"** ⇒ restitue l'action normale des signaux

**Exemple** Suppression des fichiers temporaires avant l'arrêt d'un processus par l'un des signaux INT KILL TERM.

**trap "/bin/rm -f /tmp/fichier\_tmp; exit 1" INT KILL TERM**

```
1 #! /bin/sh
2 # fichier trap.sh
3 for f in *
4 do
5 echo début de boucle $f
6 trap "echo fin provoquée par signal; \
7 exit 3" INT QUIT
8 echo "fin de boucle $f"
9 done
10 echo "fin de script"
11 exit 0
```
NB : l'ensemble des commandes déclenchées par trap (lignes 6 et 7) est délimité par des guillemets **"**. Les deux commandes sont séparées par un point virgule **;** Il faut par ailleurs protéger le changement de ligne dans la chaîne par **\**.

#### **22.4.5 Redirections et boucles**

redirection (d'entrée ou de sortie) après done

⇒ s'applique à la structure itérative

### **Exemple**

```
#!/bin/sh
# redirection et structure itérative
# version à conseiller
for i in 1 2 3
do
  echo $i
done > resultat # redirection après done
exit 0
```
Éviter la méthode suivante :

```
#!/bin/sh
# redirection et structure itérative
# version à déconseiller
# partir d'un fichier vide
cat /dev/null > resultat
for i in 1 2 3
do
  echo $i >> resultat # accumuler dans la boucle
done
exit 0
```
# **23 Exemple commenté d'un script**

## **23.1 Introduction**

Comment passer tous les noms des fichiers d'un répertoire en minuscules ? (le chemin du répertoire sera passé en argument de la commande) Principales commandes utilisées :

- Changer le nom d'un fichier **mv** FIC1.F90 fic1.f90
- Passer en minuscules (pas de signes diacritiques en UTF8)

**tr** '**[:upper:]**' '**[:lower:]**'

— Faire une boucle sur tous les fichiers du répertoire

```
for f in *
do
   ...
```
#### **done**

### **23.2 Le cœur de script**

```
for NOM in *
do
   passer NOM en minuscules avec tr ⇒ nom
   mv ${NOM} ${nom}
done
```
Mais  $tr$  est un filtre qui transforme l'entrée standard,

donc il faut afficher le nom initial sur la sortie standard par **echo**.

```
echo ${NOM} | tr '[:upper:]' '[:lower:]'
```
Puis récupérer la sortie standard de ce tube

```
dans une variable nom grâce à la syntaxe $().
```

```
nom=$(echo ${NOM} | tr '[:upper:]' '[:lower:]')
```
### **23.3 Version minimale du script**

```
#!/bin/sh
# fichier min-noms-0.sh
# passage en minuscules des noms des fichiers d'un répertoire
# version minimale
cd $1
for NOM in *
do
  # traduction du nom en minuscules
  nom=$(echo ${NOM} | tr '[:upper:]' '[:lower:]')
  # changement effectif du nom de fichier
  mv ${NOM} ${nom} && echo ${NOM} '=>' ${nom}
done
echo "fin"
```
#### **exit**

Problèmes :

— on peut écraser par exemple **fic1** en traitant **FiC1**

 $\Rightarrow$  ne pas renommer dans ce cas ... sauf si  $\text{fi}\subset\text{1}$  est vide.

 $\Rightarrow$  vérifier si m $\nabla$  risque d'écrire sur un autre fichier déjà présent et non vide.

```
if [ "${nom}" != "${NOM}" ]
```
**then # les noms diffèrent effectivement**

**echo on va essayer de changer \${NOM} en \${nom} if [ -s "\${nom}" ]**

**then # risque d**'**écraser un fichier non vide echo ...**

**else**

**mv \${NOM} \${nom}**

**fi**

### **fi**

— que faire s'il ne s'agit pas d'un fichier ordinaire ?

 $\Rightarrow$  ne pas renommer dans ce cas (répertoire par exemple)

### **23.4 Version élémentaire du script**

```
#!/bin/sh
# fichier min-noms-1.sh
# passage en minuscules des noms des fichiers d'un répertoire
# version élémentaire
cd $1
for NOM in *
do
  if [ -f "${NOM}" ]
 then
    # le fichier $NOM existe et est un fichier ordinaire
    # traduction du nom en minuscules
    nom=$(echo ${NOM} | tr '[:upper:]' '[:lower:]')
    if [ "${nom}" != "${NOM}" ]
```
**then**

```
# les noms diffèrent effectivement
echo "peut-on changer ${NOM} en ${nom} ?"
if [ -s "${nom}" ]
then # risque d'écraser un fichier non vide
  echo ${NOM} devrait écraser ${nom} '=>' non traité >&2
else # changement effectif du nom de fichier
  mv ${NOM} ${nom} && echo ${NOM} '=>' ${nom}
```
**fi**

**fi**

#### **else**

```
# le fichier n'existe pas ou n'est pas un fichier ordinaire
    echo "${NOM} n'est pas un fichier ordinaire => non traité" >&2
 fi
done
```
**echo "fin"**

**exit**

**Problème plus grave :** que se passe-t-il si on ne passe pas d'argument ?

**cd \$1** ⇒ **cd** et on modifie les noms dans **le répertoire d'accueil** !

 $\Rightarrow$  Vérifier s'il y a un argument,

sinon on peut **choisir de** travailler dans le répertoire courant.

S'il y a un argument, s'assurer que la commande **cd \$1** réussit,

ou plus précisément, arrêter le script si elle échoue.

```
if ! cd ${repertoire}
then
   echo "$repertoire inaccessible" >&2
   exit 2
fi
```
Ajouter quelques éléments de contrôle avec une liste avant et après les renommages, mais sans déposer de fichier temporaire dans le répertoire de travail.

### **23.5 Version plus robuste du script**

### **#!/bin/sh**

```
# fichier min-noms.sh
```
- **# passage en minuscules des noms des fichiers d**'**un répertoire**
- **# test sur le nombre d**'**arguments**

**case \$# in**

```
0) repertoire="."
```

```
;;
```

```
1) repertoire=$1
```
**;;**

```
*) echo erreur nombre d\'arguments
  echo "usage: $0 [répertoire]" >&2
```

```
exit 1
```
**;;**

#### **esac**

```
if [ ! -d "${repertoire}" ]
```
#### **then**

```
echo "${repertoire} n'est pas un répertoire => abandon" >&2
exit 2
```
#### **fi**

```
if ! cd ${repertoire}
```
#### **then**

```
echo "répertoire inaccessible => abandon" >&2
```
**exit 2**

### **fi**

```
echo "passage en minuscules du nom des fichiers de $(pwd)"
echo 'Confirmez svp par O/N [N]'
OK=O
read reponse
if [ "${reponse}" != "${OK}" ]
```
#### **then**

```
echo abandon demandé
 exit 0
fi
TEMPFILE="/tmp/$(whoami).$$" # fichier temporaire de nom unique
ls -l > ${TEMPFILE} # liste avant modifications
for NOM in *
do
 if [ -f "${NOM}" ]
 then
    # le fichier $NOM existe et est un fichier ordinaire
    # traduction du nom en minuscules
   nom=$(echo ${NOM} | tr '[:upper:]' '[:lower:]')
   if [ "${nom}" != "${NOM}" ]
   then # les noms diffèrent effectivement
      echo "peut-on changer ${NOM} en ${nom} ?"
      if [ -s "${nom}" ]
```

```
then # risque d'écraser un fichier non vide
       echo ${NOM} devrait écraser ${nom} '=>' non traité >&2
      else # changement effectif du nom de fichier
       mv ${NOM} ${nom} && echo ${NOM} '=>' ${nom}
      fi
   fi
 else
    # le fichier n'existe pas ou n'est pas un fichier ordinaire
   echo "${NOM} n'est pas un fichier ordinaire => non traité" >&2
 fi
done
ls -l > ${TEMPFILE}+ # liste après modifications
echo "Bilan"
diff ${TEMPFILE} ${TEMPFILE}+ # comparaison des listes
/bin/rm ${TEMPFILE} ${TEMPFILE}+ # ménage
exit 0
```
### **23.6 Limitations**

— Fichiers cachés (commençant par « **.** ») non traités ⇒ remplacer for NOM in **\*** par for NOM in **\$(ls -a)** (**.** et **..** éliminés car répertoires)

- Pas d'action en cas de collision de noms, mais on pourrait demander de saisir un autre nom
- On peut interrompre le déroulement en cours de boucle ⇒ insérer **trap** '**...**' **INT** pour nettoyer les fichiers temporaires
- Cas des noms comportant des caractères spéciaux non étudié
- **tr** ne traite que les caractères sur un octet,
	- ⇒ aucun caractère accentué en UTF-8 dans les noms n'est traité

# **24 Compléments sur le shell**

### **24.1 Commandes internes**

Certaines commandes intégrées au shell (*builtin*) ⇒ plus rapides, ne lancent pas un nouveau processus, permettent d'affecter le shell courant...

**cd, echo, pwd, read, set, ...**

#### **eval, exec, getopts, ...**

Pas de man, sauf celui du shell, mais **help** cmde\_interne

### **24.2 Exécution dans le shell courant**

⇒ hériter des variables<br>
en sh, bash ou ksh **.** commande

Exemple: ...profile

UPMC M1 P&A/SDUEE : MNI (4P009) 210 2014-2015

### **24.3 Autres commandes internes**

#### **24.3.1 La commande eval**

Dans certaines circonstances, nécessité de faire agir le shell 2 fois sur la ligne de commande  $\Rightarrow$  double interprétation par le shell.

Cas le plus classique : accès au contenu du contenu d'une variable :

```
${${variable}} ⇒ utiliser eval
```

```
eval valeur=\${${variable}}
```
protéger le premier \$ de la première interprétation par le shell,

sinon erreur de syntaxe

Exemple : affichage du dernier argument positionnel d'un script :

```
Si le script test-eval.sh contient :
i=$#
echo variable \${${i}}
eval echo valeur \${${i}}
```

```
L'appel test-eval.sh un deux trois
```
affichera le nom du dernier paramètre puis sa valeur, par exemple :

**variable \${3}**

```
valeur trois
```
### **24.3.2 La commande exec**

**exec** commande vient remplacer le processus courant par celui de *commande* Si exec commande est lancé en interactif, il y a fermeture du shell, donc de la session à la fin de la commande.  $\Rightarrow$  exec csh pour passer en csh.

 $exec$  >  $fichter$  (sans commande) en début de script

 $\Rightarrow$  redirection de sortie pendant tout le script.

#### **24.3.3 La commande getopts**

**getopts** simplifie le découpage (*parsing*) des paramètres optionnels passés à un script

### **24.4 Divers**

#### **24.4.1 Fonctions en shell**

Fonctions prédéfinies et possibilité d'en définir  $\Rightarrow$  scripts plus modulaires

```
gfortran2003-mni ()
{
    gfortran -Wextra -Wall -fimplicit-none -Wunused \
     -ffloat-store -fbounds-check -Wimplicit-interface \
     -fexceptions -pedantic -fautomatic -std=f2003 $* ;
}
```
#### **24.4.2 Alias du shell**

Notion d'alias scrutés **avant** les commandes

Choix d'options des commandes existantes, raccourcis pour des commandes,...

alias ls='ls -F' force l'option -F (*Flag*) alias  $rm='rm -i'$  force l'option de confirmation alias  $1a='1s -a'$  pour voir les fichiers cachés  $\lambda$ ls permet de retrouver la commande ls native.

### **24.4.3 Identifier une commande type**

**type** permet de savoir comment est interprété un identificateur,

avec l'ordre de priorité suivant :

alias, mot-clef, fonction, commande interne, shell-script ou exécutable

**type ls** affiche **ls est un alias vers « ls -F »**

#### **24.4.4 Affichage d'une progression arithmétique seq**

### **seq** [premier [incrément]] dernier

seq affiche la progression arithmétique depuis premier jusqu'à dernier par pas de incrément; les paramètres optionnels = 1 par défaut. Séparateur par défaut = retour ligne sauf option  $-\mathbf{s}$ : **seq -s**' ' **10 2 15** affiche **10 12 14**

**seq -s**'**/**' **2 5** affiche **2/3/4/5 seq -s**'**-**' **5** affiche **1-2-3-4-5**

### **24.4.5 Récursivité**

Un script peut s'appeler lui-même, tant que le nombre de processus lancés ne dépasse pas la limite fixée par l'administrateur (voir  $ulimit$ ).

Méthode récursive élégante, mais souvent peu performante.
#### **24.4.6 Fichiers d'initialisation du shell**

En ksh et bash (différent avec csh et tcsh)

- **/etc/profile** pour tous au login
- **\${HOME}/.profile** ou **\${HOME}/.bash\_profile** personnels au login
- éventuellement le fichier défini par la variable ENV **\${HOME}/.kshrc** ou **\${HOME}/.bashrc**

# **25 Autres outils**

### **25.1 Automatisation des tâches avec la commande make**

Outil de gestion des dépendances entre des fichiers sur la base de leur date de modification et de règles de dépendances.

Application la plus classique : reconstituer un programme exécutable à partir des fichiers sources en ne recompilant que ceux qui ont été modifiés.

- cible (*target*) : fichier à produire
- règle de production (*rule*) : liste des commandes à exécuter pour produire une cible (compilation pour les fichiers objets, édition de lien pour l'exécutable)
- dépendances : ensemble des fichiers nécessaires à la production d'une cible

Le fichier **makefile** liste les cibles, décrit les dépendances et les règles. Il est construit à partir de l'arbre des dépendances.

**make** cible

lance la production de la  $cible$  en exploitant le fichier makefile

UPMC M1 P&A/SDUEE : MNI (4P009) 217 2014-2015

#### **Exemple élémentaire de makefile pour du C**

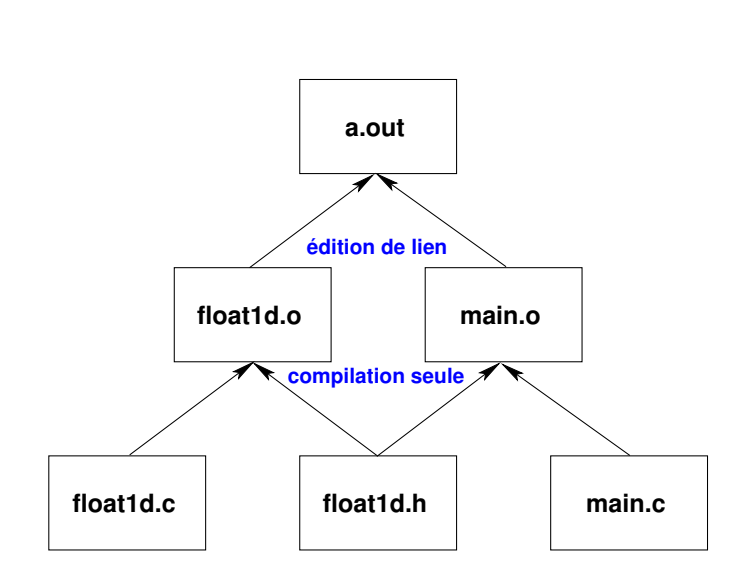

Arbre des dépendances

```
# première cible = celle par défaut
a.out : float1d.o main.o
        gcc float1d.o main.o
# cibles des objets
float1d.o : float1d.c float1d.h
        gcc -c float1d.c
main.o : main.c float1d.h
        gcc -c main.c
# suppression des fichiers reconstructibles
clean:
        /bin/rm -f a.out *.o
```
N.-B : une **tabulation** en début de ligne pour les règles de production

## **25.2 L'outil perl**

PERL = *Practical Extraction and Report Language*

- sous un même outil :
	- manipulation des chaînes de caractères avec expressions rationnelles (comme avec sed),
	- listes, tableaux et tableaux associatifs,
	- structures de contrôle (comme en [C]-shell),
	- opérateurs arithmétiques et logiques (comme sous  $awk$ ),
	- fonctions, ...
- bibliothèques très riches (CPAN : Comprehensive Perl Archive Network)
- outil du domaine public porté sur plusieurs systèmes d'exploitation

<http://www.perl.org/>